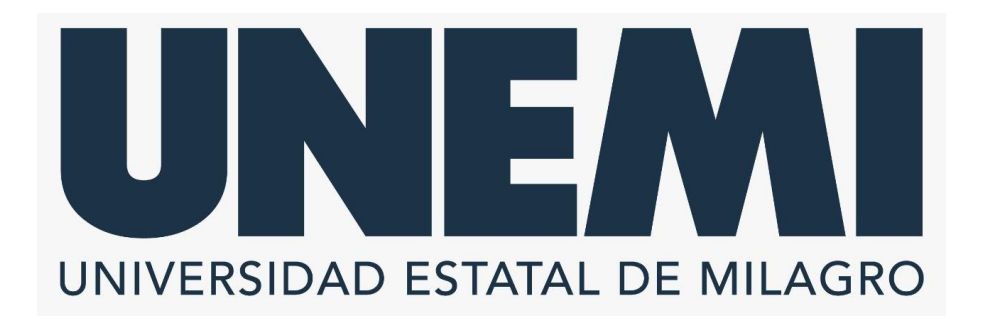

# **REPÚBLICA DEL ECUADOR**

# **VICERRECTORADO DE INVESTIGACIÓN Y POSGRADO**

**PROYECTO DE INVESTIGACIÓN PREVIO A LA OBTENCIÓN DEL TÍTULO DE:**

**MAGÍSTER EN TECNOLOGÍAS DE LA INFORMACIÓN**

**TÍTULO DEL PROYECTO:**

**SISTEMA DE PAGO ELECTRÓNICO PARA LA GESTIÓN DE COBRANZA DE LA EMPRESA PÚBLICA DE PRODUCCIÓN Y DESARROLLO ESTRATÉGICO DE LA UNIVERSIDAD ESTATAL DE MILAGRO (EPUNEMI)**

**TUTOR**

## **RODAS SILVA JORGE LUIS**

**AUTOR**

**GUERRA GAIBOR JESSICA JESSENNIA**

**MILAGRO, 2021**

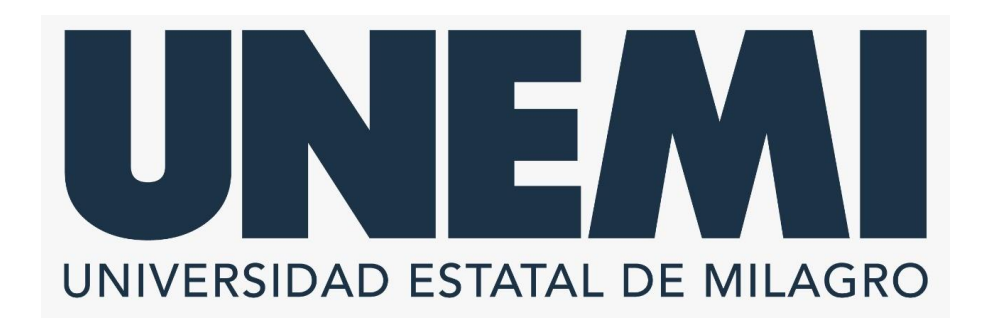

# **VICERRECTORADO DE INVESTIGACIÓN Y POSGRADO**

**Milagro, octubre, 2021**

### **CERTIFICACIÓN DE ACEPTACIÓN DEL TUTOR**

En calidad de Tutor del Proyecto de Investigación, nombrado por el Comité Académico del Programa de Maestría en Tecnologías de la Información de la Universidad Estatal de Milagro.

### **CERTIFICO**

Que he analizado el Proyecto de Investigación con el tema **SISTEMA DE PAGO ELECTRÓNICO PARA LA GESTIÓN DE COBRANZA DE LA EMPRESA PÚBLICA DE PRODUCCIÓN Y DESARROLLO ESTRATÉGICO DE LA UNIVERSIDAD ESTATAL DE MILAGRO (EPUNEMI)**, elaborado por **GUERRA GAIBOR JESSICA JESSENNIA**, el mismo que reúne las condiciones y requisitos previos para ser defendido ante el tribunal examinador, para optar por el título de **MAGÍSTER EN TECNOLOGÍAS DE LA INFORMACIÓN**.

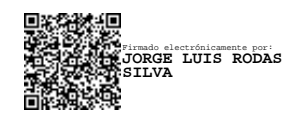

**RODAS SILVA JORGE LUIS C.I: 0921633988**

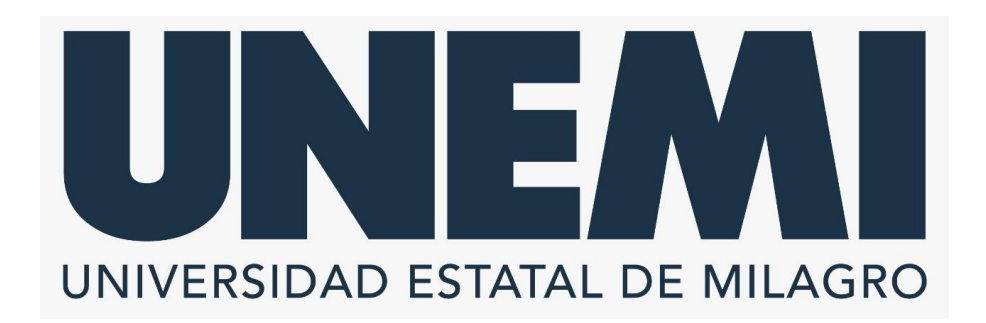

# **DECLARACIÓN DE AUTORÍA DE LA INVESTIGACIÓN**

**Milagro, 7 enero, 2023**

El autor de esta investigación declara ante el Comité Académico del Programa de Maestría en Tecnologías de la Información de la Universidad Estatal de Milagro, que el trabajo presentado es de mi propia autoría, no contiene material escrito por otra persona, salvo el que está referenciado debidamente en el texto; parte del presente documento o en su totalidad no ha sido aceptado para el otorgamiento de cualquier otro título de una institución nacional o extranjera.

> **JESSICA JESSENNIA** GUERRA GAIBOR **O-SECURITY DATA S.A. 2, C=EC**

Firmado digitalmente por JESSICA JESSENNIA GUERRA GAIBOR Nombre de reconocimiento (DN): cn=JESSICA JESSENNIA GUERRA GAIBOR, serialNumber=281022144137, ou=ENTIDAD DE CERTIFICACION DE INFORMACION,

**GUERRA GAIBOR JESSICA JESSENNIA C.I: 0941511222**

iv

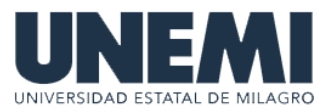

# **VICERRECTORADO DE INVESTIGACIÓN Y POSGRADO DIRECCIÓN DE POSGRADO CERTIFICACIÓN DE LA DEFENSA**

El TRIBUNAL CALIFICADOR previo a la obtención del título de **MAGÍSTER EN TECNOLOGÍAS DE LA INFORMACIÓN**, presentado por **ING. GUERRA GAIBOR JESSICA JESSENNIA**, otorga al presente proyecto de investigación denominado "SISTEMA DE PAGO ELECTRÓNICO PARA LA GESTIÓN DE COBRANZA DE LA EMPRESA PÚBLICA DE PRODUCCIÓN Y DESARROLLO ESTRATÉGICO DE LA UNIVERSIDAD ESTATAL DE MILAGRO (EPUNEMI)", las siguientes calificaciones:

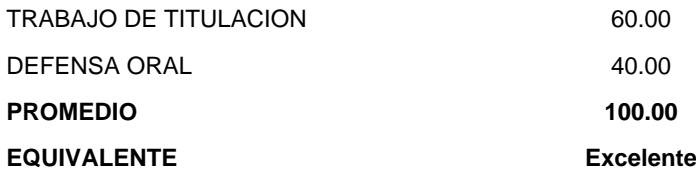

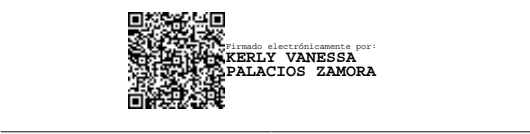

#### Mgs. PALACIOS ZAMORA KERLY VANESSA **PRESIDENTE/A DEL TRIBUNAL**

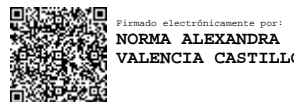

\_\_\_\_\_\_\_\_\_\_\_\_\_\_\_\_\_\_\_\_\_\_\_\_\_\_\_\_\_\_\_\_\_\_\_\_\_\_\_\_\_\_\_\_\_\_\_\_\_\_\_\_\_

**VALENCIA CASTILLO**

\_\_\_\_\_\_\_\_\_\_\_\_\_\_\_\_\_\_\_\_\_\_\_\_\_\_\_\_\_\_\_\_\_\_\_\_\_\_\_\_\_\_\_\_\_\_\_\_\_\_\_\_\_ Firmado electrónicamente por: **ERNESTO SEGUNDO GUAMAN UZHCA**

VALENCIA CASTILLO NORMA ALEXANDRA **VOCAL**

Bach. GUAMAN UZHCA ERNESTO SEGUNDO **SECRETARIO/A DEL TRIBUNAL**

www.unemi.edu.ec

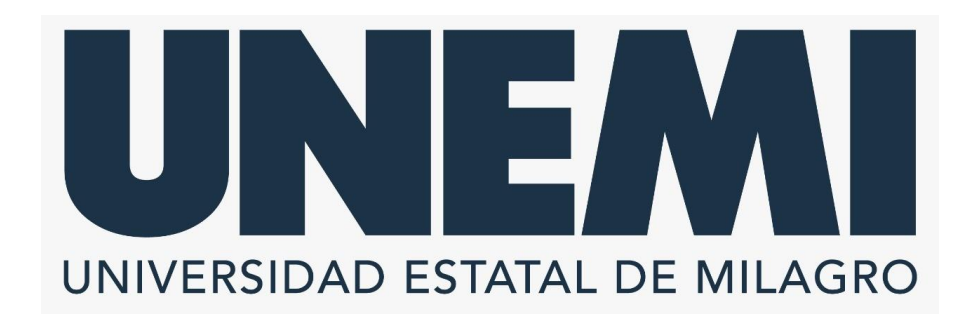

# **CESIÓN DE DERECHOS DE AUTOR**

Doctor ING. FABRICIO GUEVARA VIEJÓ, PhD Rector de la Universidad Estatal de Milagro

Presente.

Mediante el presente documento, libre y voluntariamente procedo a hacer entrega de la Cesión de Derecho del Autor al Trabajo realizado como requisito previo para la obtención de mi Título de Cuarto Nivel, cuyo tema fue **SISTEMA DE PAGO ELECTRÓNICO PARA LA GESTIÓN DE COBRANZA DE LA EMPRESA PÚBLICA DE PRODUCCIÓN Y DESARROLLO ESTRATÉGICO DE LA UNIVERSIDAD ESTATAL DE MILAGRO (EPUNEMI)**, elaborado por **GUERRA GAIBOR JESSICA JESSENNIA** y que corresponde al Vicerrectorado de Investigación y Posgrado.

Milagro, 7 de enero del 2023.

**JESSICA JESSENNIA**  $\mathsf{GUERRA}\ \mathsf{GAlBOR}\ ^{\mathsf{DE}\ \mathsf{CEERTIFCACION\ DE\ INFORMACION}}_{\mathsf{Fects} \mathsf{DIC}\ \mathsf{DIC} \ \mathsf{DIC} \ \mathsf$ 

Firmado digitalmente por JESSICA JESSENNIA GUERRA GAIBOR Nombre de reconocimiento (DN): cn=JESSICA JESSENNIA GUERRA GAIBOR, SerialNumber=281022144137, ou=ENTIDAD

**GUERRA GAIBOR JESSICA JESSENNIA C.I: 0941511222**

# **AGRADECIMIENTO**

Este logro no hubiera sido posible conseguirlo sin el apoyo de personas que han estado presentes a lo largo de mi vida. No estaría aquí sin el apoyo incondicional de mi madre quien en todo momento ha estado junto a mí, siendo un pilar fundamental con un consejo preciso en el momento oportuno.

A la directora de TIC, Ing. Kerly Palacios, su guía constante en este largo, y a veces confuso, camino; su paciencia; su conocimiento.

A mi tutor y profesores quienes me han apoyado para que mi trabajo sea un aporte para la institución que me formó, sin el apoyo de ellos no habría sido posible conseguir el objetivo.

## **DEDICATORIA**

Este trabajo va dedicado a todas aquellas personas que siempre estuvieron incentivándome y apoyándome para cumplir con este objetivo, quienes confiaron en mi incondicionalmente. Mi Gratitud eterna.

## **RESÚMEN**

El presente proyecto tiene como objetivo ofrecer una solución tecnología moderna que se adapte el modelo de negocio que actualmente tiene la Empresa Pública de Producción y Desarrollo Estratégico de la Universidad Estatal de Milagro (EPUNEMI) para la gestión de cobranza.

La EPUNEMI ofrece alternativas de pago tradicionales a los estudiantes, dichas alterativas representa una carga administrativa adicional en el proceso de recaudación de la gestión de cobranza, ya que es necesario esperar que los estudiantes reporten, por correo electrónico o mensajes de redes sociales, el pago efectuado; y, una vez recibida la notificación, el personal administrativo de la EPUNEMI debe conciliar la identidad del estudiante para luego elaborar el comprobante de pago y la respectiva factura. Este proceso puede tomar varios días, lo que impide mantener actualizada la cuenta, retrasa los registros contables y dificulta la conciliación de los saldos bancarios.

Por tal motivo, se propone el desarrollo de un sistema con botón de pago electrónico para la gestión de cobranza en la EPUNEMI como una nueva alternativa de pago. Lo que permitirá mejorar los tiempos de respuesta, mantener actualizada la cuenta del estudiante, los registros contables de las cuentas por cobrar y facilitar la conciliación de los saldos bancarios. Además, mejorar la calidad del servicio y, aumente el índice de satisfacción del cliente.

**Palabras claves:** botón de pago; sistema de pago; gestión de cobranza; pasarela de pago.

## **ABSTRACT**

The objective of this project is to offer a modern technology solution that adapts to the business model of the Empresa Pública de Producción y Desarrollo Estratégico de la Universidad Estatal de Milagro (EPUNEMI) for collection management.

The EPUNEMI offers traditional payment alternatives to students, such alternatives represent an additional administrative burden in the collection process, since it is necessary to wait for students to report, by email or social network messages, the payment made; and, once the notification is received, the administrative staff must reconcile the student's identity to then prepare the payment voucher and the respective invoice. This process can take several days, which prevents keeping the account up to date, delays accounting records and makes it difficult to reconcile bank balances.

For this reason, it is proposed to develop a system with an electronic payment button for collection management at EPUNEMI as a new payment alternative. This will improve response times, keep the student's account up to date, the accounting records of accounts receivable and facilitate the reconciliation of bank balances. In addition, it will improve the quality of service and increase the customer satisfaction index.

**Keywords:** payment button; payment system; collection management; payment gateway.

viii

# ÍNDICE

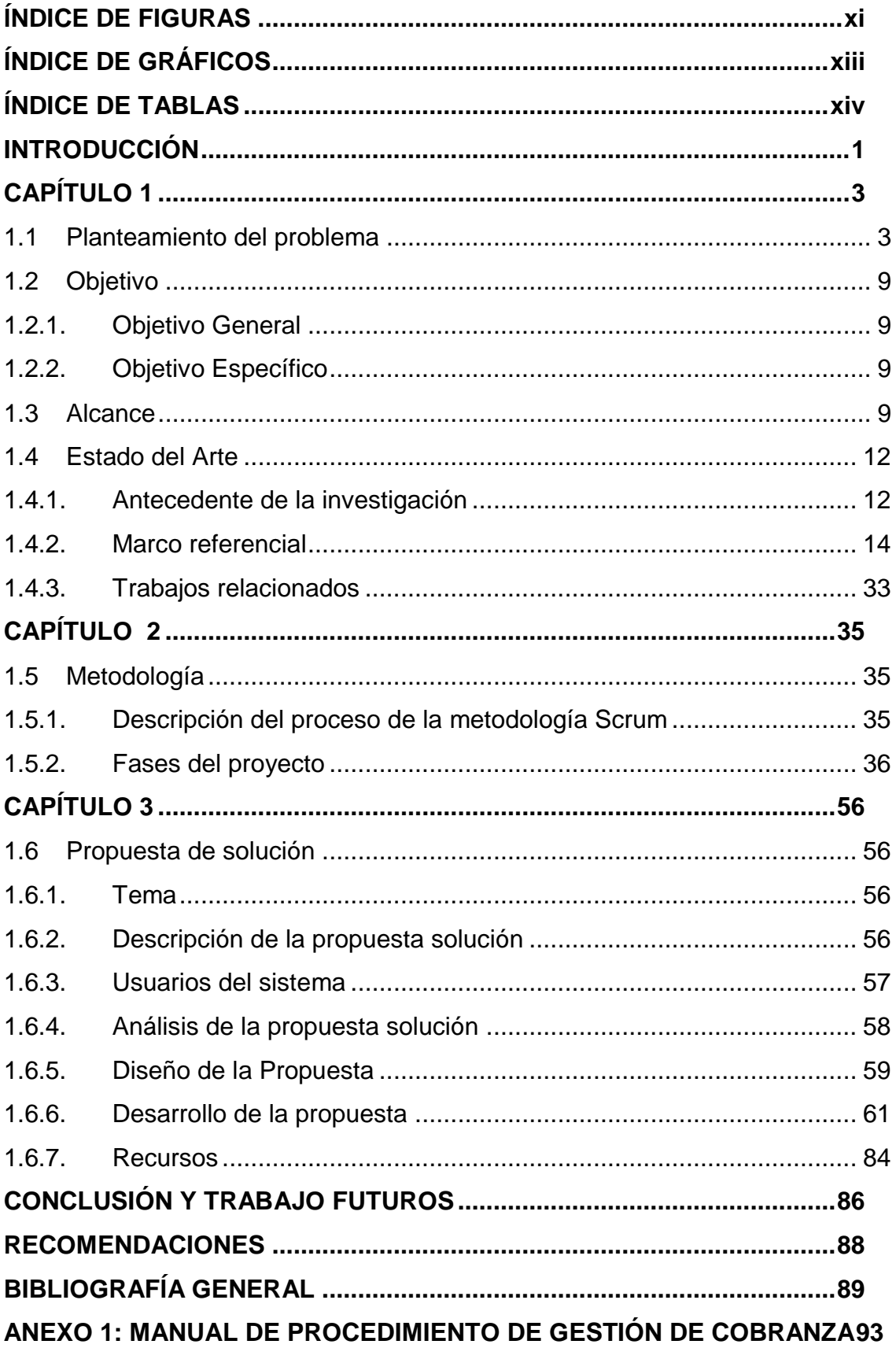

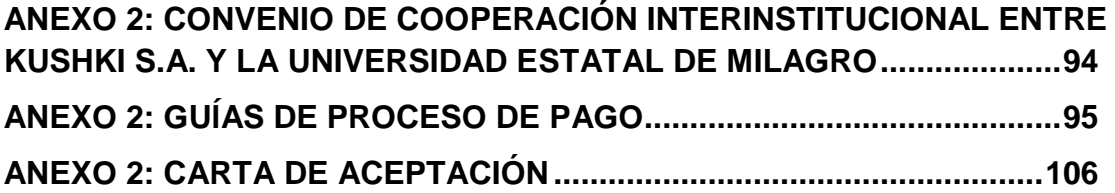

# <span id="page-11-0"></span>**ÍNDICE DE FIGURAS**

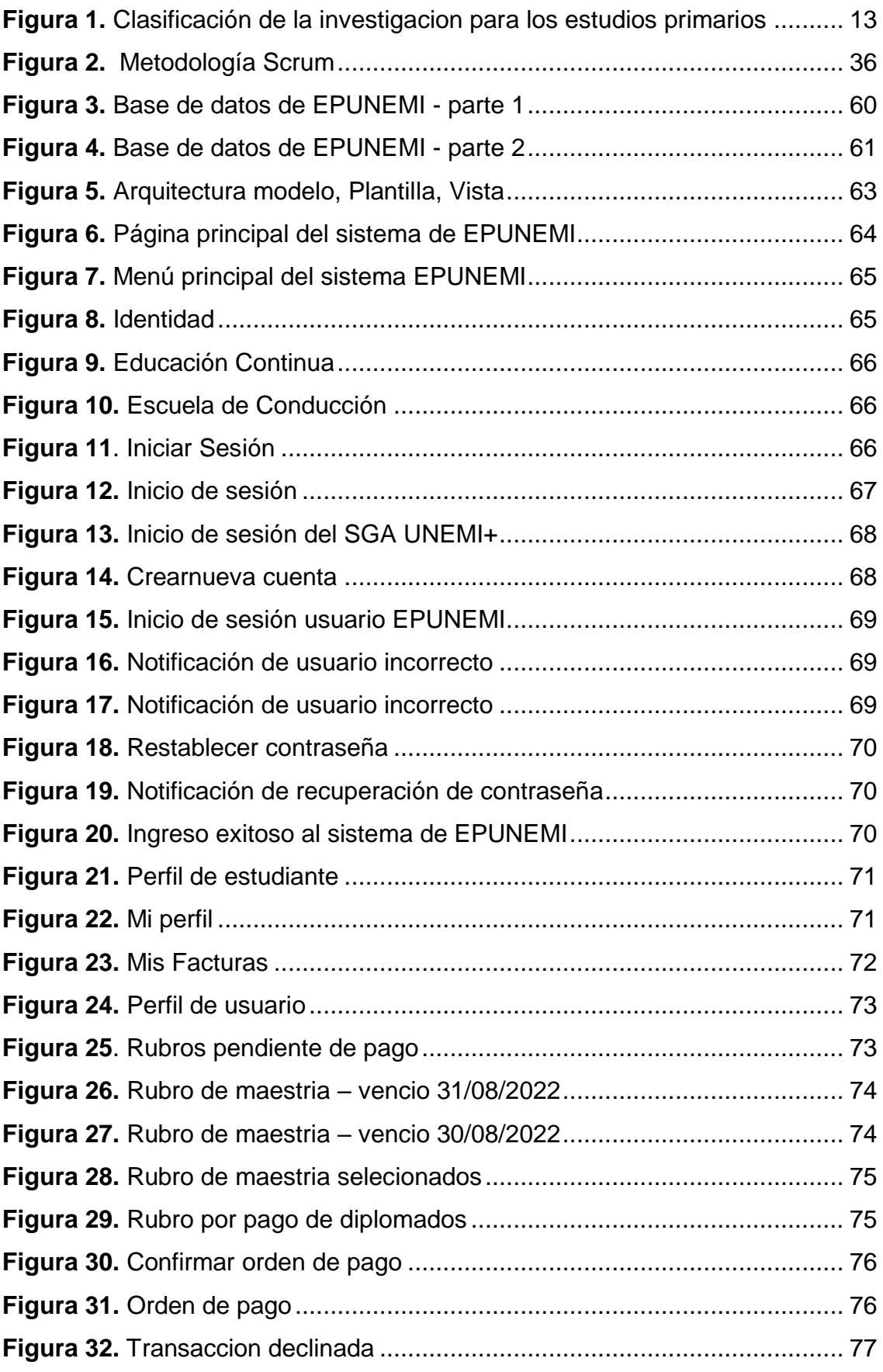

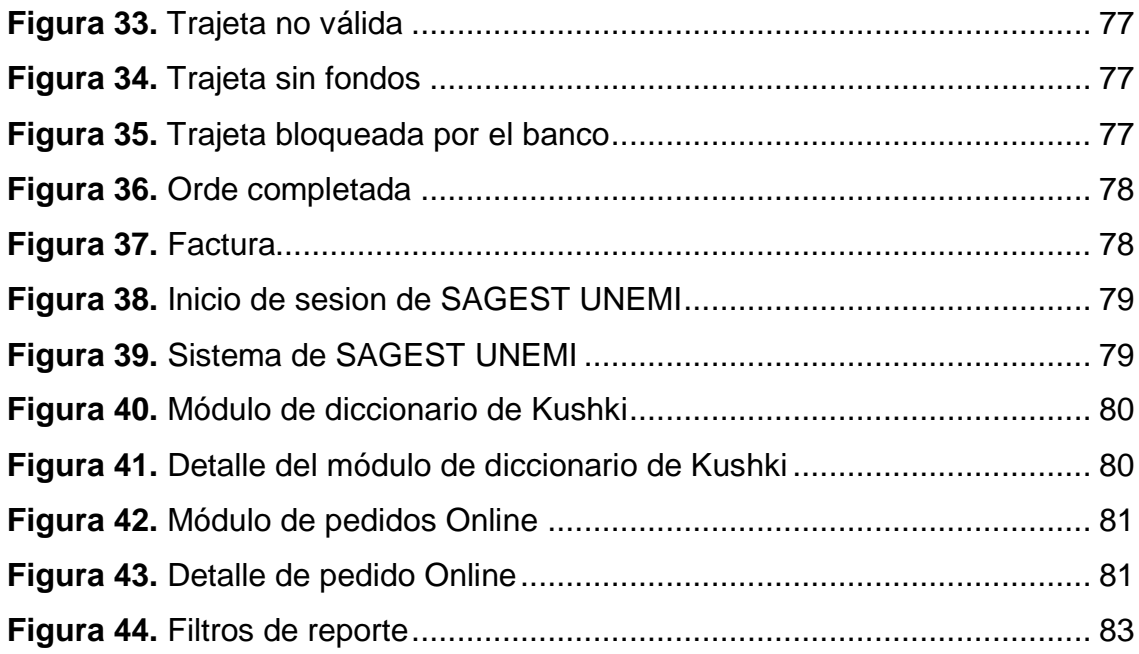

# <span id="page-13-0"></span>**ÍNDICE DE GRÁFICOS**

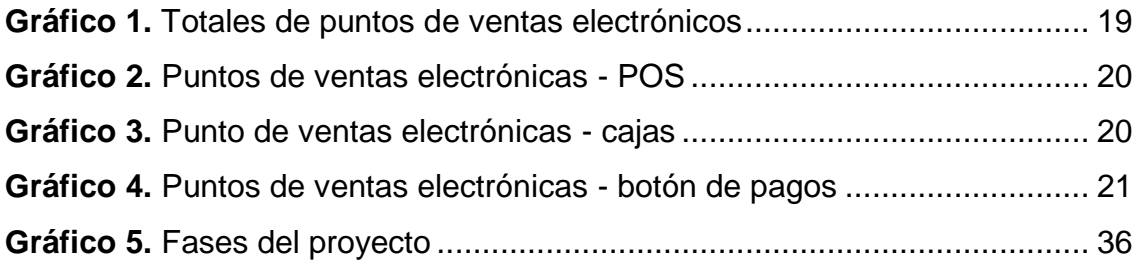

# <span id="page-14-0"></span>**ÍNDICE DE TABLAS**

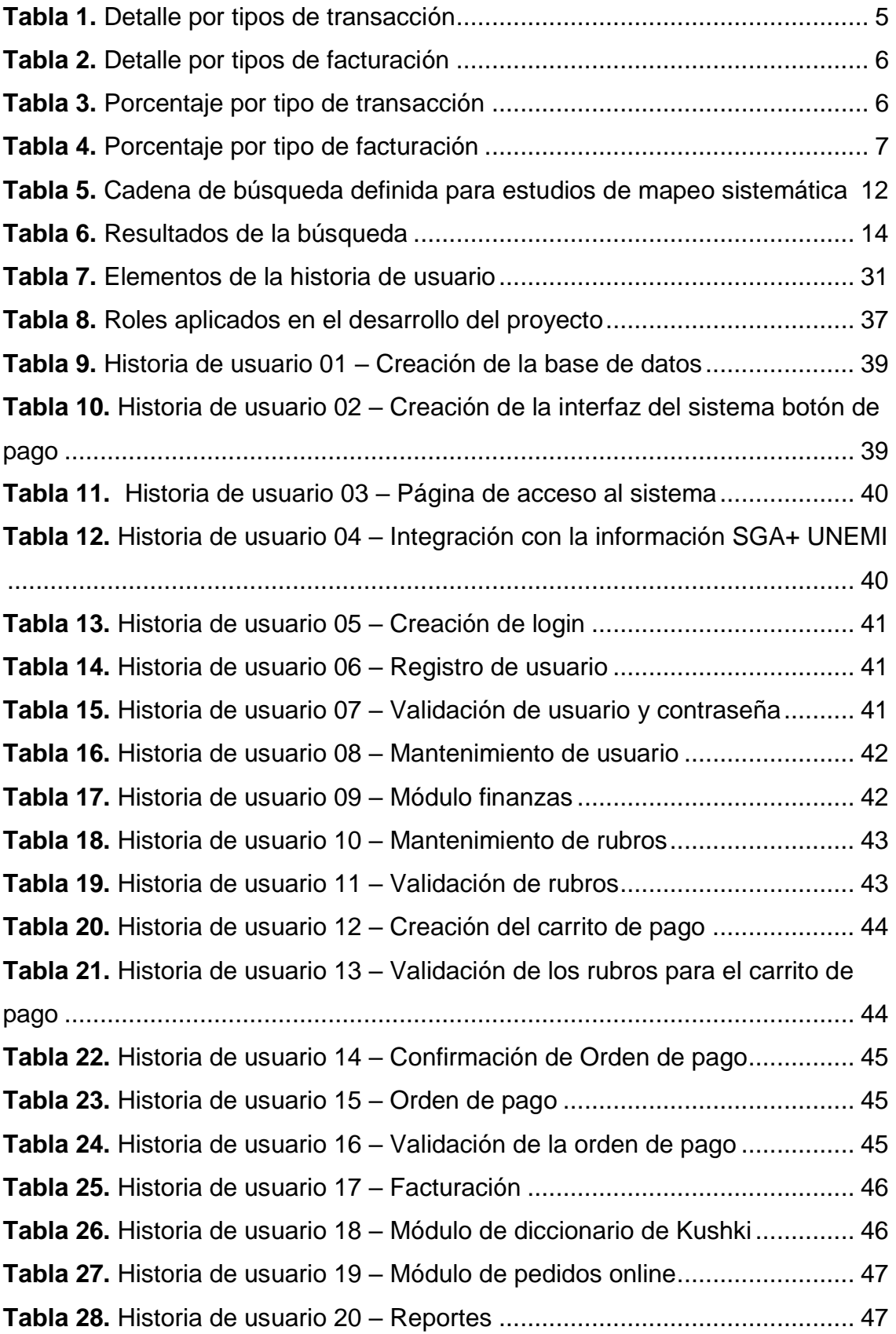

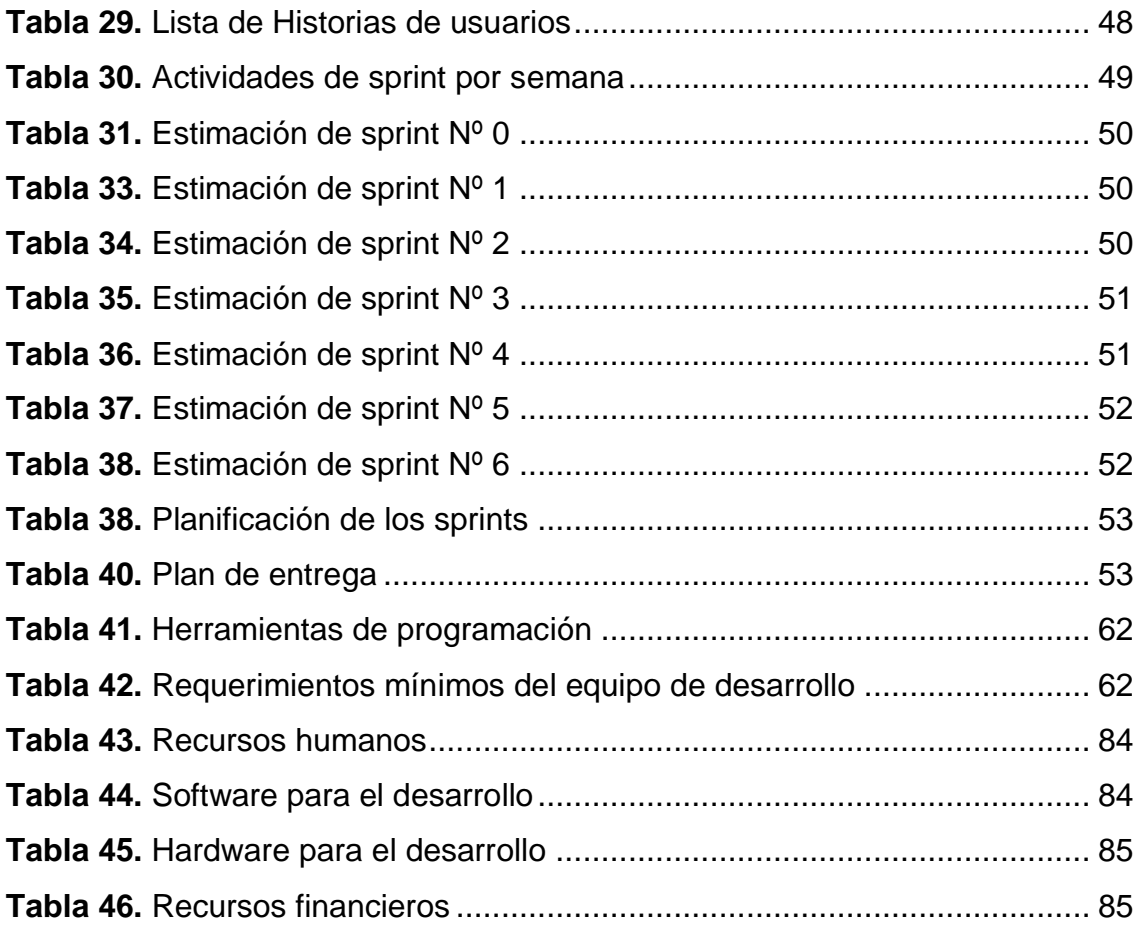

## <span id="page-16-0"></span>**INTRODUCCIÓN**

Actualmente, la tecnología informática se está incorporando a los procesos administrativos en las empresas. Cada vez es más común la necesidad de contar con sistemas que puedan ayudar gestionando los procesos de acuerdo a los requerimientos de los clientes o empleados.

La Universidad Estatal de Milagro (UNEMI) en colaboración con la Empresa Pública de Producción y Desarrollo de la Universidad Estatal de Milagro (EPUNEMI) coordinan y desarrollan programas que permitan gestionar oportunamente los procesos administrativos y financiero.

El presente proyecto tiene como objetivo ofrecer una solución tecnología moderna que se adapte al modelo de negocio que posee actualmente la EPUNEMI para la gestión de cobranza.

La EPUNEMI ofrece alternativas de pago tradicionales a los estudiantes, es decir, que son gestionados de forma manual. Estas crean una carga administrativa adicional en el proceso de cobranza de EPUNEMI, ya que es necesario esperar a que el estudiante informe el pago realizado, una vez recibida la notificación el personal administrativo de EPUNEMI deberá verificar la identidad del estudiante con el pago registrado en la cuenta bancaria de la empresa para posterior elaborar el comprobante de pago y la factura. El proceso puede demorar varios días, lo que dificulta la actualización de las cuentas, y dificulta la conciliación de los saldos bancarios.

El no poseer un sistema que permita una alternativa de pago en línea, hace que los estudiantes usen los medios tradicionales de pago como es la Caja de Recaudación de EPUNEMI, tarjeta, depósito o transacciones. Lo que causa tardanza en los tiempos de respuesta, mejora la calidad del servicio, ya que la alta demanda de los estudiantes hace que el servicio que ofrece EPUNEMI no sea suficiente y por ende los estudiantes se sientan insatisfechos.

Por tal motivo, se propone desarrollar un sistema con botón de pago electrónico para la gestión de cobranza de EPUNEMI como una nueva alternativa de pago en línea. Lo que permitirá mejorar los tiempos de respuesta, mantener actualizada la cuenta del estudiante, los registros contables de las cuentas por cobrar y facilitar la conciliación de los saldos bancarios. Además, mejorar la calidad del servicio y, aumente el índice de satisfacción del estudiante.

Esta propuesta se dividirá en tres capítulos, los cuales son:

- Capítulo 1: En este capítulo se describe el planteamiento del problema, se especifican los objetivos, se definen los alcances necesarios para el desarrollo de la propuesta, así como el estado del arte donde se detallan los conceptos más relevantes del proyecto.
- Capítulo 2: En este capítulo se describe la metodología utilizada, en este proyecto se aplicará la Metodología SCRUM, su funcionalidad y planeación, respondiendo a las preguntas de qué hace y cómo se ejecutará en cada fase.
- Capítulo 3: En este capítulo se presenta la propuesta y la información detallada de la solución, describe las herramientas usadas y su integración en el proceso a medida que este está avanzando.

## **CAPÍTULO 1**

### <span id="page-18-1"></span><span id="page-18-0"></span>**1.1 Planteamiento del problema**

La UNEMI es una Institución de Educación Superior que forma profesionales competentes, con actitud proactiva y valores éticos, que realizan investigaciones relevantes y ofertas de servicios que demanda el sector externo, contribuyendo al desarrollo de la sociedad, enmarcados en actores claves de Milagro y su zona de influencia (Universidad Estatal de Milagro, 2022).

Con la finalidad de mejorar la productividad y calidad de vida, promueve el desarrollo y la competitividad de la ciudadanía, generando procesos innovadores, estimulando el trabajo en redes por parte de las universidades; cuenta con una estructura académica procedimental para el desarrollo de sus actividades, basada en los principios de calidad, igualdad de oportunidades, alternabilidad y equidad de género para la gobernabilidad y gestión académica (Universidad Estatal de Milagro, 2022).

La UNEMI oferta 33 carreras en Pregrado: 20 carreras presenciales, 3 en modalidad semipresencial y 10 en modalidad en línea; así como los 19 programas de posgrado. Los mismos que hacen uso de los diferentes sistemas informáticos y entornos virtuales de aprendizaje para el desarrollo de sus actividades académicas, lo cual permitió atender durante el año 2021 un total de 64.451 estudiantes.

Mediante resolución del Órgano Colegiado Académico Superior de la Universidad Estatal de Milagro, el 26 de noviembre de 2012 se crea la Empresa Pública de Producción y Desarrollo de la Universidad Estatal de Milagro, con sus siglas EPUNEMI.

La EPUNEM trabaja en conjunto con la UNEMI con el fin de cumplir con los objetivos del convenio, que consiste en mejorar la gestión administrativa y financiera de los programas de posgrado, programas de educación continua, eventos culturales, científicos y académicos, mediante el incremento de la recaudación (Universidad Estatal de Milagro, 2018).

Como compromiso por parte de la UNEMI está el facilitar las instalaciones y equipamiento tecnológico necesario para el adecuado funcionamiento de los programas de posgrado, programas de educación continua, eventos culturales, científicos y académicos. Además de facilitar de herramientas tecnológicas para el control de matrículas, facturación y control de gastos (Universidad Estatal de Milagro, 2018).

La EPUNEMI es el encargado de llevar a cabo el proceso de recaudación de los diferentes centros de costo que oferta la Dirección de Posgrado a través del Vicerrectorado de Investigación y Posgrado. A continuación, se listan los diferentes centros de costo:

- Congreso-UNEMI
- Otra Educación Continua UNEMI
- Educación Continua UNEMI
- Maestría -UNEMI
- Y rubros EPUNEMI

Los procesos de recaudación que actualmente posee la EPUNEMI son alternativa de cobros tradicionales. Las alternativas de recaudación que posee son las siguientes:

- Alternativa 1: el estudiante se acerca a la Caja de Recaudación de EPUNEMI (local de ECUNEMI) y realiza el pago de lo adeudado con dinero en efectivo;
- Alternativa 2: el estudiante se acerca a una entidad bancaria y realiza el pago en una de las cuentas que posee la EPUNEMI.
- Alternativa 3: el estudiante efectúa la transferencia bancaria a una de las cuentas que posee la EPUNEMI.

El usuario que haya realizado el pago, posterior, deberá remitir el comprobante de transacción a la Caja de Recaudación de EPUNEMI. Los medios son los siguientes:

- Alternativa 1: el estudiante se acerca a la Caja de Recaudación de EPUNEMI y entrega el comprobante de transacción
- Alternativa 2: mediante correo electrónico el estudiante se comunica con la Caja de Recaudación de EPUNEMI indicando la información del usuario y entregando el comprobante de transacción.
- Alternativa 3: mediante WhatsApp el estudiante se comunica con la Caja de Recaudación de EPUNEMI indicando la información del usuario y entregando el comprobante de transacción.

Así mismo, es importante indicar que el estudiante debe comunicarse con la Caja de EPUNEMI dentro de la jornada laboral establecida (08:00 a 13:00 y 14:00 a 17:00). Este proceso causa un poco de malestar, debido a que muchos de los estudiantes no tienen disponibilidad y el tiempo para realizar el pago del rubro dentro del horario laboral que es la hora de atención de la oficina de EPUNEMI.

Por otra parte, con relación al cumplimiento de los objetivos del vigente Convenio de cooperación, coordinación y desarrollo de programas de posgrado y programas de educación continua, eventos culturales, científicos, académicos entre la UNEMI y la EPUNEMI, se realizó el análisis de las formas de pago escogidas por los maestrantes, para el cumplimiento de sus obligaciones financieras con la Institución, habiéndose determinado los siguientes resultados:

Recaudación EPUNEMI Periodo de recaudación: 1-ene-2021 al 14-dic-2021

En la [Tabla 1](#page-20-0) se muestra la cantidad y porcentajes de transacciones ejecutada por tipo de transacción en la EPUNEMI.

<span id="page-20-0"></span>**Tabla 1.** Detalle por tipos de transacción

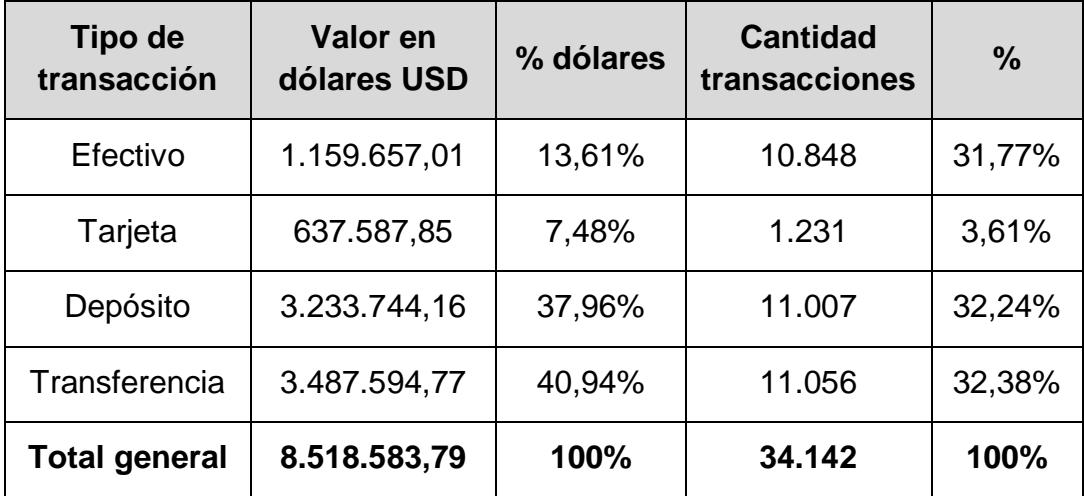

*Nota*: Análisis de los tipos de transacciones que ha realizado la EPUNEMI desde 1 de enero al 14 de febrero del 2021. Fuente: Jessica Guerra (2022).

En la [Tabla 2](#page-21-0) se muestra la cantidad y porcentajes de facturas ejecutada por tipo de modalidad en la EPUNEMI.

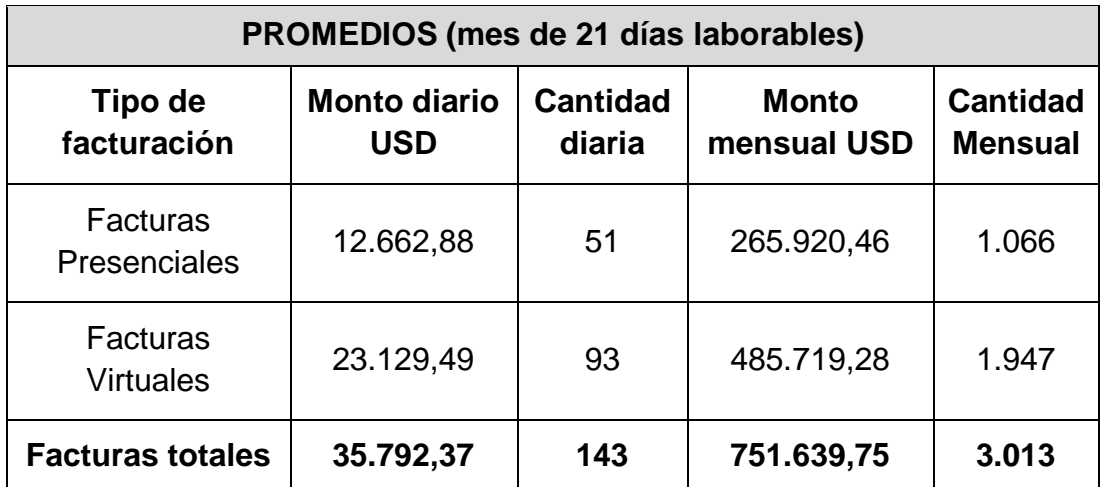

<span id="page-21-0"></span>**Tabla 2.** Detalle por tipos de facturación

*Nota*: Análisis de los tipos de facturación que ha realizado la EPUNEMI desde 1 de enero al 14 de febrero del 2021. Fuente: Jessica Guerra (2022).

<span id="page-21-1"></span>En la [Tabla 3](#page-21-1) se muestra el porcentaje de transacciones ejecutado por tipo de modalidad en la EPUNEMI.

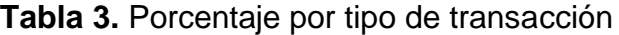

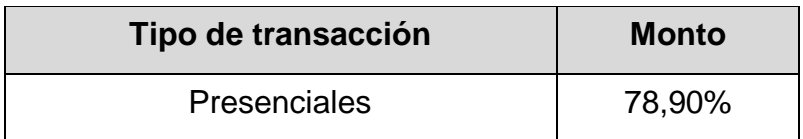

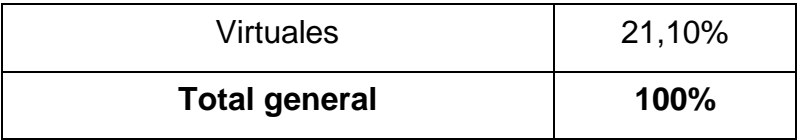

*Nota*: Análisis de los % por tipos de transacción que ha realizado la EPUNEMI desde 1 de enero al 14 de febrero del 2021. Fuente: Jessica Guerra (2022).

<span id="page-22-0"></span>En la [Tabla 4](#page-22-0) se muestra el porcentaje de factura ejecutada por tipo de modalidad en la EPUNEMI.

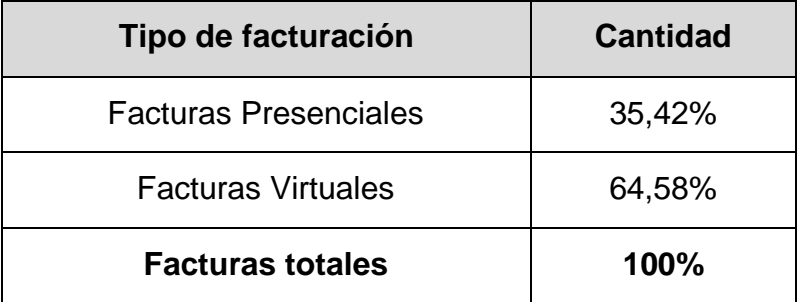

**Tabla 4.** Porcentaje por tipo de facturación

*Nota*: Análisis de los % por tipos de facturación que ha realizado la EPUNEMI desde 1 de enero al 14 de febrero del 2021. Fuente: Jessica Guerra (2022).

El resultado del análisis determinó que el 78,90% de los valores cancelados por los estudiantes, se efectuó a través de depósitos y transferencias bancarias, lo que representó el 64,62% de las transacciones de recaudación, realizadas en el periodo del 1 de enero al 14 de diciembre de 2021.

Esta modalidad de pago, escogida por los estudiantes, representa una carga administrativa adicional en el proceso de recaudaciones que se brinda como servicio a la UNEMI, ya que es necesario esperar que los estudiantes reporten, por correo electrónico o mensajerías de redes sociales, el pago efectuado; y, una vez recibida dicha notificación, el personal administrativo de la EPUNEMI, debe conciliar la identidad del estudiante con el pago registrado en la cuenta bancaria de la EPUNEMI, para entonces elaborar el comprobante de pago y la respectiva factura. Este proceso puede tomar varios días, lo que impide mantener actualizada la cuenta del estudiante, retrasa los registros contables de las cuentas por cobrar y dificulta la conciliación de los saldos bancarios.

A su vez, esta modalidad de pago presenta inconformidad con los estudiantes.

Debido a que los estudiantes hacen uso de los sistemas académicos institucionales como lo es el Sistema de Gestión Académica (SGA+ UNEMI) y el Entono Virtual de Posgrado, que contribuye al desarrollo de las actividades académicas. Estos sistemas están regulados por procedimientos, en este caso, por el de gestión de cobranza<sup>1</sup>, en el cual se determina que si un estudiante tiene 2 o más cuotas vencidas (obligaciones pendientes de pago) se le aplique un bloqueo académico, dicho bloqueo consiste en impedir el acceso al SGA+ UNEMI y al Entono Virtual de Posgrado hasta que el estudiante haya realizado el pago de las cuotas vencidas (obligaciones pendientes de pago). Este proceso puede tomar varios días, puesto que dependerá de los tiempos en que EPUNEMI registre el pago para que los sistemas académicos institucionales de la UNEMI se desbloqueen.

El crecimiento que se ha dado en la UNEMI, ha motivado a que la Dirección de Posgrado a través del Vicerrectorado de Investigación y Posgrado tenga un flujo mucho más activo, la alta demanda de los estudiantes al acceder a los diferentes programas que se oferta hacen que el personal administrativo de la EPUNEMI no se abastezca, por lo que el tiempo de atención se prolonga más del tiempo promedio.

El no poseer un sistema tecnológico que permita una alternativa de pago en línea, hace que los estudiantes usen las alternativas tradicionales de pago que es realizada de forma manual, como lo es: Caja de Recaudación de EPUNEMI, tarjeta, depósito o transacciones. Lo que causa tardanza en los tiempos de respuesta, la calidad del servicio se ve disminuida y la alta demanda de estudiante, hace que el servicio que ofrece EPUNEMI no sea suficiente y por ende los estudiantes se sientan insatisfechos.

Es así que se evidencia la necesidad de innovación, de aplicar nuevas alternativas que mejoren y faciliten la gestión mediante la aplicación de tecnología. El uso de una nueva alternativa, en donde el pago sea en línea y automatizado, permitirá que el proceso de recaudaciones que brinda la EPUNEMI como servicio a la UNEMI sean más eficientes. Además, el

 $\overline{a}$ 

<sup>1</sup> **Anexo 1:** Manual de procedimiento de la Gestión de Cobranza con código MP362 GESTIÓN DE COBRANZA

desbloqueo automático de los sistemas académicos institucionales mejorará la calidad del servicio y aumentará el índice de satisfacción del cliente.

En este contexto, se plantea desarrollar un sistema con botón de pago electrónico para la gestión de cobranza de la EPUNEMI, como una nueva alternativa de pago, lo que ayudará a facilitar y atender la alta demanda de los estudiantes a la hora de realizar sus pagos, puesto que esto se realizará de forma automática.

### <span id="page-24-0"></span>**1.2 Objetivo**

#### <span id="page-24-1"></span>**1.2.1. Objetivo General**

Desarrollar un sistema con botón de pago electrónico para la gestión de cobranza en la Empresa Pública de Producción y Desarrollo Estratégico de la Universidad Estatal de Milagro (EPUNEMI) utilizando herramientas de software libre.

#### <span id="page-24-2"></span>**1.2.2. Objetivo Específico**

- Analizar los procesos que actualmente existen en la gestión de cobranza de la EPUNEMI para determinar los requerimientos del sistema.
- Diseñar una interfaz amigable e intuitiva, que permita el fácil manejo del sistema con botón de pago electrónico, aplicando estándares de usabilidad
- Establecer la actualización del desbloqueo automático en el Sistema de Gestión Académica (SGA+ UNEMI) y Entornos Virtuales de Posgrado a los estudiantes que realicen su pago mediante esta modalidad.

### <span id="page-24-3"></span>**1.3 Alcance**

El alcance del presente proyecto está basado en proponer una solución

tecnológica moderna que mejore el proceso de recaudación de la gestión de cobranza, mediante el desarrollo de un sistema con botón de pago electrónico para la gestión de cobranza en la EPUNEMI de una forma ágil y precisa, disminuyendo los tiempos de respuesta por la alta demanda de los estudiantes, mejorando la calidad del servicio y aumentando el índice de satisfacción del cliente.

Este proyecto otorga beneficio a un grupo determinado de actores relacionado con la UNEMI y EPUNEMI, los beneficiados del proyecto son:

### **UNEMI:**

- Dirección de Posgrado
- Coordinadores de maestría
- **Estudiantes** 
	- o Prospectos
	- o Maestrantes
	- o Participantes de eventos de educación continua

#### **EPUNEMI**:

- Dirección Administrativo
- Caja de recaudación de EPUNEMI
- Contadora
- Tesorero

Mediante el funcionamiento del sistema con botón de pago electrónico para la gestión de cobranza, pretende alcanzar los siguientes beneficios:

- Mejorar la imagen administrativa de la entidad;
- Cero gastos para la entidad, en la provisión del servicio, trasladando su costo al usuario final;
- Seguridad informática con certificación (certificación de pasarela de pago), durante la ejecución de las transacciones de recaudo;
- Cero desplazamientos presenciales de los estudiantes;
- Menos carga administrativa en el proceso de recaudaciones;
- Agilidad y reducción de tiempo, en el proceso y registro contable de los valores recaudados;
- Actualización inmediata del estado de cuenta de los estudiantes;
- Mejorar el servicio al usuario final, ya que esta alternativa de pago en línea es una opción adicional para el estudiante, ahorro de tiempo.
- Acceso desde un explorador web, facilitando el trabajo personal administrativo de EPUNEMI, tomando como referencia su actual procedimiento de gestión de cobranza.

Un proyecto técnico desarrollado a la medida, totalmente funcional, que cubre las necesidades de recaudación de la gestión de cobranza de EPUNEMI. Las acciones permitirán realizar lo siguiente:

- $-$  Información del estudiante para realizar el pagar desde el sitio web.
- La transacción se ejecuta del lado del cliente y, por lo tanto, puede ser aprobada o rechazada, lo que otorga al cliente el control total sobre la transferencia.
- El sistema solicitará el pago y cobrará los servicios de transacción haciendo clic en el botón de pago. El mismo que utilizará métodos seguros de envío de datos.
- Actualizar el desbloqueo de los sistemas académicos institucionales a los estudiantes que hayan realizado el pago de los rubros vencidos.
- Se visualizará la información administrativa del sistema. En donde se presentan los siguientes datos como:
	- Las transacciones ejecutadas por rango de fechas (inicio-fin)
	- Las transacciones ejecutadas por estado

Registro de transacciones por rango de fechas y estado

Las posibles limitaciones que se pueden presentar, las mismas que están sujetas a la poca información que se puede conseguir en la EPUNEMI debido a que se reservan el derecho a compartir datos que consideren delicados y que son importantes para este proyecto.

### <span id="page-27-0"></span>**1.4 Estado del Arte**

### <span id="page-27-1"></span>**1.4.1. Antecedente de la investigación**

En este proyecto se ha realizado un mapeo sistemático que analiza los trabajos que han sido publicados en el buscador de Google Scholar. El objetivo propuesto para este trabajo es identificar los trabajos que han usado en los sistemas botón de pago o pago electrónico.

Según Kitchenham (2007), el mapeo sistemático de la literatura es una representación y compilación de todos los estudios relevantes sobre un tema de interés y la creación de una representación visual.

La estrategia de búsqueda se efectuó en el buscador de Google Scholar, con basa a los términos identificados que responden a los objetos de esta investigación. Se utiliza dos tipos de búsqueda que son la búsqueda automática y la búsqueda manual.

La búsqueda automática se llevó a cabo utilizando la cadena de búsqueda que se muestra en la [Tabla 5](#page-27-2) y después se procedió con la búsqueda manual que consiste en dar lectura a los trabajos de forma completa.

<span id="page-27-2"></span>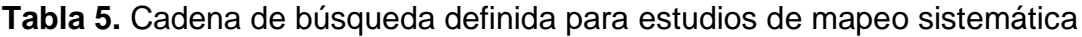

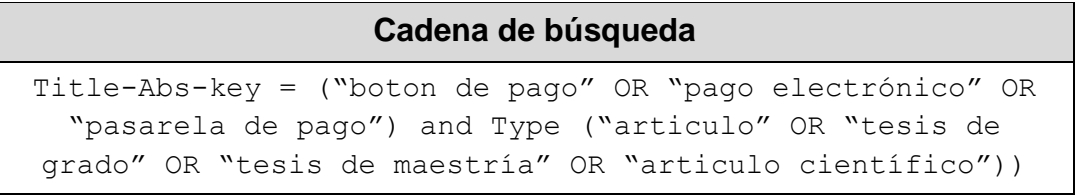

Fuente: Jessica Guerra (2022).

Se establece un proceso de clasificación de estudio, en donde se incluye trabajos que están estrechamente relacionados con el tema de investigación (Kitchenham & Charters, 2007).

Este proceso se basa en tres pasos, los que se mencionan a continuación:

- 1. Se aplica la estrategia de búsqueda de la [Tabla 5.](#page-27-2)
- 2. Se realiza la lectura de los títulos, resumen y palabras claves para aplicar el criterio de inclusión. Donde se considera que los trabajos hayan utilizado botón de pago en los sistemas desarrollados,
- 3. Se aplica el criterio de exclusión, donde se da lectura al trabajo investigativo de forma completa.

En la [Figura 1](#page-28-0) se visualiza el proceso de clasificación de los estudios primarios, en donde se especifica la cantidad de trabajo en cada uno de los pasos realizados.

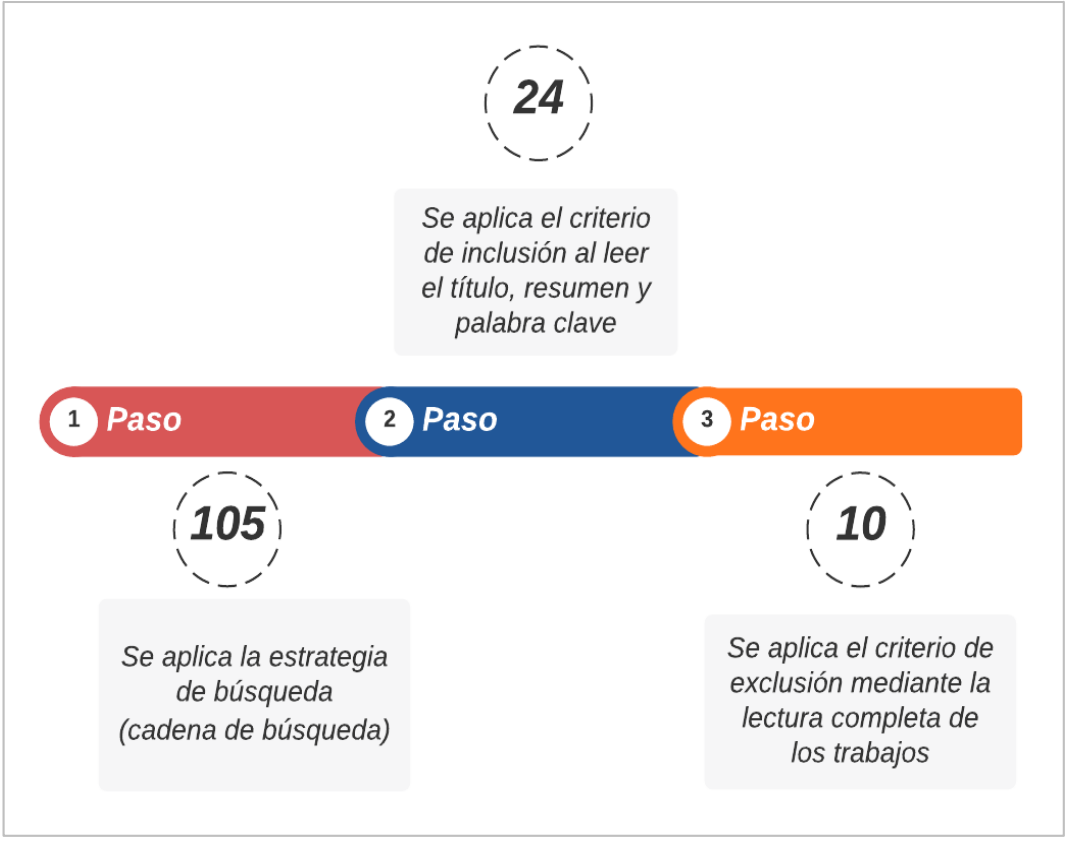

<span id="page-28-0"></span>**Figura 1.** Clasificación de la investigacion para los estudios primarios

Fuente: Jessica Guerra (2022).

Después de ejecutar el proceso de la [Figura 1](#page-28-0) en el buscador de Google Scholar, y aplicando la cadena de búsqueda de la [Tabla 5.](#page-27-2) En la [Tabla 6](#page-29-1) se visualiza el resultado de los trabajos más notables, una vez aplicado los criterios de inclusión y exclusión. Un total de 10 trabajos, son los considerados como la investigación de estudios primarios.

<span id="page-29-1"></span>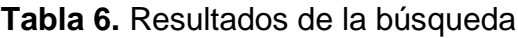

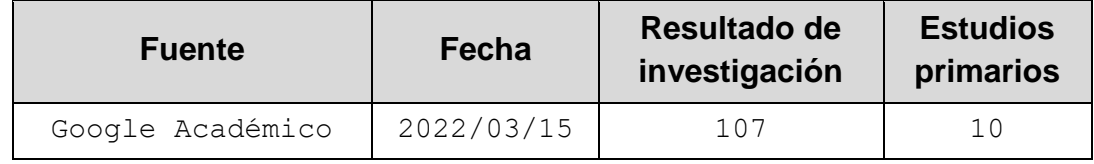

Fuente: Jessica Guerra (2022).

### <span id="page-29-0"></span>**1.4.2. Marco referencial**

Un componente esencial en la vida cotidiana es la tecnología, hay actividades y personas que dependen de esta. El advenimiento de la tecnología ha alentado a la humanidad a sentir que tiene poderosas herramientas de comunicación al alcance de la mano, al mismo tiempo que estimula el desarrollo y el conocimiento de la cultura, la educación, la economía y el comercio general (Domínguez Alfonso, 2014).

Se debe reconocer los avances tecnológicos y la importancia de los sistemas en línea, por lo que las empresas deben adaptarse constantemente a los cambios y no quedarse atrás utilizando sistemas o mecanismos obsoletos que solo conducen a la pérdida de recursos materiales y financieros. (Domínguez Alfonso, 2014).

La tecnología ha traspasado fronteras y no sería revolucionaria si no fuera de la mano del internet, que proporciona conexiones virtuales y acceso a un mundo donde los miembros de toda una sociedad desarrollan aquí sus actividades personales, sociales, profesionales o económicas; algunas de ellas se implementan a diario siendo de gran importancia a nivel empresarial, como el comercio electrónico (Aguirre Andrade & Manasía Fernández, 2007).

Hay que considerar que la tecnología ha dado lugar a soluciones basadas en

internet que poco a poco se están posicionando en el entorno empresarial, con el objetivo de brindar servicios de calidad a sus clientes. Desde mediados de la década de 1990, con la llegada del internet, surgieron las transacciones electrónicas, dando formas a nuevos métodos de pago, como las tarjetas de crédito, un medio por el cual las empresas quieren tomar la delantera y brindar comodidad a los consumidores (Merino, 2015).

La tecnología es un campo en el que empresas innovadoras están incursionando con el objetivo de crear nuevas y modernas fuentes de ingresos, mejorar los servicios que brinda, además de la comunicación directa entre proveedor y cliente cuando se realiza un negocio o transacción.

Según Carol y Kenneth (2014) menciona que el comercio electrónico puede ser definido como cualquier forma de transacción comercial o intercambio de información basada en la transferencia de datos, que a través de una red de comunicación se ejecuta, tal como internet.

Según Sánchez et al. (2015) propone en su estudio una teoría del comercio electrónico sostenible y un modelo de medición, que muestra que la característica principal del comercio electrónico es la provisión de recursos físicos y todos los costos operativos que requiere alguna acción física.

Martines y Rojas (2016) indica que el comercio electrónico se muestra como el marketing por la suma de todos los procesos que se ejecutan, con el fin de brindar servicios o productos terminados por parte de las empresas; y esto, estimula el proceso de compra o promoción de un producto, para recuperar la inversión y obtener beneficios.

El comercio electrónico mejora la organización de todo negocio, un ejemplo de ello, es que los negocios no necesitan tener una estructura física, por lo que este servicio se constituye en algo permanente a pesar de la estructura física (La importancia de la Innovación en el Comercio Electrónico, 2015).

Hay que considerara que, en el mercado, el cambio constante está obligando a las empresas a mejorar sus sistemas de información para satisfacer las necesidades y expectativas de los clientes, mejorar el tiempo de respuesta y la

calidad del servicio. Es un pilar clave el mejorar la interacción con el cliente y la prestación de servicios a través de los diferentes canales. El campo financiero desarrolla una amplia gama de soluciones, basadas en tecnologías de la información y la comunicación (Moreno, Sánchez, Salavarrieta, & Vargas, 2019).

Las nuevas tecnologías de la información, en colaboración con el sector financiero, han creado soluciones que mejoran las operaciones en un entorno de confianza (Diana & Sandra, 2020). Un ejemplo son los métodos de pago: tarjeta de débito/crédito, transferencia bancaria, etc., que las empresas han aprovechado como una oportunidad para iniciar una nueva visión comercial y realizar nuevas actividades comerciales (Merino, 2015).

Así, el comercio electrónico se convierte en una herramienta tecnológica para facilitar el comercio global, especialmente si se utiliza como medio de pago para mejorar el tiempo y el dinero en las transacciones de la comercialización local y mundial (Ibarra, Partida, & Aguilar, 2015).

#### **1.4.2.1 Medios de pago electrónicos**

Un medio de pago es un conjunto de herramientas que ayudan a efectuar pagos por transacciones entre diversos actores económicos, evitando el uso de efectivo en especie (monedas y billetes) (Mata y Martín & Javato Martín, 2007). Estos medios de pagos son facilitados por las entidades financieras de un país, para transferir o pagar bienes y servicios sin usar dinero físico.

Existen diferentes medios de pagos electrónicos, entre las que se han considerado como principales las siguientes:

- Dinero electrónico
- Billetera electrónica E-wallet
- Transferencias bancarias
- Tarietas de crédito
- Tarjetas de débito

Los pagos electrónicos mejoran la seguridad de los clientes y comerciantes, en cuyo caso el cliente no tiene que retirar dinero del banco ni ser objeto de asaltos. En el caso del vendedor, las ventajas del cobro electrónico son evitar tener que amontonar efectivo en sus cajas registradoras y luego tener que depositar grandes cantidades en el banco para depositarlo, además de ahorrar tiempo de mano de obra en el proceso de depósito bancario, la segunda ventaja es evitar recibir billetes falsos. A continuación, se detallará cada uno de ellos de forma breve (Tabares, 2018).

#### − **Dinero electrónico:**

Según Nabila et al. (2018) el dinero electrónico es una forma de pago que cumple con emitir sobre la base del valor del dinero depositado antes del emisor; el valor del dinero almacenado electrónicamente en un servidor de medios (efectivo digital) o billetera electrónica; utilizado como medio de pago a comerciantes que no son emisores de dinero electrónico; y el valor del dinero electrónico administrado por el emisor no es un depósito como se menciona en las leyes que rigen la banca.

#### − **Billetera electrónica – Electronic wallet – E-wallet**

Según Nookhao y Chaveesuk (2019) la billetera electrónica usa tecnología para cambiar los métodos de pago. Es una manera de cambiar el uso de billetes, monedas o tarjetas de créditos de forma más rápida, segura y eficiente. Muchas empresas están tratando de convertir los teléfonos inteligentes en monederos electrónicos debido al comportamiento de los consumidores; suelen llevar su smartphone a cualquier lugar y en cualquier momento.

#### − **Transferencias bancarias**

Según Sánchez y Guilarte (2002) las transferencias bancarias son envíos de dinero que se realiza favor de una persona desde la cuenta bancaria de una entidad financiera a otra elegida. Se hace entre cuentas de un mismo banco, se denomina transferencia bancaria o transferencia directa y la transferencia directa es instantánea. Las transferencias ejecutadas entre diferentes bancos se conocen como transferencias interbancarias.

#### − **Tarjetas de crédito**

Según Superintendencia de Bancos (2018) es un documento que admite al titular o al beneficiario de la misma obtener bienes o servicios en los establecimientos afiliados al régimen, en forma de pago aplazado o crédito. Su uso incluye ciertas tarifas, tarifas de emisión, costos de declaración, intereses y comisiones.

#### − **Tarjetas de débito**

Según Superintendencia de Bancos (2018) indica que es un tipo de tarjeta con banda magnética, que se utiliza para retirar dinero de los cajeros automáticos y también para pagar los consumos que se efectúan en lugares donde se dispone de un lector de tarjetas. Se diferencia de una tarjeta de crédito en que no se acredita el monto usado, sino el monto disponible en una cuenta de ahorros o corriente.

Así también, hay que considerar el esquema de acceso a los medios de pago, los elementos informáticos para el empleo de tarjetas. Los comercios utilizan dos tipos de tecnologías para cobrar dinero a través de tarjetas de débito o crédito:

- $-$  POS
- $-$  Pasarelas de pago payment gateway

### **1.4.2.2 Medios de pago electrónicos en Ecuador**

Un análisis sobre los medios de pago electrónicos que existe actualmente en el Ecuador ha podido evidenciar que en los últimos años ha aumentado su presencia ante el confinamiento provocado por la pandemia Covid-19.

El comercio electrónico en el 2020 alcanzó un volumen de negocio de USD 2.3 mil millones; es decir, un crecimiento de USD 700 millones, lo que representa el 43,75% frente al 2019. Para el 2021 se mantuvieron los porcentajes (Cámara Ecuatoriana de Comercio Electrónico, 2022).

El incremento de los puntos de venta activos es cada vez más demostrativo,

pasando de un total de 131 mil puntos en marzo de 2020 a 142 mil puntos en agosto de 2020, de los cuales 105 mil corresponde a terminales de punto de venta (74%), 32 mil cajas (23%) y 3.997 botones de pago (3%).

En el periodo de marzo a agosto del 2020, los terminales POS aumentaron a 3,915 puntos activos, representa un aumento del 4%. El número de cajeros automáticos aumentó en 2690 puntos, representa un aumento del 9%. Los botones de pago aumentaron en 3.777, que representa un aumento de 18 veces más que antes de la pandemia, cuando solo había 200 puntos (Banco Central del Ecuador, 2020). Esto demuestra que las empresas están centrando sus esfuerzos comerciales en los pagos digitales.

En el [Gráfico 1](#page-34-0) se muestra el total de transacciones que se han ejecutado a través de los medios de pagos electrónicos en el periodo 2019 - agosto 2022.

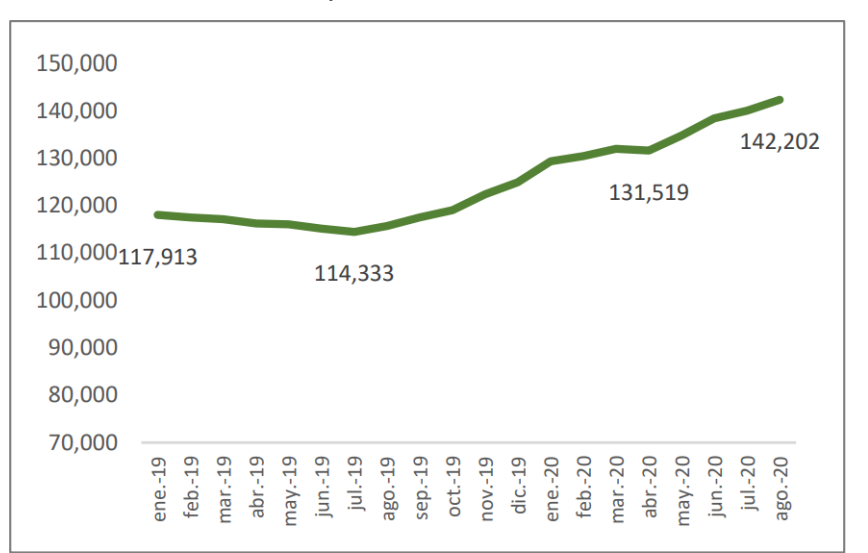

<span id="page-34-0"></span>**Gráfico 1.** Totales de puntos de ventas electrónicos

*Nota:* Cifras - Superintendencia de Bancos. Fuente: Gestión de Riesgos de Sistemas de Pago (2022).

En el [Gráfico 2](#page-35-0) se muestra la cantidad de transacciones que se han ejecutado mediante el empleo de Punto de venta (POS) en el periodo 2019 - agosto 2022.

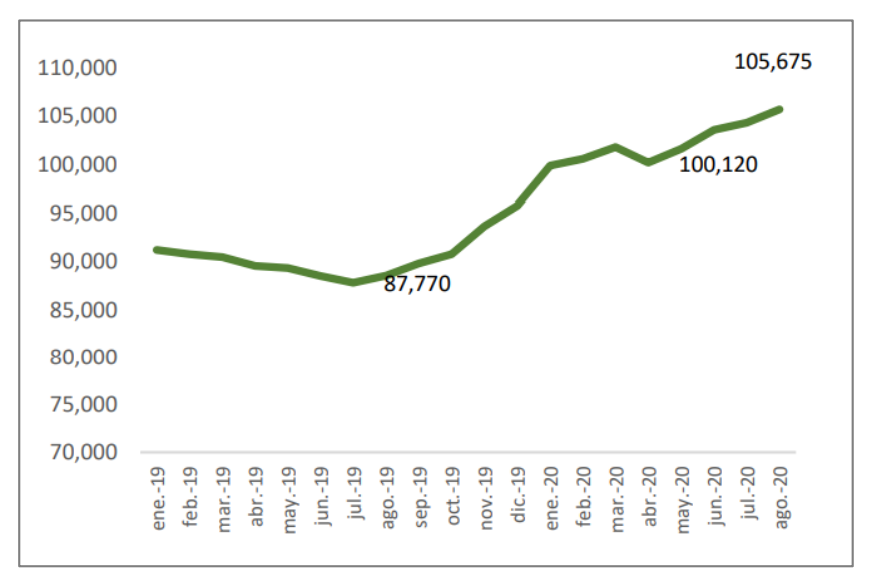

<span id="page-35-0"></span>**Gráfico 2.** Puntos de ventas electrónicas - POS

*Nota:* Cifras - Superintendencia de Bancos. Fuente: Gestión de Riesgos de Sistemas de Pago (2022).

En el [Gráfico 3](#page-35-1) se muestra la cantidad de transacciones que se han realizado mediante el uso de cajas automáticas en el periodo 2019 - agosto 2022.

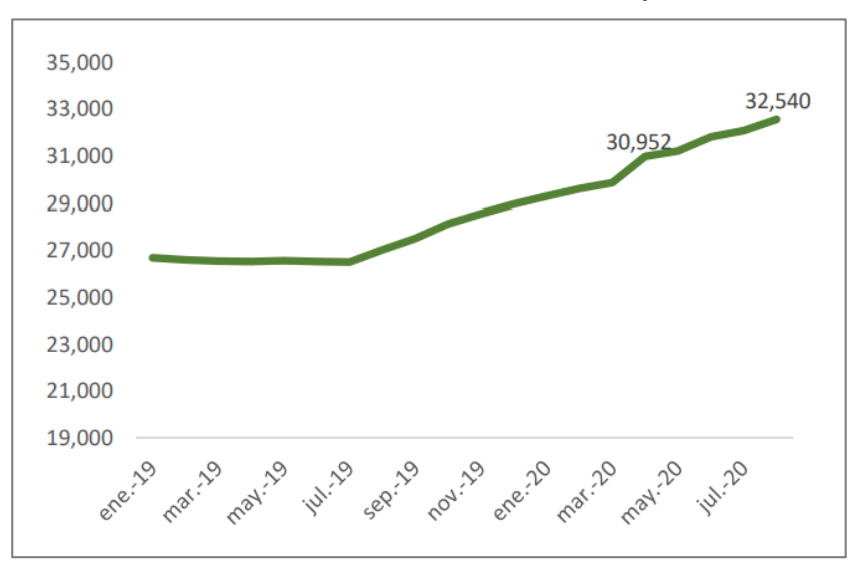

<span id="page-35-1"></span>**Gráfico 3.** Punto de ventas electrónicas - cajas

*Nota:* Cifras - Superintendencia de Bancos. Fuente: Gestión de Riesgos de Sistemas de Pago (2022).
En el [Gráfico 4](#page-36-0) se muestra la cantidad de transacciones que se han realizado mediante el uso de botón de pago en el periodo 2019 - agosto 2022.

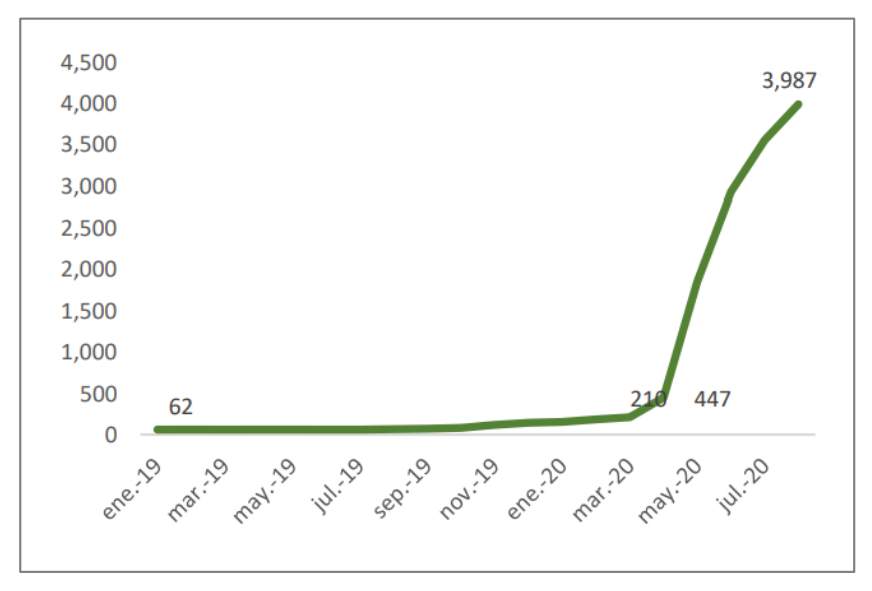

<span id="page-36-0"></span>**Gráfico 4.** Puntos de ventas electrónicas - botón de pagos

*Nota:* Cifras - Superintendencia de Bancos. Fuente: Gestión de Riesgos de Sistemas de Pago (2022).

En este sentido, al analizar los medios de pago electrónicos en Ecuador, es claro que especialmente las pasarelas de pago o los llamados botones de pago, es en donde los negocios están enfocados sus esfuerzos comerciales.

#### **1.4.2.3 Modalidad de pagos en línea denominada "botón de pagos"**

Las pasarelas de pago permiten que los sitios web de las empresas se vinculen con la amplia red de bancos y procesadores que conforman el sistema financiero (Rivera Ramírez, Suarez Rodríguez, Tenezaca Rodríguez, & Mendoza Morán, 2021). Las pasarelas de pago son herramientas principales para permitir los pagos de las empresas en su sitio web. Mantiene la integridad de las transacciones y garantiza la comunicación entre los centros comerciales y los bancos, y brinda servicios seguros a los clientes.

El Código Orgánico Monetario y Financiero permite a los administradores bancarios precalificar a empresas para realizar actividades transaccionales como prestadores de servicios adicionales al sistema financiero, para que puedan realizar operaciones de cobro y pago, en el campo de las finanzas del sector público y privado.

Estos servicios incluyen como solución la prestación de un servicio integral de plataforma informática, que mediante la celebración de convenios con instituciones del sistema financiero, permite la provisión de licencias de software que permiten el seguimiento de transacciones bancarias para una red específica de empresas afiliadas y otros medios de pago, tales como recaudos en efectivo, transferencias bancarias, dinero electrónico, entre otros, a fin de dotar a dichas transacciones de tecnología segura en beneficio de los establecimientos afiliados, así como de servicios de enrutamiento de transacciones de pago electrónicos (botón de pagos), entre el comprador o deudor; y, el establecimiento.

En Ecuador, como en el resto del mundo, las empresas tienen la necesidad de modernizar sus procesos. Esto se ha visto particularmente evidenciado por el contexto actual de la pandemia, donde el uso de las pasarelas de pagos juega un papel importante como medio financiero.

En el país, se puede encontrar varias empresas que ofrecen este servicio, entre las que se encuentra: Datafast S.A., Kushki S.A., Medianet S.A., Paymentez, PlaceToPay y PayPal. Dentro de las principales, debido a su popularidad, uso, facilidad y disponibilidad, se encuentran las siguientes:

#### − **Kushki S.A**

Es una empresa norteamericana con sede en Ecuador. Los servicios de la empresa incluyen: procesamiento de pagos en tiempo real; proporcionar un enlace de pago; pagos periódicos; facturación y pago móvil. Esta empresa trabaja con todas las instituciones bancarias del país, incluyendo tiendas físicas, canales de comercio electrónico. Kushki S.A. se extiende a medios digitales, sus costos son bajos en comparación con las operaciones realizadas en efectivo y permite resolver las necesidades de cobranza de los clientes (Kushki S.A., 2022).

#### **Clientes:**

- Universidad Central del ecuador
- Universidad de las Américas del Ecuador
- Universidad Internacional del Ecuador
- Municipio de Guayaquil
- **Claro**
- Agencia Nacional de Tránsito

## − **Paymentez:**

Es una plataforma de pagos en línea dedicada al procesado de pagos en sitios web de comercio electrónico ecuatorianos y está vinculada a compradores locales, a través del uso de las tarjetas de crédito, lo que facilita pagos diferidos, y también acepta tarjetas de débito y prepago. Esta plataforma tiene clientes de varios países de Centro y Sudamérica como: Colombia, Argentina y Chile (Nuvei Tomorrow's Payment Platform, 2022) .

## **Clientes:**

- Universidad Espíritu Santo
- **TicketShow**
- Correos del Ecuador
- Comandato
- Créditos Económicos
- Samsung

# − **PlaceToPay:**

Funciona con un botón de pago que permite que la transacción que se actúa entre en un proceso de autentificación y validación de la información antes, durante y después de la transacción. El valor generado se puede recibir en la cuenta bancaria del propietario o en su propia plataforma (PlacetoPay, 2022).

## **Clientes:**

Universidad Andina Simón Bolívar

- Pontificia Universidad Católica del Ecuador
- Universidad Metropolitana Machala
- **Universidad Hemisferios**
- Agencia Nacional de Tránsito

Se realizó reuniones con 3 pasarela de pago en donde se determinó los recursos que ofrece y que se adapte al modelo de negocio de la EPUNEMI, siendo las siguientes:

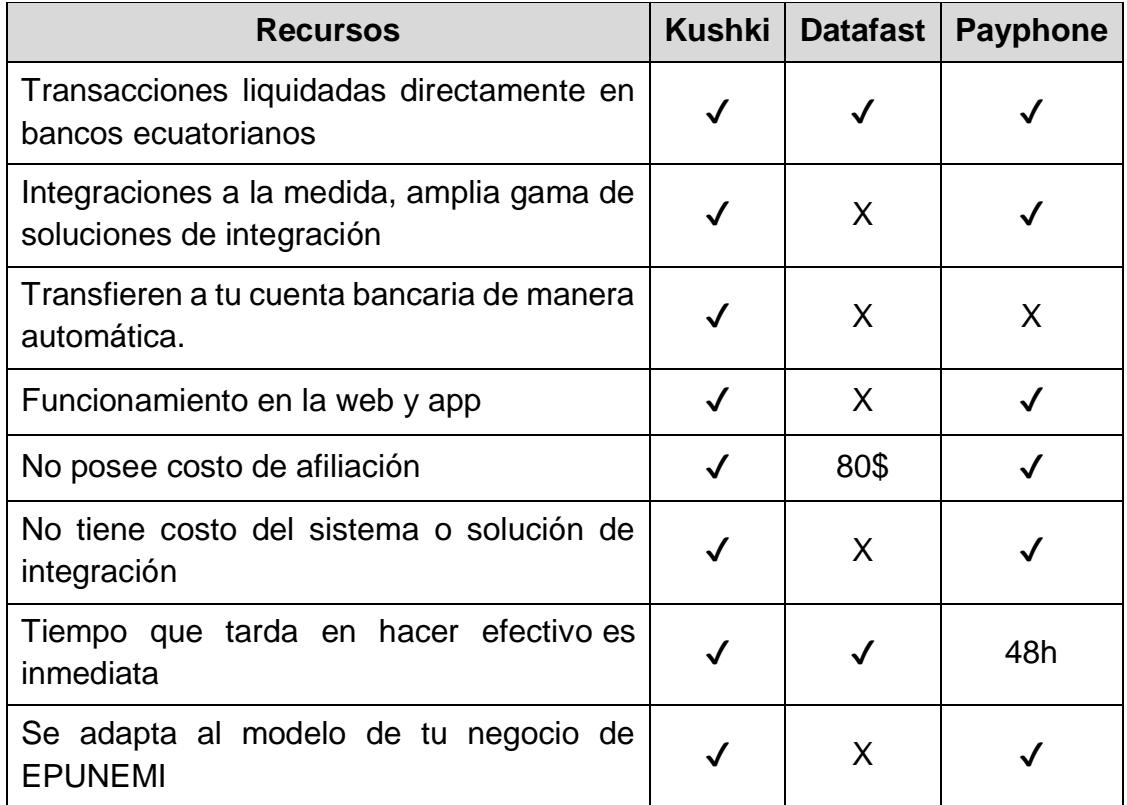

## **1.4.2.4 Sistemas de información**

Según Effy Oz (2008), menciona que una definición de sistema de información es casi intuitiva: un sistema de información (SI) consta de todos los componentes que trabajan juntos para procesar datos y generar información. Casi en todos los sistemas de información se podría decir que constan de varios subsistemas con objetivos secundarios, todos los cuales contribuyen al logro de los objetivos principales de la organización (Oz & Martínez Sarmiento, 2008).

Para Kendall (2011) considera que un sistema de información se puede definir como un conjunto de elementos informáticos diseñados para facilitar y automatizar las tareas que se ejecutan dentro de una empresa utilizando la información que generan.

Encalada (2019) indica que los sistemas de información se han convertido en una parte fundamental en empresas exitosas, por lo que es importante analizar desde diferentes perspectivas conceptuales para comprender su naturaleza y aplicación en las diferentes áreas funcionales (Encalada, y otros, 2019).

Por lo expuesto anteriormente por los autores, queda claro que un sistema de información en contexto general se considera como un conjunto de elementos o componentes interconectados que funcionan de acuerdo con el objetivo de seleccionar los datos de entrada que es procesada, almacenada y transformada en información útil, reproducible para presentar a los usuarios de manera oportuna, clara y precisa, así como para apoyar la toma de decisiones y procesos de gestión en la organización.

Estos sistemas se pueden clasificar por el tipo de actividades que realizan y el área de negocio a la que se enfocan. A continuación, se muestran los diferentes tipos de sistemas disponibles (Kendall & Kendall, 2011):

#### − **Sistemas de procesamiento de transacciones:**

Estos son sistemas de información que procesan grandes cantidades de datos afines con las transacciones comerciales diarias, como la nómina y el inventario. Esto excluye la molestia de ejecutar transacciones operativas necesarias y reduce el tiempo requerido para ejecutarlas manualmente.

− **Sistemas de automatización de oficina**

Es un sistema que generalmente admite una aldea de datos para analizar información para manipular información o transformarla.

− **Sistemas de trabajo del conocimiento**

Estos son sistemas que normalmente ayudan a los trabajadores de datos a analizar información con el objetivo de manipularla o transformarla antes de compartirla.

#### − **Sistema de información gerencial**

Estos sistemas tienen como objetivo ayudar a las tareas organizacionales de una empresa, tales como el análisis y la toma de decisiones. Se basan en la información generada por los sistemas de procesamiento de transacciones.

#### − **Sistema de apoyo a la toma de decisiones**

Son sistemas de alto nivel, muy similares a los sistemas de información gerencial, ambos requieren y efectúan consultas de información a los sistemas transaccionales, pero difieren en su énfasis en el apoyo a las decisiones. Estos sistemas se denominan sistemas orientados a la inteligencia de negocios.

#### **1.4.2.5 Ingeniería de software**

Para empezar, se definirá qué es un sistema informático y qué es un software. Según Pressman (Pressman, 2005), un sistema es "una colección o conjunto de elementos organizados mediante el procesamiento de información para lograr un objetivo predeterminado"; mientras que software lo define como "un producto creado por los profesionales ingenieros de software y que son mantenidos a largo plazo".

Según Sommerville (Sommerville, 2005), la ingeniería de software se define como "una disciplina de la ingeniería orientada al desarrollo de sistemas de información accesibles". La ingeniería de software se puede considerar como la producción de software que requiere nuevas tecnologías, métodos y herramientas para controlar la complejidad de los sistemas de información a gran escala. Estos métodos y técnicas son parte del desarrollo de software.

La ingeniería de software cubre aspectos de la producción de software, desde la etapa de inicio de la especificación hasta el mantenimiento del sistema después del uso. Los ingenieros de software adoptan un enfoque sistemático del trabajo porque es la forma más eficiente de producir software de alta calidad (Sommerville, 2005).

En este contexto, se puede afirmar que muchas operaciones y procesos de grandes empresas hoy en día están soportados y basados en complejos sistemas informáticos. La mayoría de los procesos se han informatizado con el tiempo y, como resultado, la producción de software seguro y asequible se ha convertido en una prioridad en el ámbito informático.

#### **1.4.2.6 Tecnologías para el desarrollo**

Es necesario comprender cada una de las tecnologías utilizadas en el desarrollo de software, establecer las capacidades y limitaciones. A continuación, se especifican las tecnologías que habitualmente se usa para el desarrollo de software modernos:

#### − **Python**

Es un gran lenguaje de programación orientado a objetos, interpretado e interactivo. Tiene reglas, clases, excepciones, tipos de datos dinámicos de alto nivel y tipificación dinámica. Hay interfaces para varias bibliotecas y llamadas al sistema, así como para varios sistemas de ventanas (Python Software Foundation, 2022).

#### − **Django**

Es un marco web de alto nivel en Python que fomenta el desarrollo rápido, diseño limpio y pragmático, respetando patrones de diseño como el modelo–vista–controlador. Creado por desarrolladores experimentados, elimina la mayor parte de las molestias del desarrollo web, ya que se puede concentrar en escribir aplicaciones sin reinventar lo que se ha realizado. Es gratuito y de código abierto (Django Software Foundation, 2022).

#### − **Bootstrap**

Es una biblioteca multiplataforma o conjunto de herramientas de código abierto para diseño de sitios y aplicaciones web, potentes, extensibles y repletas de funciones. Permite construir y personalizar con Sass, utilizando el sistema de rejilla y los componentes preconstruidos, y dar vida a los proyectos con potentes plugins de JavaScript (Twitter, 2022).

#### − **JQuery**

Es una biblioteca de JavaScript multiplataforma que le permite simplificar la forma en que interactúa con documentos HTML, manipula árboles DOM, maneja eventos, diseña animaciones y agrega interacciones AJAX a páginas web. (OpenJS Foundation, 2022).

#### − **PostgreSQL**

Es un poderoso sistema de base de datos relacional de código abierto, se ha ganado una gran reputación por su fiabilidad, robustez de características y rendimiento (The PostgreSQL Global Development Group, 2022).

#### **1.4.2.7 Metodología de Scrum**

Según Kniberg (2007) la metodología Scrum es una de las varias metodologías ágiles existentes, que toma su nombre de las investigaciones de Hirokata Takeuchi creadas a mediados de los años 80.

La metodología Scrum propone iteraciones priorizadas que pueden ser aplicadas en su totalidad, permitiendo que cada iteración cumpla con las necesidades existentes (Kniberg, 2007). Esta metodología de desarrollo es la más simple, pero que requiere mucho trabajo, porque no se basa en seguir un plan, sino en adaptarse constantemente al entorno en el que se desarrolla el proyecto.

El equipo de desarrollo necesario para aplicar Scrum es pequeño, se enfoca en el desarrollo por parte y reuniones diarias para mejorar el sistema con base al feedback con los clientes y pruebas unitarias en un momento dado.

28

El enfoque de la metodología ofrece una reducción en el tiempo de desarrollo basado en un diseño simplificado, reduciendo la cantidad de procesos involucrados; todo para agilizar los cambios que puedan ocurrir durante el proyecto (Por, Deemer, Benefield, Larman, & Vodde, 2009).

Una de las características principales de la metodología scrum es que promueven el desarrollo de proyectos de forma iterativa e incremental. Este enfoque es diferente al de otros enfoques, por ejemplo, el enfoque en cascada donde se divide el proyecto en fases para acabar construyendo el proyecto al final (The Blokehead, 2016).

El desarrollo iterativo e incremental está destinado a proyectos con alta incertidumbre y variabilidad de requisitos, es decir, muchos cambios. Por eso, el interés en este tipo de proyectos, recibir comentarios de los clientes lo antes posible para reducir la confusión y comprender si lo que se está construyendo es realmente lo que el cliente quiere (The Blokehead, 2016).

Por ello, precisamos de un enfoque de proyecto que priorice la entrega frecuente (en caso de proyectos de software funcionales), que permita saber si se está caminando en una buena dirección proyecto (Por, Deemer, Benefield, Larman, & Vodde, 2009).

La metodología Scrum está formado por los siguientes elementos (Por, Deemer, Benefield, Larman, & Vodde, 2009):

#### − **Artefactos**:

Según Deemer et al (2009) los elementos que conforman esta metodología son las siguientes:

- Pila del producto: es la lista de requisitos del usuario que debe tener el producto y que va creciendo durante el desarrollo.
- Pila del Sprint: es la lista de resultados de la reunión de planificación al inicio de cada Sprint, para generar el incremento previsto.
- Incremento del producto: parte añadida o desarrollada en un sprint, es una parte terminada y totalmente operativa.

 Sprint: es el período de una semana a un mes en el que se crea el crecimiento.

#### − **Reuniones**

Según Deemer et al (2009) estos son los eventos donde se reúnen los diferentes roles. Estas reuniones son:

- Reunión de planificación: para un sprint de un mes, su duración es de 8 horas.
- Reunión de revisión/demo: esta es una reunión informal, presenta el incremento, diseñada para fomentar la retroalimentación y la colaboración.
- Retrospectiva: es las reuniones más importantes, ya que es un espacio de reflexión y mejora continua. Participa el Equipo Scrum (Dueño de Producto, Equipo de Desarrollo y Scrum Master).
- Reunión diaria: Es una reunión rápida, de solo 15 minutos de duración, por lo que generalmente se lleva a cabo de pie en la mesa de tareas.
- Reunión de refinamiento: es el refinamiento de la lista de productos. Se detalla, estima y ordena los elementos de la lista de producto.

#### − **Roles:**

Según Deemer et al (2009) los roles se dividen según las diferentes responsabilidades que tiene al crear un producto.

- **Equipo Scrum.** 
	- o Dueño de producto: es el responsable de maximizar la cantidad de trabajo realizado y, por lo tanto, responsable de mantener la visión del producto y comunicarse con las partes interesadas.
	- o Scrum Master: es el responsable de ejecutar los procesos del desarrollo del proyecto y de las personas que conforman el equipo. Hace labores de facilitador de reuniones
- o Equipo de Desarrollo: encargado de construir el producto. Como desarrolladores, diseñadores, arquitectos y cualquier persona que esté implicada en la construcción del producto.
- Cliente/usuario: son los interesados, personas para las que construimos el producto.

## − **Historia de usuario**

Al realizar las historias de usuarios, se deben considerar especificaciones fundamentales relacionadas con el desarrollo, como el riesgo y el esfuerzo. Trabajar con tecnologías desconocidas o no probadas y limitaciones en la disponibilidad de recursos humanos, hardware o software pueden considerarse los principales riesgos del sistema (Kniberg, 2007). En la [Tabla](#page-46-0)  [7](#page-46-0) se muestra los elementos de la historia de usuario:

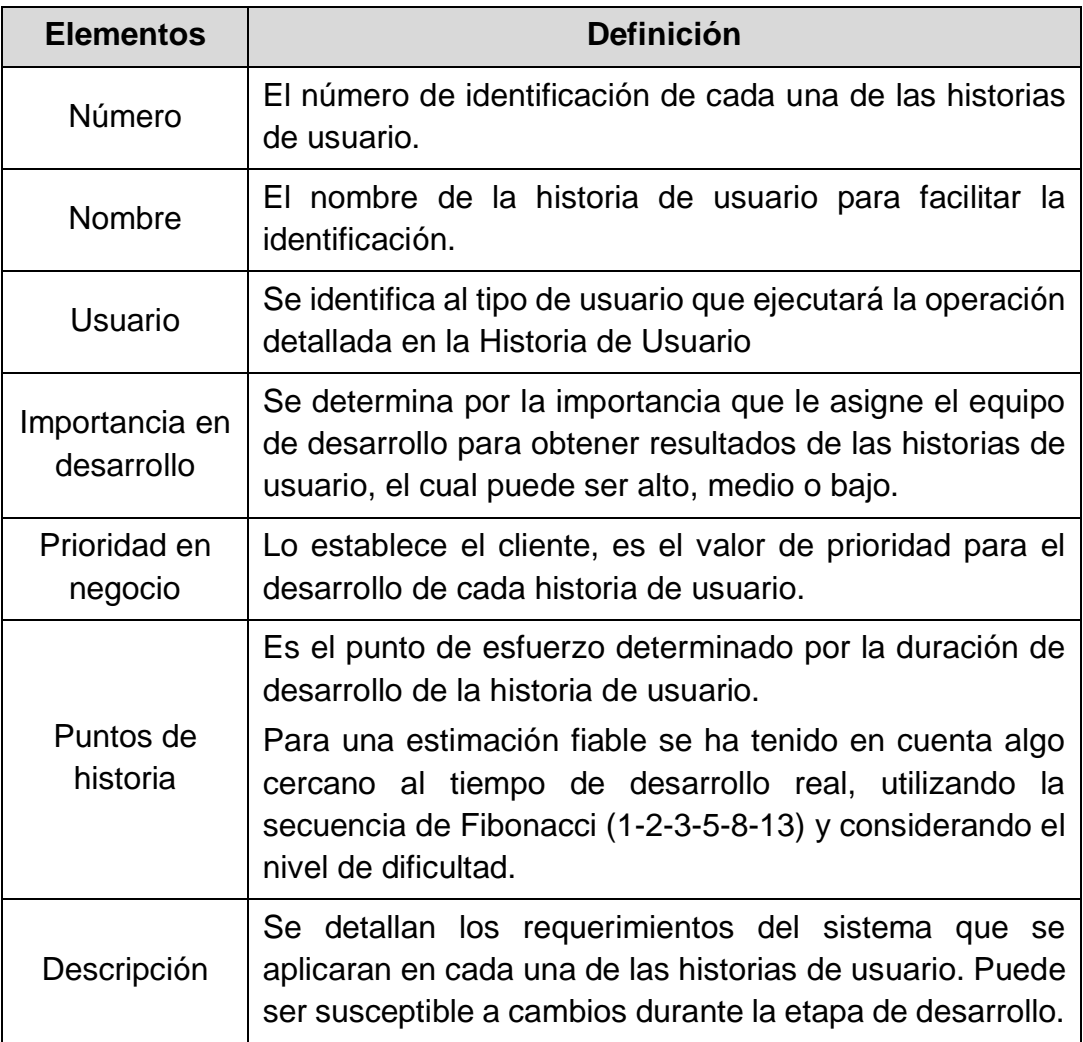

<span id="page-46-0"></span>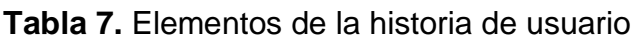

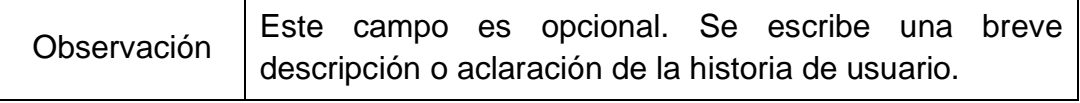

Fuente: Jessica Guerra (2022).

### − **Estimación del esfuerzo de las historias de usuario**

Existen varias técnicas que permiten realizar la estimación de esfuerzo de la historia de usuario, tales como: T-Shirt Sizes, Planning Poker o Dot Voting.

Para este caso se usó Planning Poker que es una técnica ágil de estimación y planificación que se basa en el consenso. Una baraja de cartas de Planning Poker tiene valores como 1, 2, 3, 5, 8, 13, 20, 40 y 100, que es la secuencia que se recomienda, en donde 0 indica una historia con esfuerzo nulo, mientras que una baraja con 100, indica que el esfuerzo es extremo (Sitio de Planning Poker®, 2022).

Los valores representan el número de puntos de la historia en las que el equipo estima. Además, existen herramientas online que permiten hacer estimaciones de forma distribuida, por ejemplo, a través de la herramienta Planning Poker<sup>2</sup> (Sitio de Planning Poker®, 2022).

Según el sitio Planning Poker (2022) pasos para utilizar esta herramienta es la siguiente:

- 1. Para empezar, el Product Owner lee la Historia de Usuario en alto y se discuten las distintas interpretaciones hasta llegar a un acuerdo del entendimiento con cada uno del Equipo de Desarrollo.
- 2. Si es necesario, se lee la Historia de Usuario que ha quedado como pivote.
- 3. Una vez entendidas ambas se vota el "tamaño" de la Historia de Usuario.
- 4. Si no hay consenso, se da la palabra a los miembros del equipo con estimaciones muy bajas o muy altas, quizás ellos hayan visto algo que al resto les haya pasado por desapercibido.

 $\overline{a}$ 

*<sup>2</sup> Planning Poker es una herramienta en línea que permite realizar la estimación de los proyectos de desarrollo de software. Disponible en www.planningpoker.com/*

- 5. Se discute nuevamente con estos nuevos argumentos y se vota de nuevo.
- 6. Y se sigue votando y discutiendo hasta consensuar un valor de estimación.

## **1.4.3. Trabajos relacionados**

A continuación, se presenta un listado de estudios relacionado con este trabajo.

Criollo (2017) presenta un trabajo en el que el objetivo de este proyecto es esencialmente proponer una solución que permita la implementación de una aplicación tipo botón de pago del Banco Central como alternativa al pago de un bien o servicio con cargo a saldos de tarjetas de crédito o débito en comercios electrónicos. La implementación se realiza por etapas: la primera etapa es el desarrollo de una aplicación web de botón de pago de dinero electrónico denominada "Botón de Pago", que es un proceso de servicio de pago conectado a la web para compras electrónicas. La segunda etapa es ejecutar las pruebas de certificación y ejecutar el plan de pruebas.

Cerón (2011) este trabajo sugiere un modelo de pago para el entorno cultural de Colombia basado en la seguridad de las transacciones a través de entidades registradas. Esto es importante porque este método se basa en pagos ejecutados utilizando un "dispositivo registrado" (teléfono móvil), donde el pago solo lo puede realizar una persona que tenga los componentes de seguridad habituales (nombre de usuario, contraseña) y el teléfono móvil debe estar registrado de antemano.

Bravo (2021) ejecutó un proyecto de diseño e implementación de una plataforma web de comercio electrónico para que los clientes del distribuidor Cebra, ubicado en la ciudad de Loja puedan realizar sus compras de manera rápida y segura desde su hogar. Su propósito es definir todos los requisitos de diseño y funcionales necesarios para implementar correctamente el comercio electrónico.

Ilbay (2015) presenta en su trabajo de investigación tiene como objetivo crear una nueva forma de pago usando Internet y soluciones móviles para consulta de los valores adeudados a la municipalidad, respetando los ámbitos legales y la seguridad informática del Gobierno Autónomo Descentralizado Municipalidad de Ambato. Empleado entrevistas al personal técnico de la municipalidad, buscando la información necesaria para poder identificar las operaciones manuales efectuada en el proceso de recolección y posibles soluciones en el ámbito técnico; utilizando herramientas de software libre, proporciona las capacidades necesarias para generar propuestas de solución.

# **CAPÍTULO 2**

# **1.5 Metodología**

La metodología forma es parte del proceso de desarrollo de todo proyecto, ya que describe las técnicas que se deben seguir para lograr los objetivos planteados, aumentando la eficiencia del despliegue de la aplicación y mejorando así los resultados finales (Por, Deemer, Benefield, Larman, & Vodde, 2009).

Los proyectos de desarrollo de software actualmente se despliegan en un entorno que cambia rápidamente, donde es necesario reducir los tiempos de desarrollo y mantener una alta calidad del resultado del producto final (Por, Deemer, Benefield, Larman, & Vodde, 2009).

Elegir la metodología de desarrollo adecuado es de vital importancia, ya que se debe crear aplicaciones que proporcionen flexibilidad para cumplir con los objetivos que se definen al inicio del proyecto y garanticen la satisfacción del cliente (Maida & Pacienzia, 2015). Las metodologías ágiles están diseñadas para proyectos pequeños que requieren tiempos de desarrollo cortos, motivo por el cual se lo consideró una opción de metodología para este proyecto (Maida & Pacienzia, 2015).

Considerando que este proyecto debe ser entregado en un tiempo corto para cumplir con los requerimientos y necesidades del cliente, se eligió la metodología Scrum propone iteraciones priorizadas que pueden ser aplicadas en su totalidad, permitiendo que cada iteración cumpla con las necesidades existentes (Kniberg, 2007).

#### **1.5.1. Descripción del proceso de la metodología Scrum**

Para el desarrollo del sistema con botón de pago electrónico para la gestión de cobranza en la EPUNEMI se utilizó como referencia la metodología Scrum. Esta metodología aumenta la velocidad y la flexibilidad para que el proyecto sea completamente exitoso, en la [Figura 2](#page-51-0) se detalla cada etapa.

<span id="page-51-0"></span>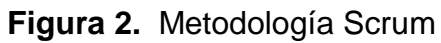

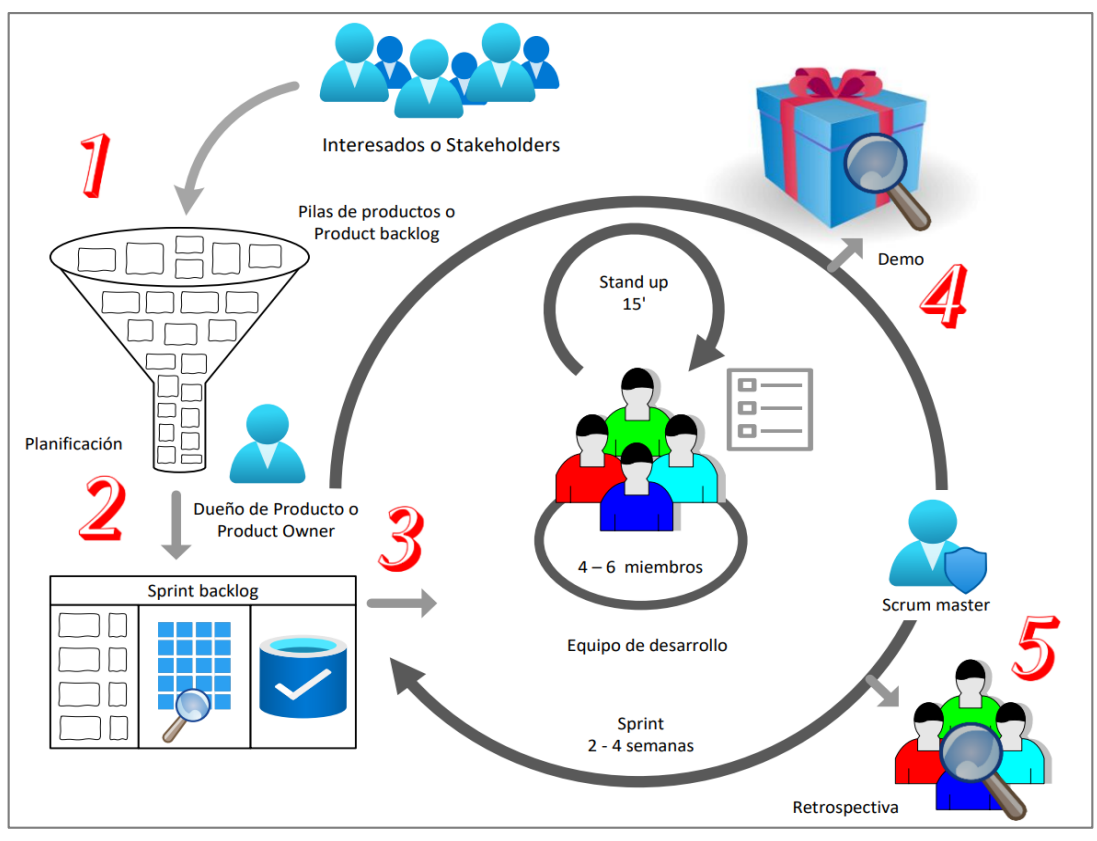

Fuente: Jessica Guerra (2022).

# **1.5.2. Fases del proyecto**

En el [Gráfico 5](#page-51-1) se muestra las fases del proyecto que se consideró al momento de realizarlo.

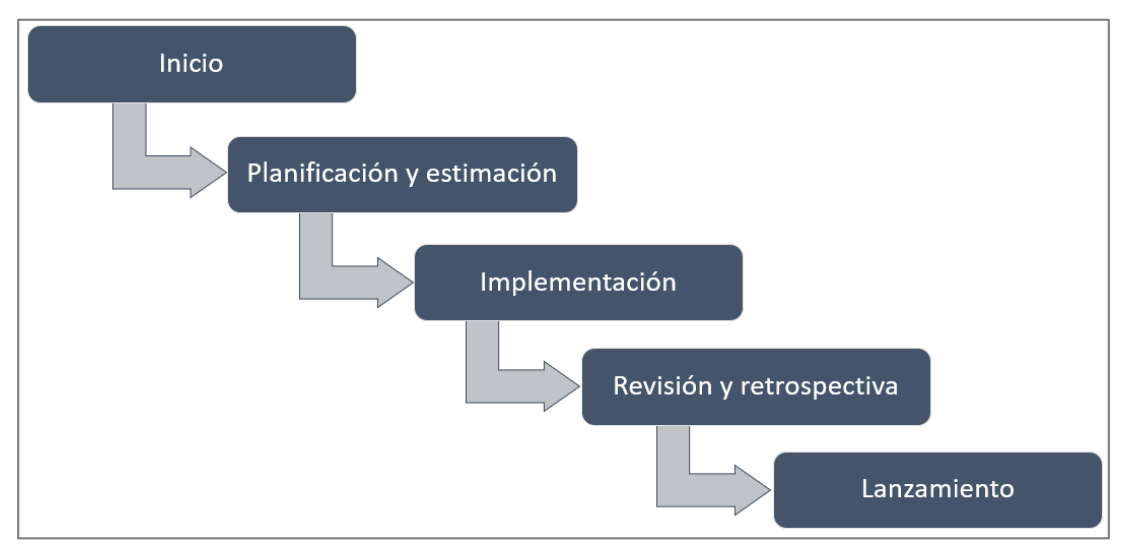

## <span id="page-51-1"></span>**Gráfico 5.** Fases del proyecto

Fuente: Jessica Guerra (2022).

## **1.5.2.1 Fase de Inicio**

En esta fase se establecen los siguientes ítems:

## **Visión del proyecto**

Desarrollar con el uso de herramientas tecnología una alternativa moderna que ayude al proceso de recaudación de la gestión de cobranza de la EPUNEMI utilizando software libre.

### **Identificación de los roles**

Se procedió a identificar los diferentes roles y actividades que posee la metodología de Scrum, las cuales se muestran en la [Tabla 8:](#page-52-0)

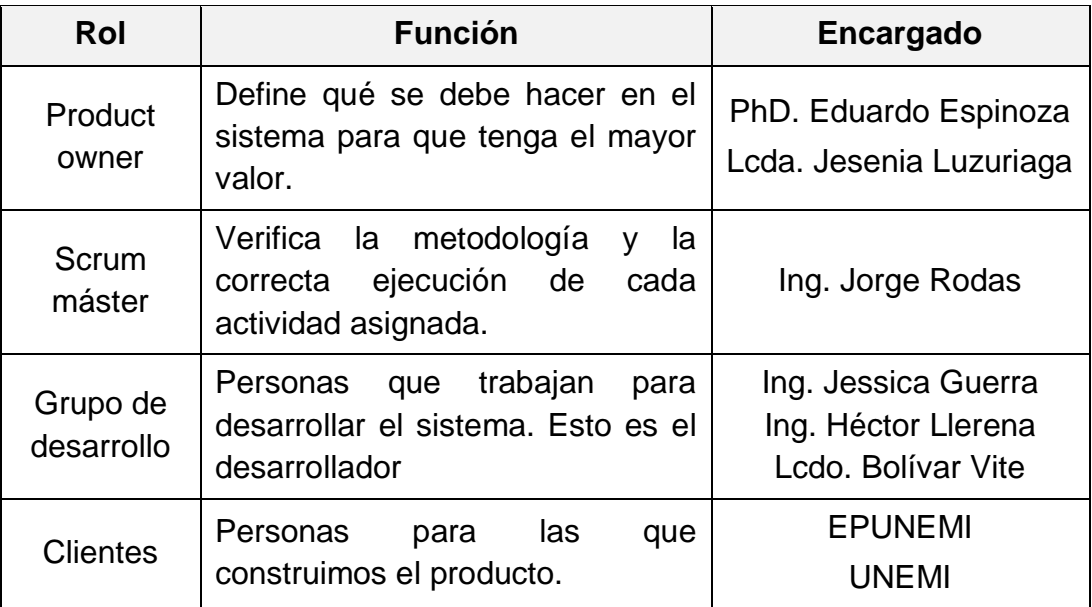

<span id="page-52-0"></span>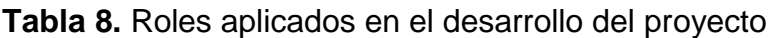

Fuente: Jessica Guerra (2022).

#### **Reuniones**

Se realizó un análisis de las necesidades de EPUNEMI con relación al proceso de la gestión de cobranza.

Se efectuó entrevista y reuniones con personal administrativo de EPUNEMI y a sus clientes para determinar cómo se lleva a cabo el proceso de la gestión de cobranza, esto permitió recolectar información de los diferentes escenarios.

Asimismo, se llevó a cabo reuniones con la unidad encargada, la Dirección de Tecnología de la Información y Comunicaciones de la Universidad Estatal de Milagro, para identificar la arquitectura y las herramientas de programación a utilizar.

Posterior, se efectuó reuniones con el equipo de desarrollo (Development team) en donde se brindó información que se obtuvo en las entrevistas, y se profundizó en los antecedentes de la parte teórica de la metodología.

Con el fin de cubrir el proceso de oferta y demanda, se establecieron las siguientes generalidades:

- Cada sprint dura una semana.
- El equipo Scrum está formado por 4 miembros.
- La reunión para la entrega del aumento del producto se organiza de mutuo acuerdo entre el cliente y el propietario del producto. Se recibirán comentarios en cada reunión.

#### **1.5.2.2 Fase de planificación y estimación**

Una vez que la funcionalidad está claramente definida, se realizó un análisis del esfuerzo y el tiempo necesario para el desarrollo de cada historia de usuario. Esto es necesario en todo el proceso de desarrollo del proyecto, para obtener una estimación realista del tiempo de culminación.

Por lo tanto, la interacción entre los miembros y los responsables del desarrollo del proyecto como retroalimentación del proceso es fundamental para la mejora del sistema.

#### **Historias de usuarios**

Las historias de usuarios se desarrollan con base a la información obtenida de entrevistas a usuarios que han participado en el desarrollo del sistema, las cuales son:

En la [Tabla 9](#page-54-0) se muestra la historia de usuario 01 referente a la creación de la base de datos.

<span id="page-54-0"></span>**Tabla 9.** Historia de usuario 01 – Creación de la base de datos

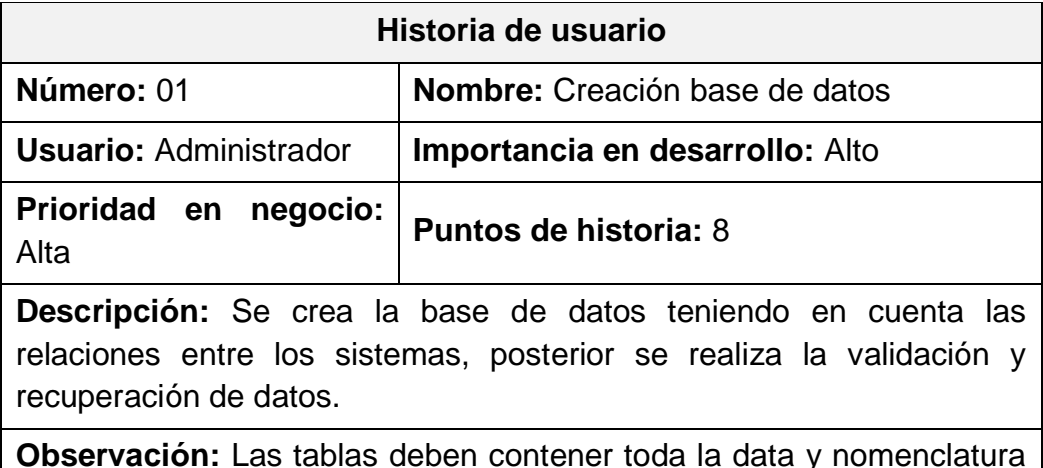

**Observación:** Las tablas deben contener toda la data y nomenclatura que maneja la EPUNEMI.

Fuente: Jessica Guerra (2022).

En la [Tabla 10](#page-54-1) se muestra la historia de usuario 02, referente a la creación de la interfaz del sistema botón de pago.

<span id="page-54-1"></span>**Tabla 10.** Historia de usuario 02 – Creación de la interfaz del sistema botón de pago

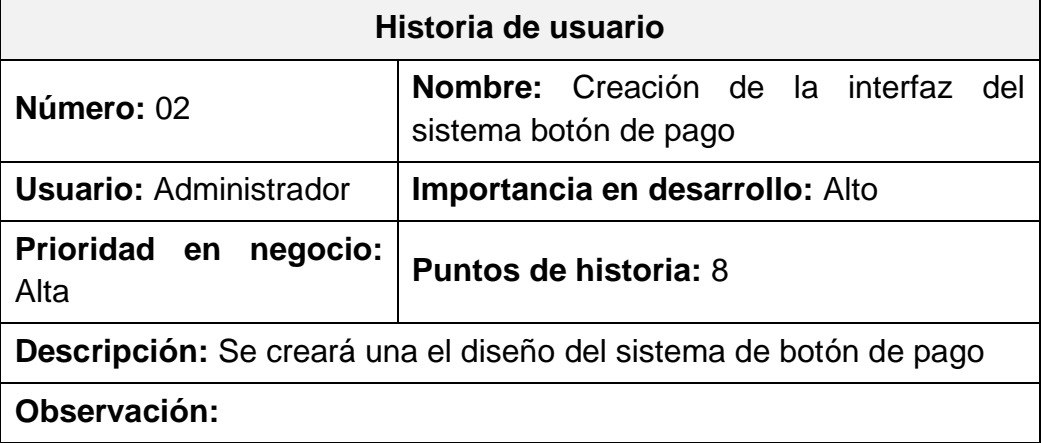

Fuente: Jessica Guerra (2022).

En la [Tabla 11](#page-55-0) se muestra la historia de usuario 03, referente a la página de acceso al sistema.

<span id="page-55-0"></span>**Tabla 11.** Historia de usuario 03 – Página de acceso al sistema

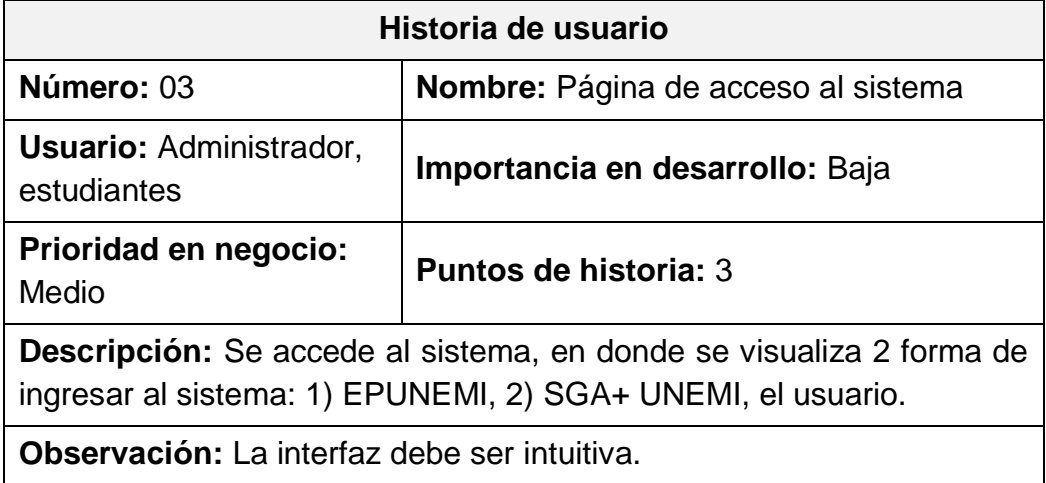

Fuente: Jessica Guerra (2022).

En la [Tabla 12](#page-55-1) se muestra la historia de usuario 04, referente a la Integración con la información SGA+ UNEMI.

<span id="page-55-1"></span>**Tabla 12.** Historia de usuario 04 – Integración con la información SGA+ UNEMI

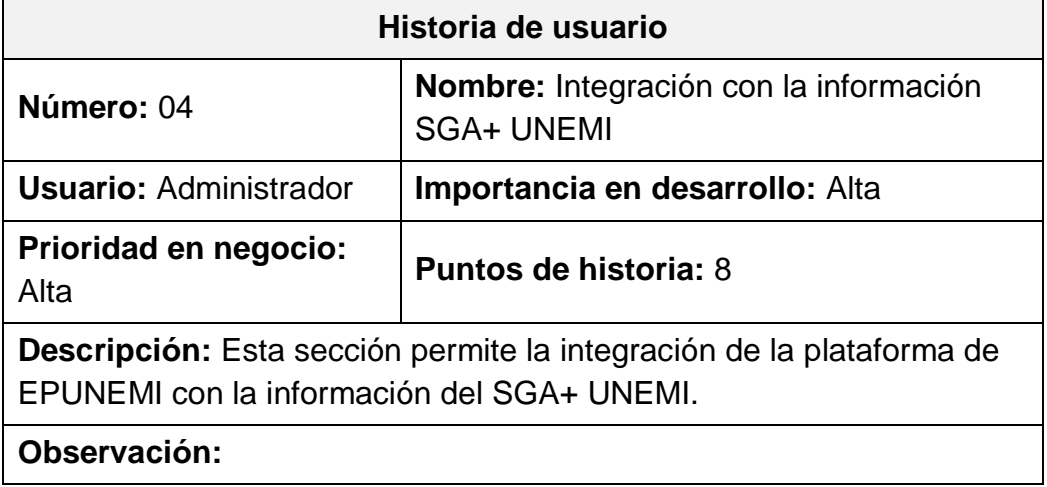

Fuente: Jessica Guerra (2022).

En la [Tabla 13](#page-56-0) se muestra la historia de usuario 05, referente a la creación del inicio de sesión del sistema.

<span id="page-56-0"></span>**Tabla 13.** Historia de usuario 05 – Creación de login

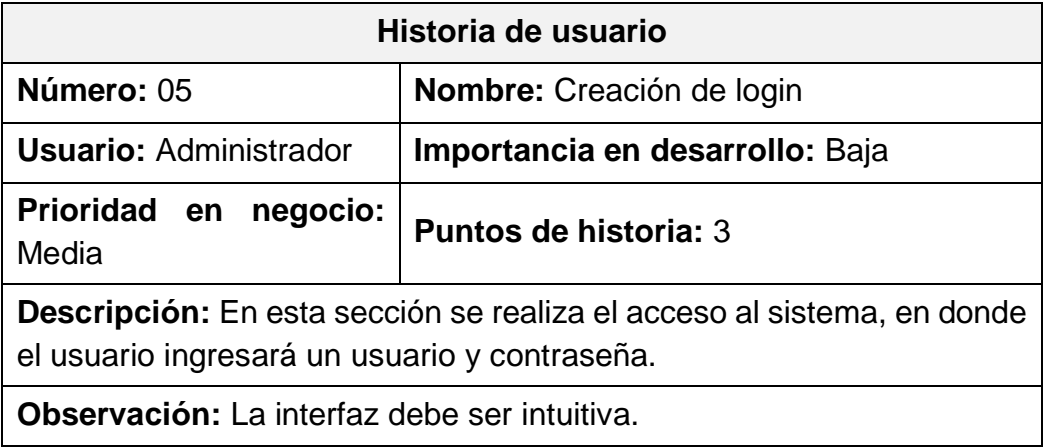

Fuente: Jessica Guerra (2022).

En la [Tabla 14](#page-56-1) se muestra la historia de usuario 06, referente al registro de usuario en el sistema.

<span id="page-56-1"></span>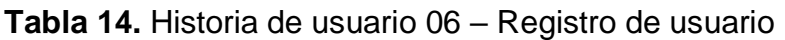

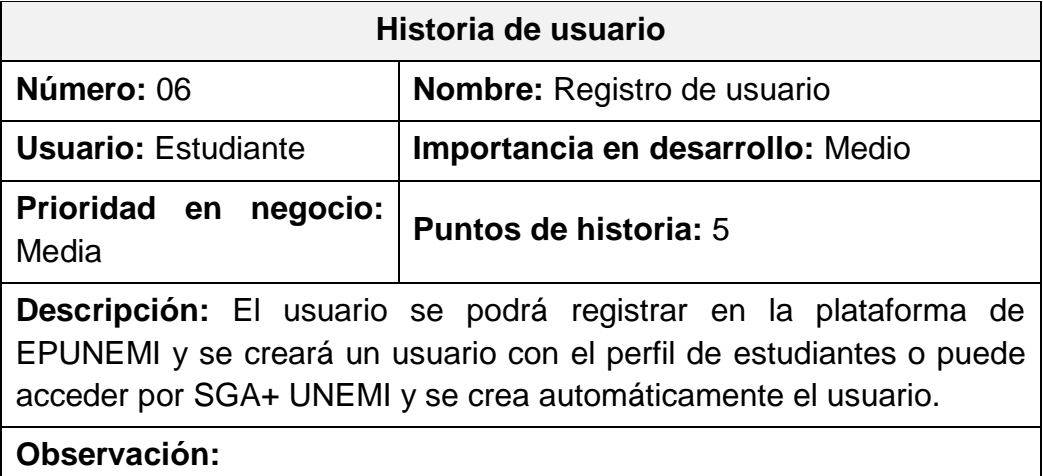

Fuente: Jessica Guerra (2022).

En la [Tabla 15](#page-56-2) se muestra la historia de usuario 07, referente a la validación de usuario y contraseña en el sistema.

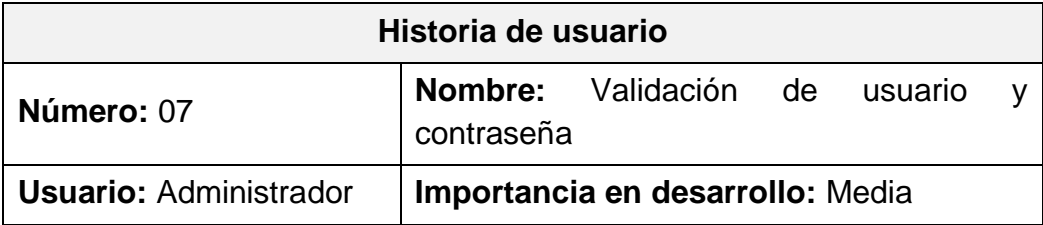

<span id="page-56-2"></span>**Tabla 15.** Historia de usuario 07 – Validación de usuario y contraseña

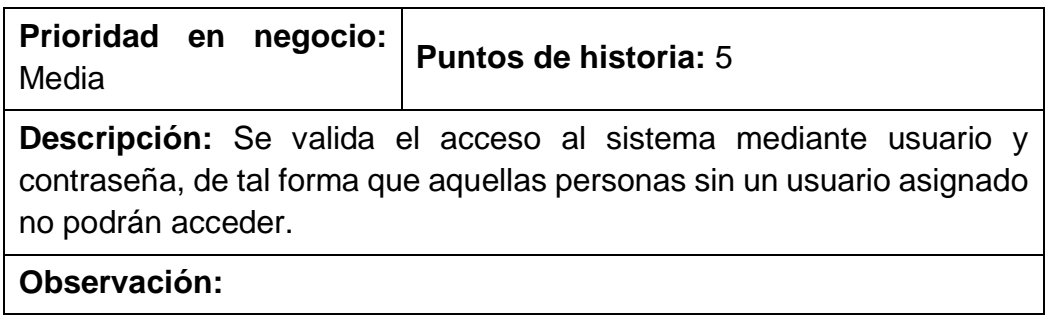

Fuente: Jessica Guerra (2022).

En la [Tabla 16](#page-57-0) se muestra la historia de usuario 08, referente al mantenimiento de usuario en el sistema.

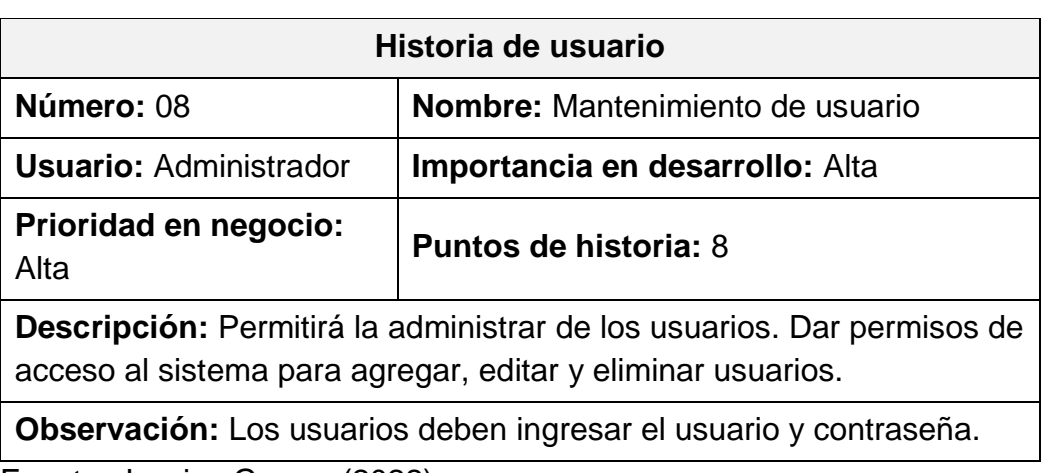

<span id="page-57-0"></span>**Tabla 16.** Historia de usuario 08 – Mantenimiento de usuario

Fuente: Jessica Guerra (2022).

En la [Tabla 17](#page-57-1) se muestra la historia de usuario 09, referente al módulo de finanzas que tendrá el sistema.

<span id="page-57-1"></span>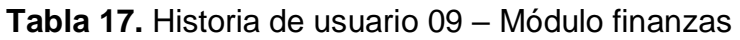

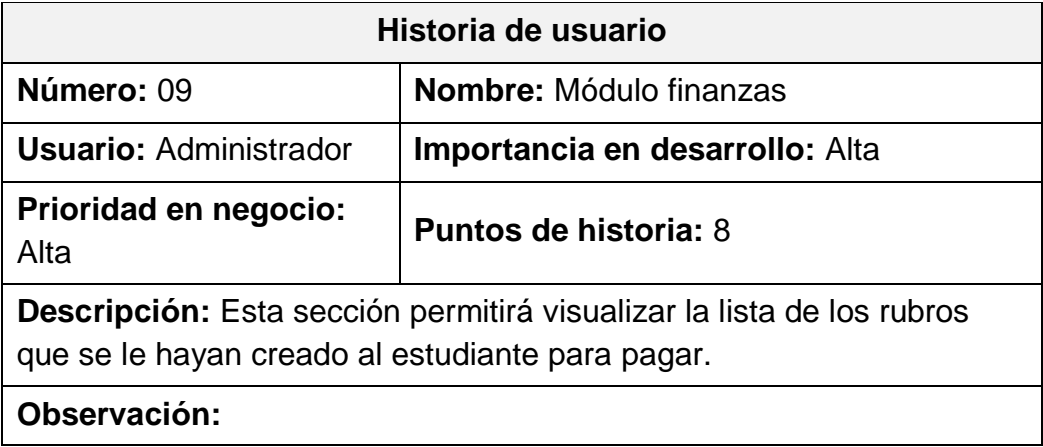

Fuente: Jessica Guerra (2022).

En la [Tabla 18](#page-58-0) se muestra la historia de usuario 10, referente al mantenimiento de rubros sistema

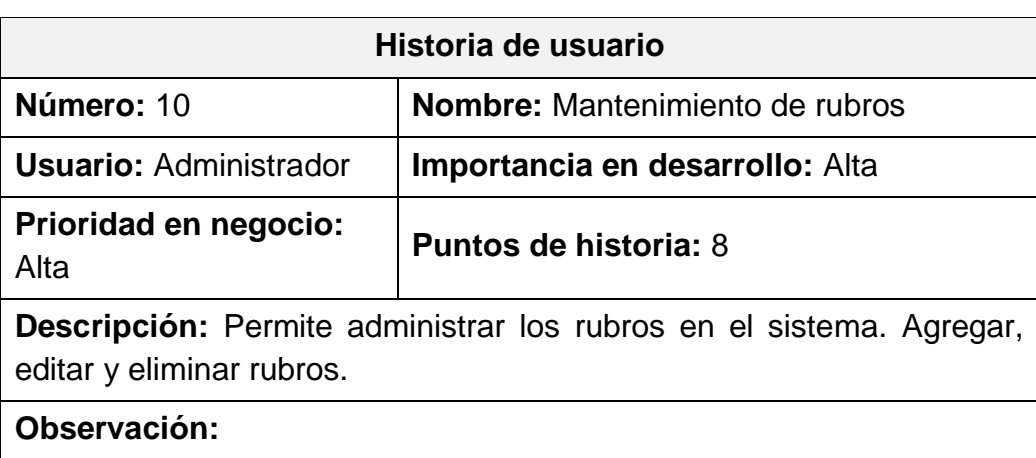

<span id="page-58-0"></span>**Tabla 18.** Historia de usuario 10 – Mantenimiento de rubros

Fuente: Jessica Guerra (2022).

En la [Tabla 19](#page-58-1) se muestra la historia de usuario 11, referente a la validación de rubros al sistema

<span id="page-58-1"></span>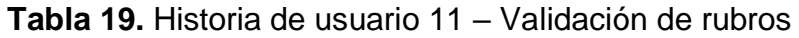

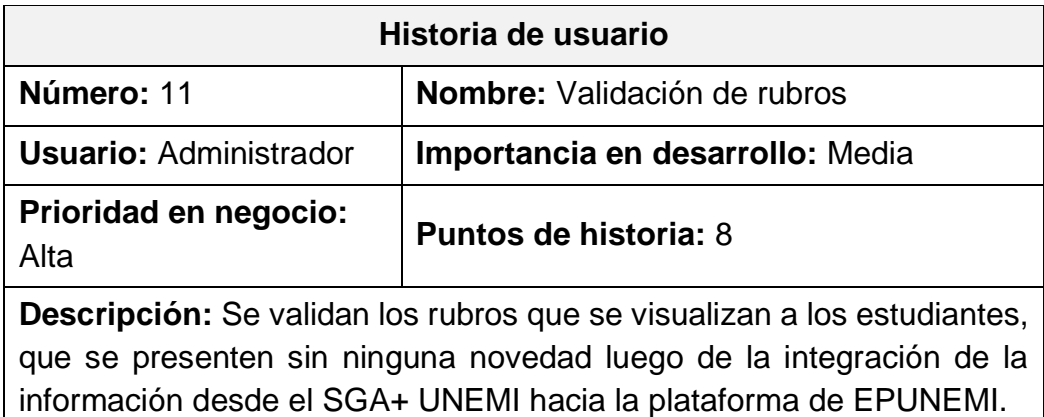

#### **Observación:**

Fuente: Jessica Guerra (2022).

En la [Tabla 20](#page-59-0) se muestra la historia de usuario 12, referente a la creación del carrito de pago en el sistema.

<span id="page-59-0"></span>**Tabla 20.** Historia de usuario 12 – Creación del carrito de pago

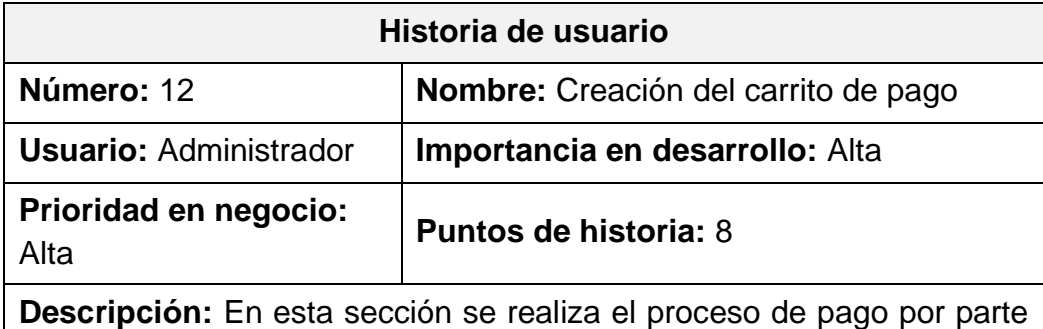

del estudiante, en donde el estudiante podrá seleccionar los rubros a pagar.

**Observación:** 

Fuente: Jessica Guerra (2022).

En la [Tabla 21](#page-59-1) se muestra la historia de usuario 13, referente a la validación de los rubros para el carrito de pago en el sistema.

<span id="page-59-1"></span>**Tabla 21.** Historia de usuario 13 – Validación de los rubros para el carrito de pago

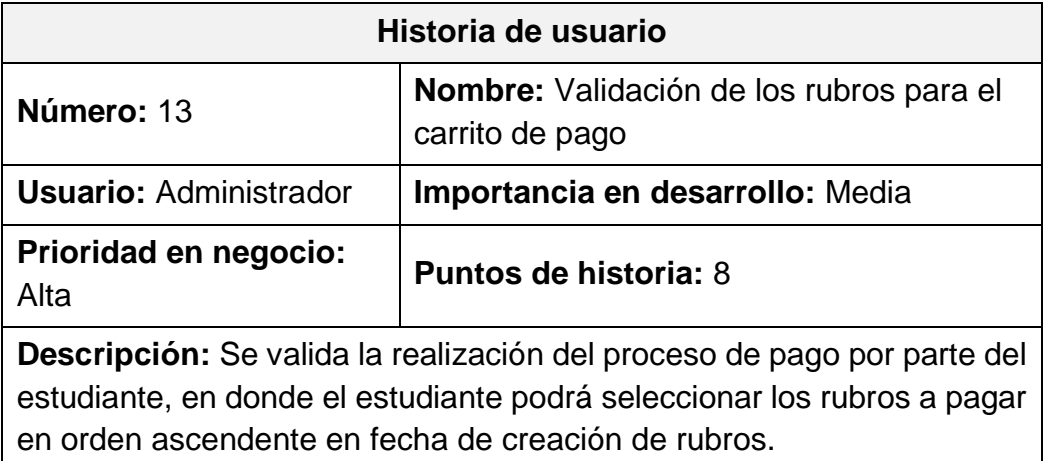

#### **Observación:**

Fuente: Jessica Guerra (2022).

En la [Tabla 22](#page-60-0) se muestra la historia de usuario 14, referente a la confirmación de orden de pago en el sistema.

<span id="page-60-0"></span>**Tabla 22.** Historia de usuario 14 – Confirmación de Orden de pago

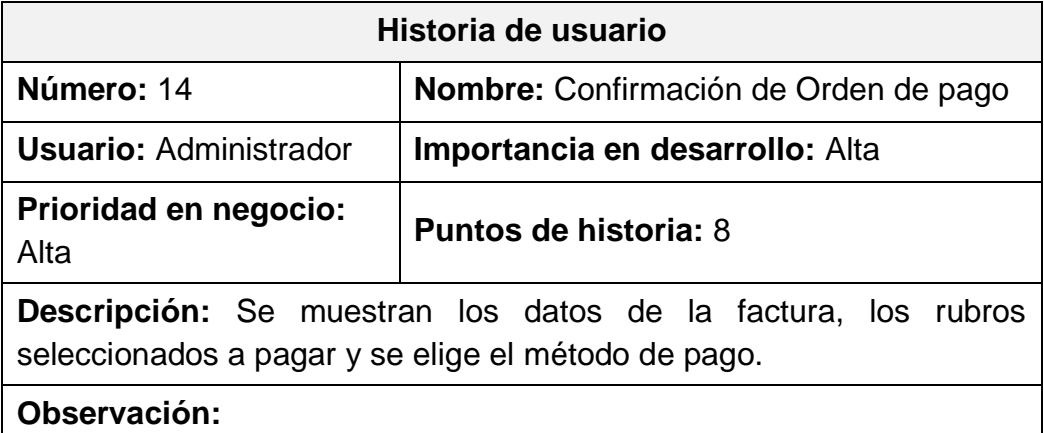

Fuente: Jessica Guerra (2022).

En la [Tabla 23](#page-60-1) se muestra la historia de usuario 15, referente a la orden de pago en el sistema.

<span id="page-60-1"></span>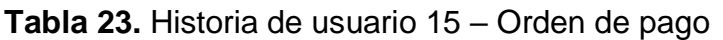

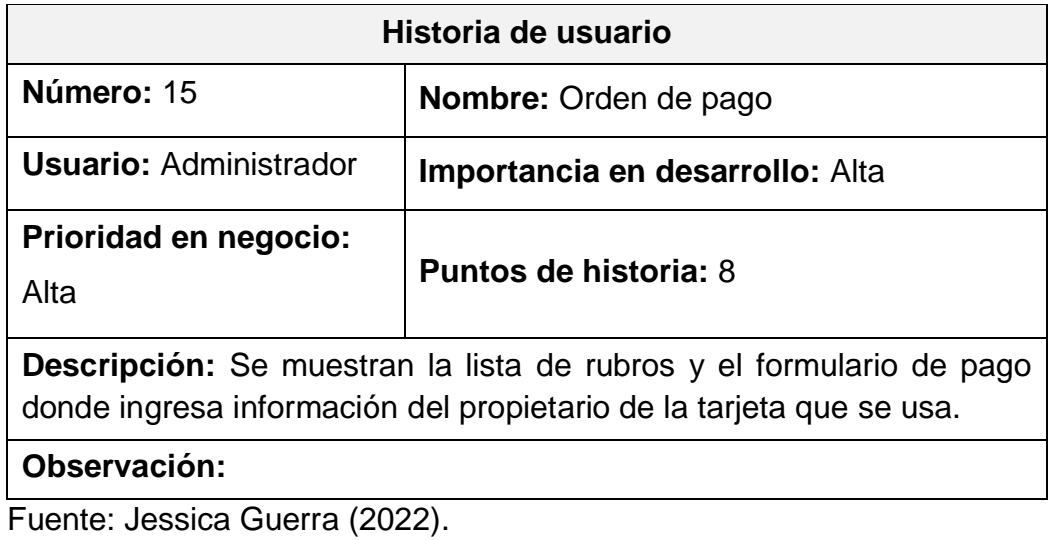

En la [Tabla 24](#page-60-2) se muestra la historia de usuario 0, referente a la validación de la orden de pago en el sistema.

<span id="page-60-2"></span>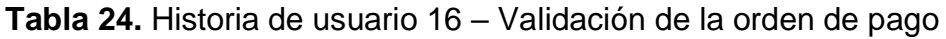

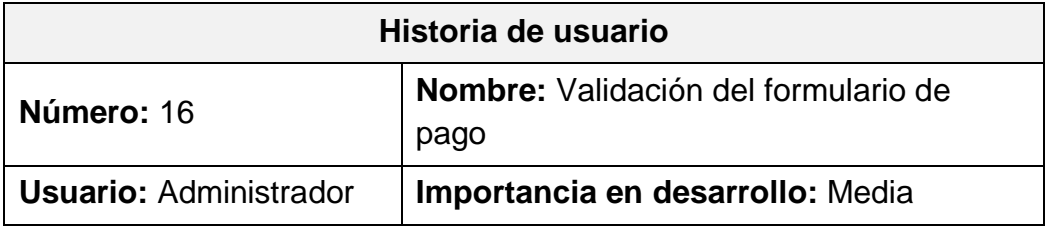

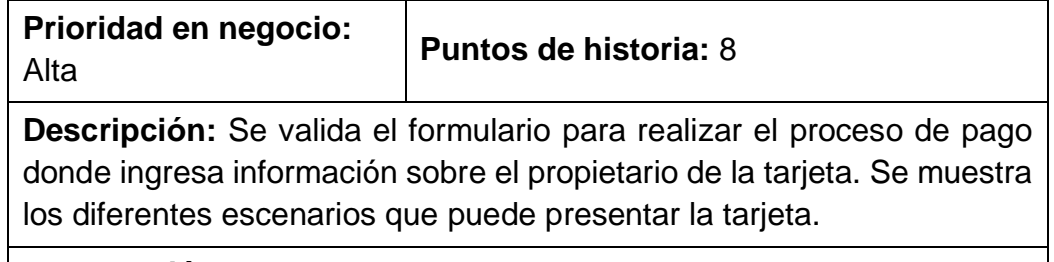

**Observación:** 

Fuente: Jessica Guerra (2022).

En la [Tabla 25](#page-61-0) se muestra la historia de usuario 0, referente a la Facturación en el sistema

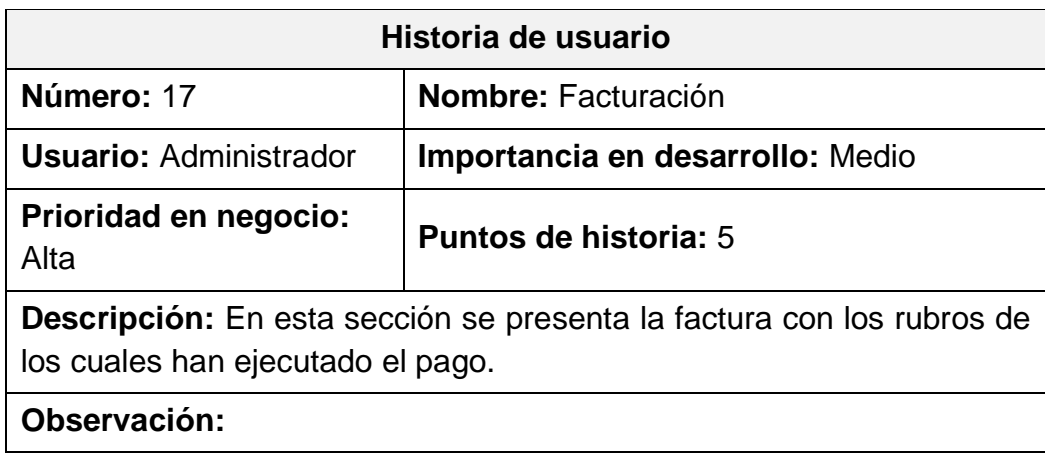

<span id="page-61-0"></span>**Tabla 25.** Historia de usuario 17 – Facturación

Fuente: Jessica Guerra (2022).

En la [Tabla 26](#page-61-1) se muestra la historia de usuario 18, referente al módulo de diccionario de Kushki en el sistema.

<span id="page-61-1"></span>**Tabla 26.** Historia de usuario 18 – Módulo de diccionario de Kushki

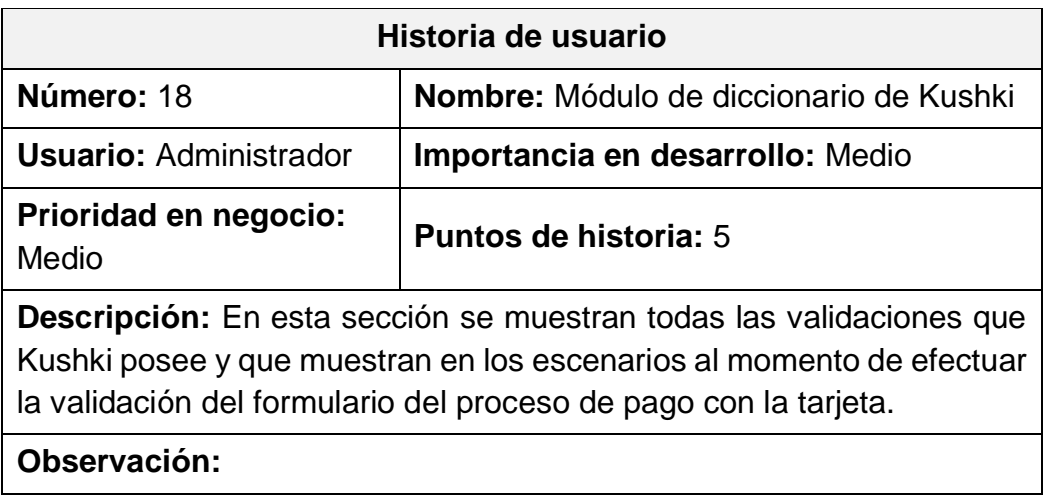

Fuente: Jessica Guerra (2022).

En la [Tabla 27](#page-62-0) se muestra la historia de usuario 19, referente al módulo de pedidos online en el sistema.

<span id="page-62-0"></span>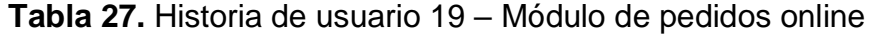

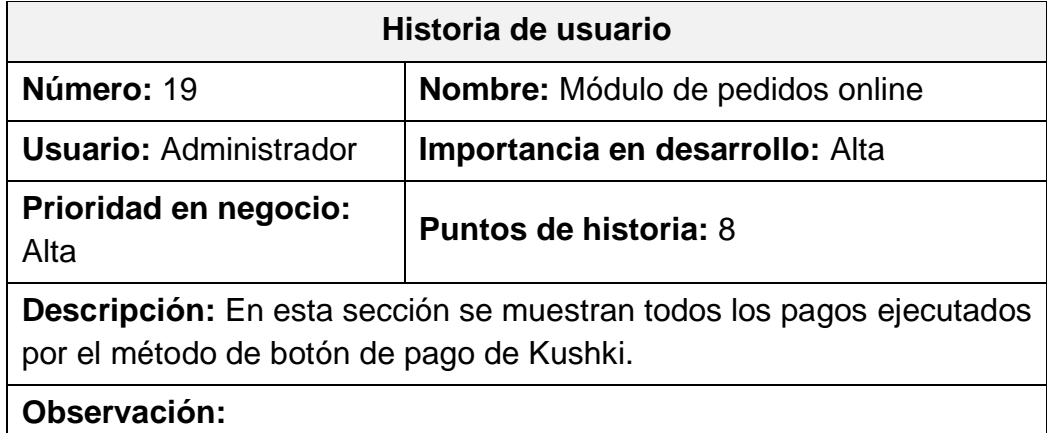

Fuente: Jessica Guerra (2022).

En la [Tabla 28](#page-62-1) se muestra la historia de usuario 19, referente a los Reportes en el sistema.

<span id="page-62-1"></span>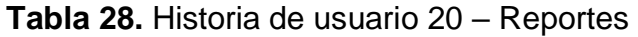

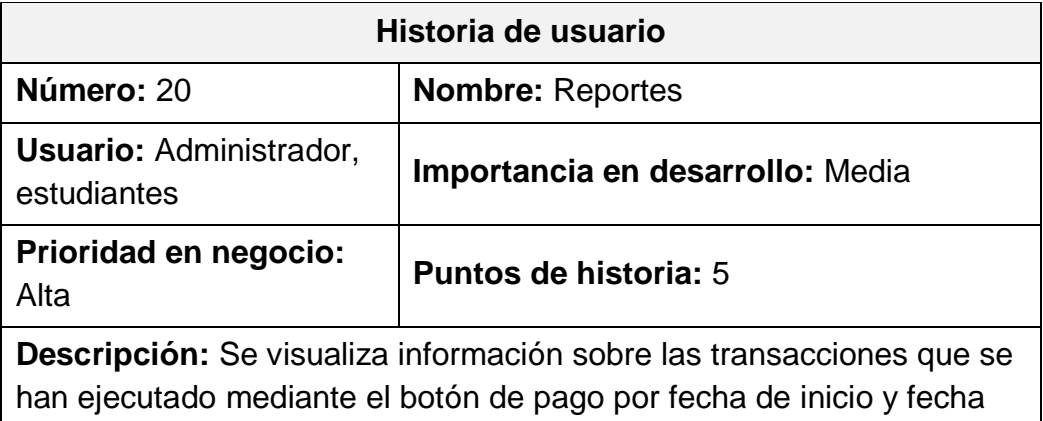

**Observación:** 

Fuente: Jessica Guerra (2022).

# **Lista de historias de usuario (Backlog)**

fin, así como sobre el tipo de formato word y Excel.

Para la lista de historias de usuario se realizó una estimación de esfuerzo teniendo en cuenta un tiempo cercano al tiempo de desarrollo real, utilizando la secuencia de Fibonacci y considerando el nivel de dificultad.

- Se considera de 1 a 2 puntos de historia, funcionalidades simples.
- Se considera de 3 a 5 puntos de historia, funcionalidades promedio.
- Se considera de 8 a 13 puntos de historia, para las altas funcionalidades.

Con base a lo antes mencionado, en la [Tabla 29](#page-63-0) se muestra el listado de las historias de usuario con sus respectivas valoraciones:

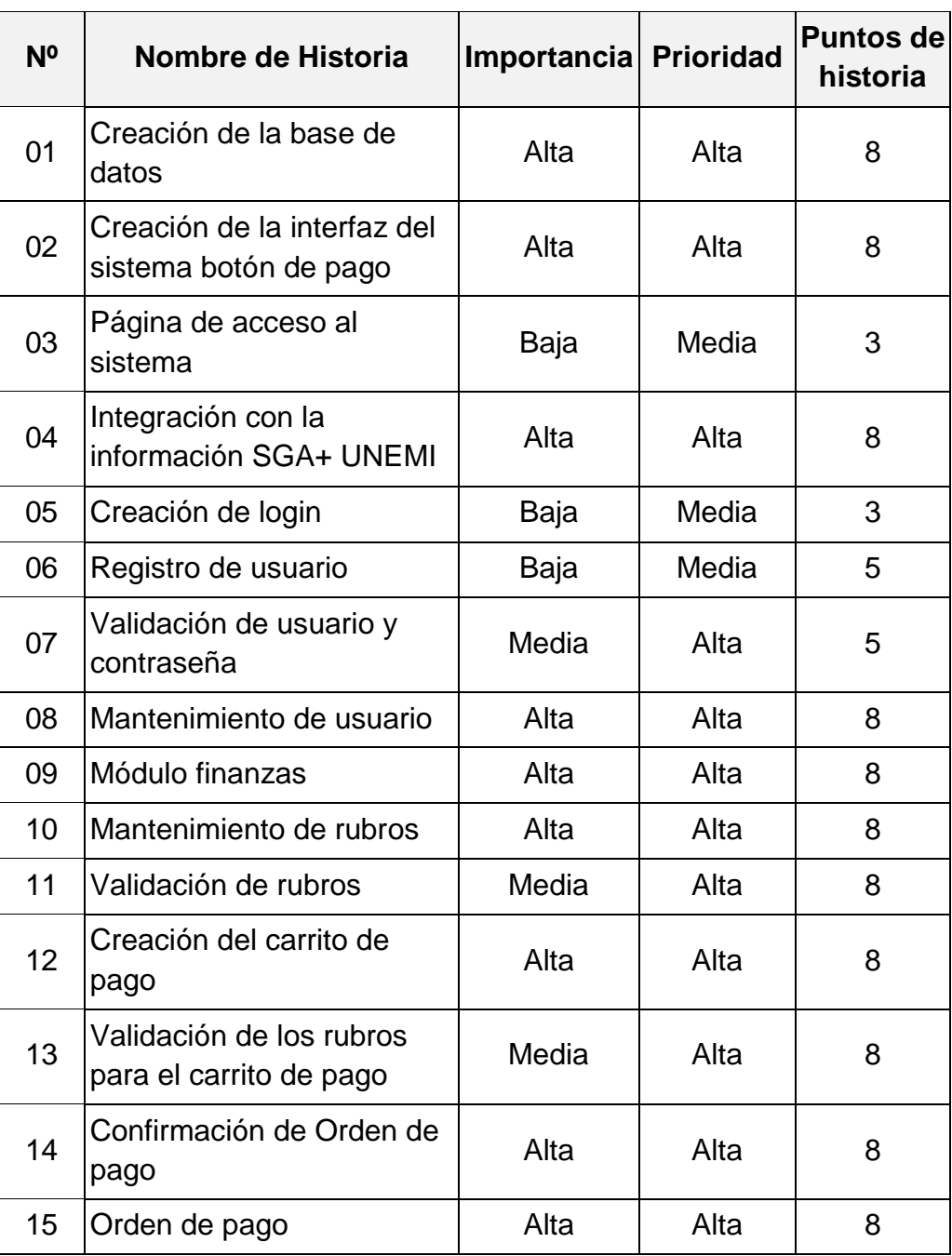

<span id="page-63-0"></span>**Tabla 29.** Lista de Historias de usuarios

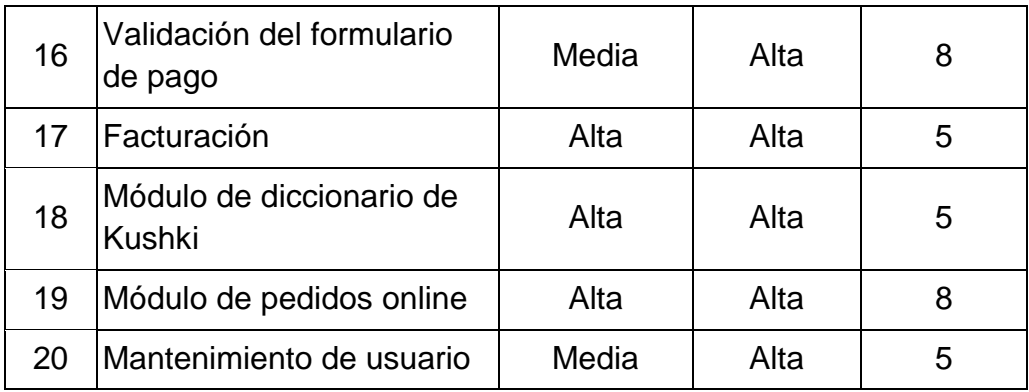

Fuente: Jessica Guerra (2022).

## **Definición de los sprints**

El desarrollo de cada sprint está determinado por la importancia de las historias de usuario, la estimación y la cantidad de tiempo que el equipo scrum da al proyecto. El tiempo de desarrollo es de 6 horas laborables de lunes a viernes durante 6 semanas. Las actividades de cada sprint durante el desarrollo del sistema se detallan en la [Tabla 30.](#page-64-0)

<span id="page-64-0"></span>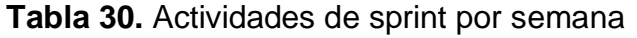

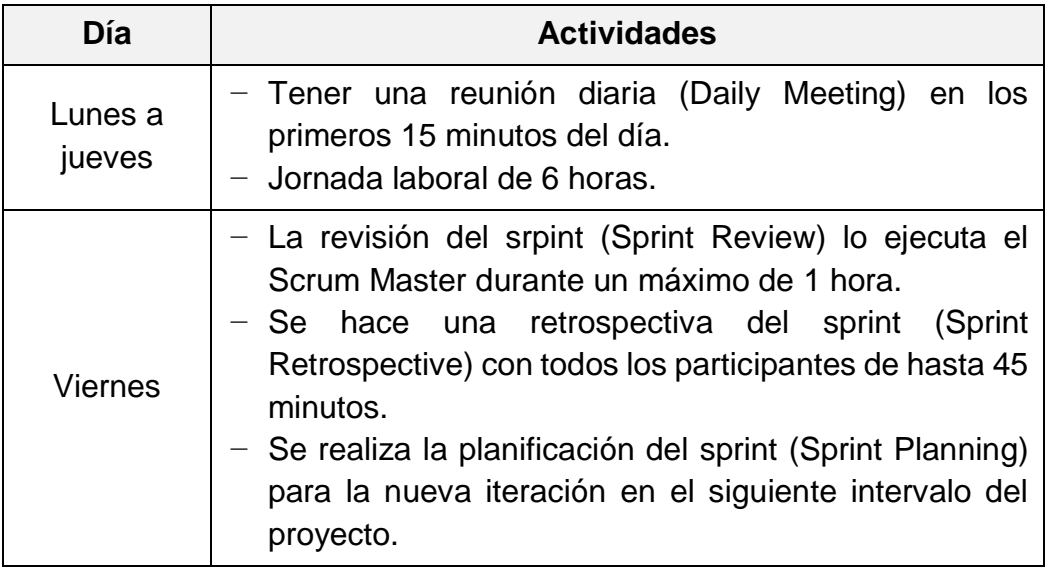

Fuente: Jessica Guerra (2022).

# **Estimación de los sprints**

Para ejecutar cada sprint y determinar el nivel de importancia de acuerdo a cada historia de usuario, se agrupa y determina el número de sprints del proyecto para obtener los tiempos. A continuación, se visualiza cada sprint:

En la [Tabla](#page-65-0) 31 se muestra el Sprint 0 se conoce como la fase inicial del proyecto y tiene una duración aproximada de tres semanas, independientemente de la duración de los otros sprints. El equipo se prepara en tecnología y metodología para el desarrollo del proyecto.

## <span id="page-65-0"></span>**Tabla 31.** Estimación de sprint Nº 0

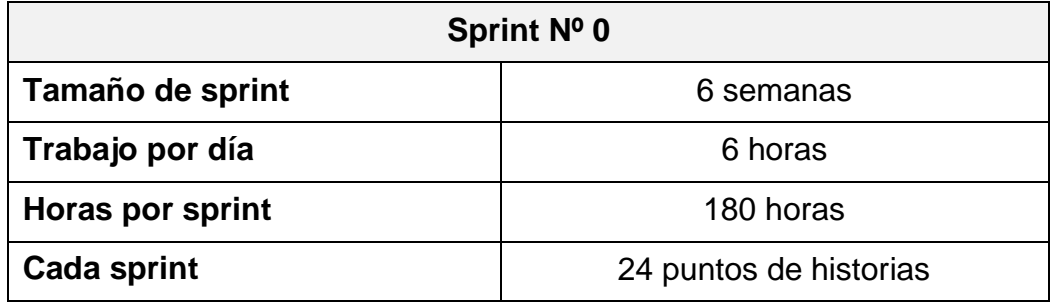

Fuente: Jessica Guerra (2022).

En la [Tabla 32](#page-65-1) se muestra la estimación del primer sprint que tendrá la duración de la una semana.

<span id="page-65-1"></span>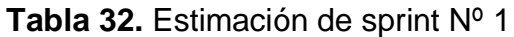

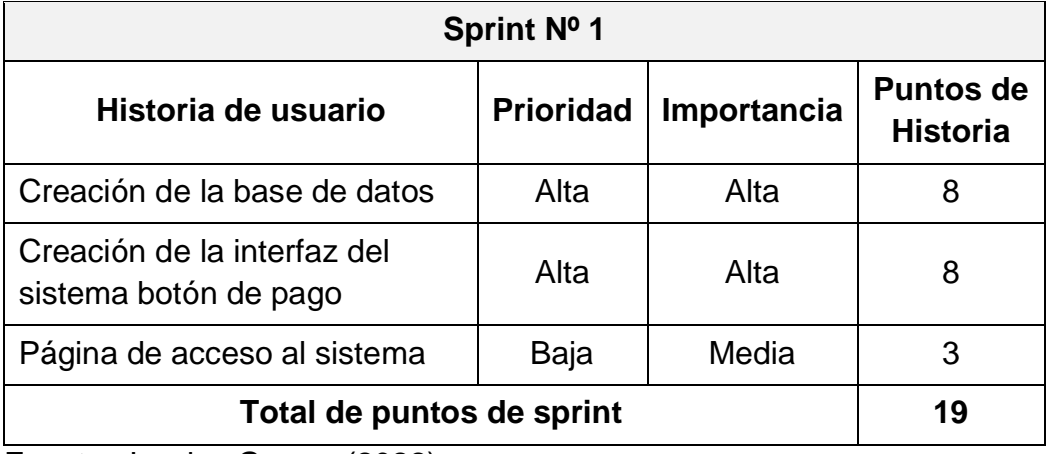

Fuente: Jessica Guerra (2022).

En la [Tabla 33](#page-65-2) se muestra la estimación del segundo sprint que tendrá la duración de una semana.

#### <span id="page-65-2"></span>**Tabla 33.** Estimación de sprint Nº 2

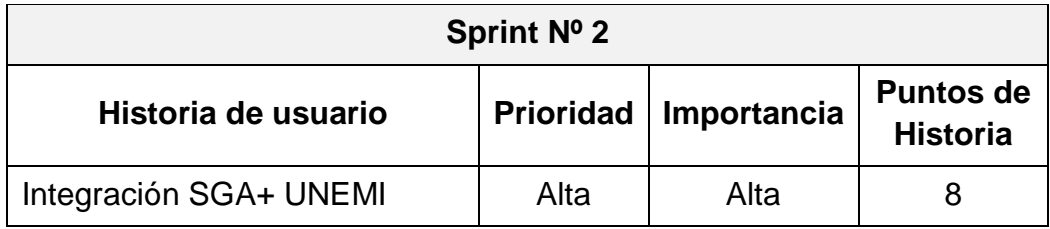

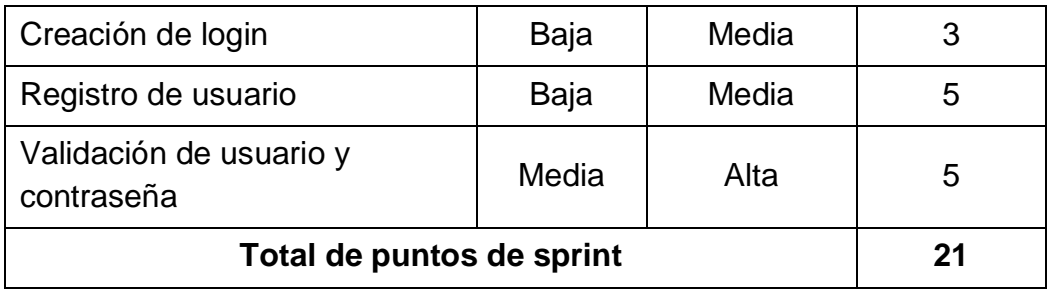

Fuente: Jessica Guerra (2022).

En la [Tabla 34](#page-66-0) se muestra la estimación del tercer sprint que tendrá la duración de una semana.

## <span id="page-66-0"></span>**Tabla 34.** Estimación de sprint Nº 3

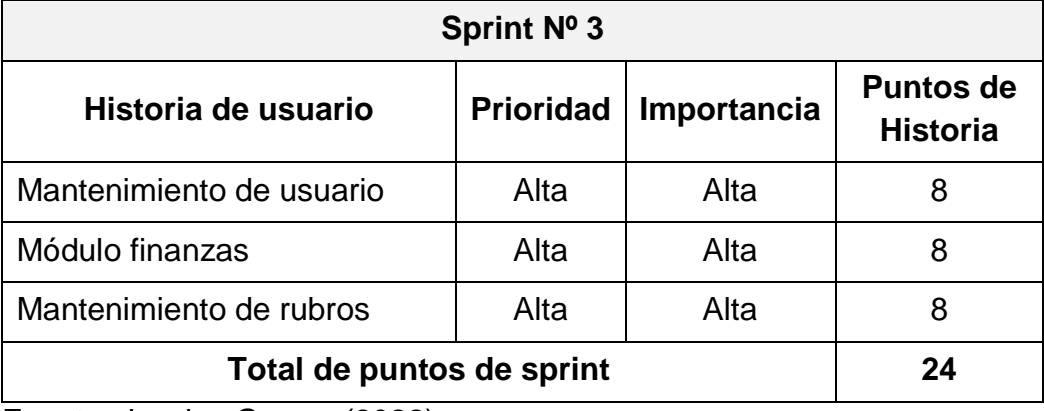

Fuente: Jessica Guerra (2022).

En la [Tabla 35](#page-66-1) se muestra la estimación del cuarto sprint que tendrá la duración de una semana.

<span id="page-66-1"></span>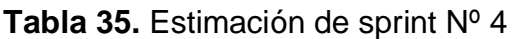

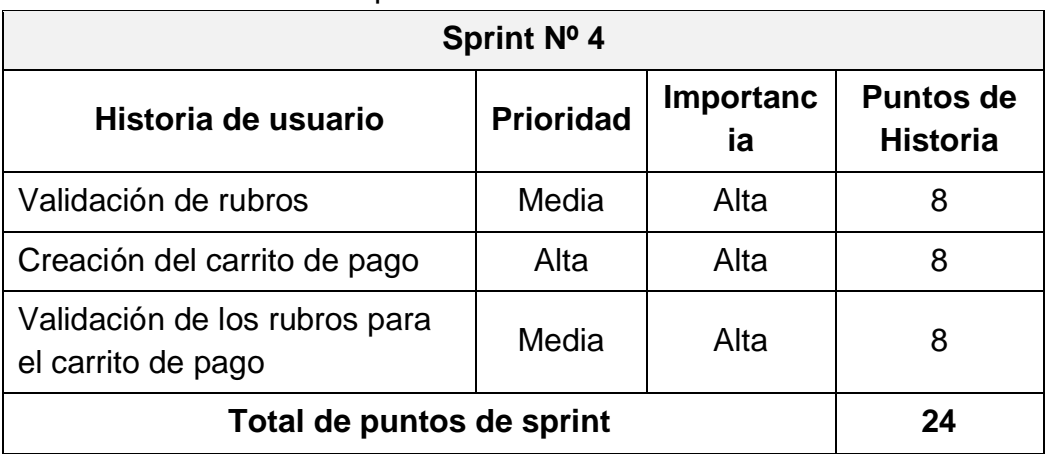

Fuente: Jessica Guerra (2022).

En la [Tabla 36](#page-67-0) se muestra la estimación del quinto sprint que tendrá la duración de una semana.

### <span id="page-67-0"></span>**Tabla 36.** Estimación de sprint Nº 5

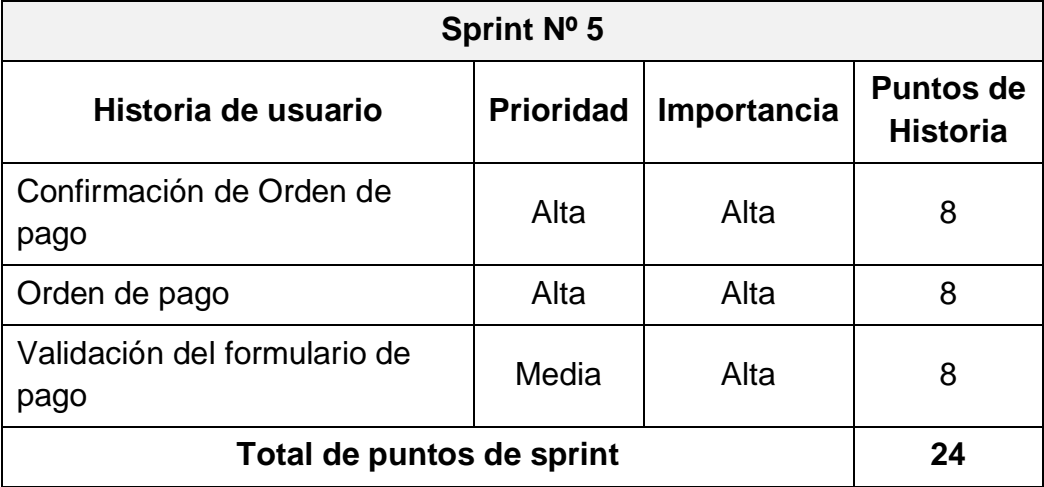

Fuente: Jessica Guerra (2022).

En la [Tabla 37](#page-67-1) se muestra la estimación del sexto sprint que tendrá la duración de una semana.

#### <span id="page-67-1"></span>**Tabla 37.** Estimación de sprint Nº 6

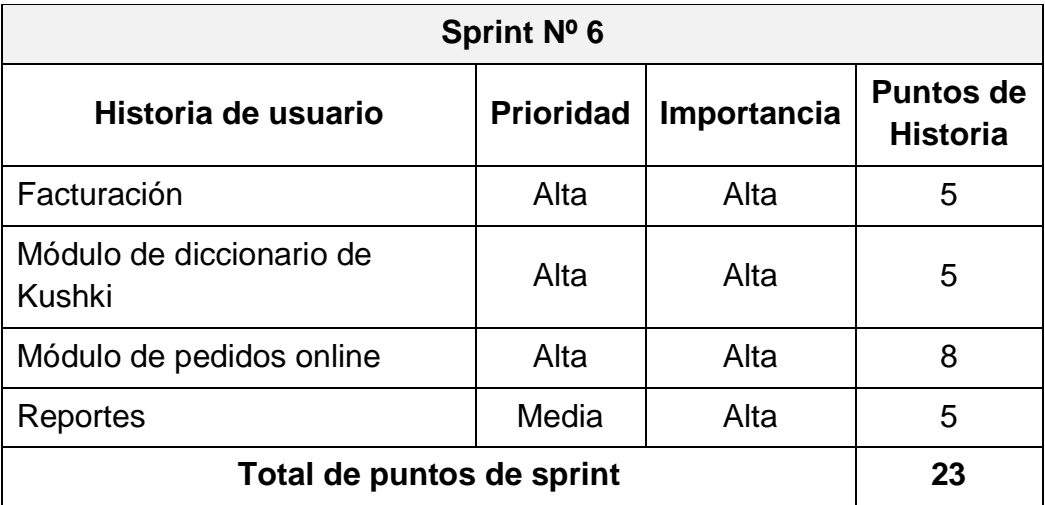

Fuente: Jessica Guerra (2022).

## **Planificación de los sprints**

Para el desarrollo de cada Sprint se ha planificado la entrega por fechas, las cuales les permite visualizar los avances obtenidos según lo programado, en la [Tabla 37](#page-67-1) se muestra la programación de los sprints por fechas.

| <b>Sprint</b> | <b>Días</b> | Fecha de inicio | Fecha de fin |
|---------------|-------------|-----------------|--------------|
| Sprint Nº 0   | 15          | 25/07/2022      | 12/08/2022   |
| Sprint Nº 1   | 5           | 15/08/2022      | 19/08/2022   |
| Sprint Nº 2   | 5           | 22/08/2022      | 26/08/2022   |
| Sprint Nº 3   | 5           | 29/08/2022      | 02/09/2022   |
| Sprint Nº 4   | 5           | 05/09/2022      | 09/09/2022   |
| Sprint Nº 5   | 5           | 12/09/2022      | 16/09/2022   |
| Sprint Nº 6   | 5           | 19/09/2022      | 23/09/2022   |

**Tabla 38.** Planificación de los sprints

Fuente: Jessica Guerra (2022).

#### **Plan de entrega**

Con base en la planificación del sprint, el proyecto se puede entregar con un calendario de actividades que culmina con la entrega de las funciones propuestas. La [Tabla 39](#page-68-0) muestra el plan de desarrollo del proyecto.

<span id="page-68-0"></span>**Tabla 39.** Plan de entrega

| <b>Actividades</b>           | <b>Fechas</b> |  |
|------------------------------|---------------|--|
| Inicio del proyecto          | 25/07/2022    |  |
| Primera entrega del proyecto | 26/08/2022    |  |
| Segunda entrega del proyecto | 16/09/2022    |  |
| Tercera entrega del proyecto | 23/09/2022    |  |
| Proyecto terminado           | 26/09/2022    |  |

Fuente: Jessica Guerra (2022).

## **1.5.2.3 Fase de implementación**

En esta fase existen dos eventos que definen que hay que hacer y cómo hay que hacer en el software. Se realizan reuniones en donde se identifica el requerimiento del usuario y las posibles condiciones. Con la participación del equipo de desarrollo, se analiza el diseño del sistema de acuerdo a los

procesos administrativos que ejecutan los usuarios en la gestión de la cobranza de EPUNEMI, así como los asignados por el product owner.

Se han identificado las herramientas de programación para el desarrollo del sistema con botón de pago electrónico para la gestión de cobranza de la EPUNEMI, el mismo que estarán desarrollados en el lenguaje de programación de Python utilizando el framework de Django.

En este punto el sistema estará diseñado para que el usuario pueda usarlo, generando comentarios iniciales sobre el sistema, además podrá analizar la interacción que tendrá la aplicación con sus clientes y hacer las pruebas respectivas.

Se discute el contenido analizado en el sprint y se crean entregables, se programan las metas específicas del paso anterior y se desarrollan pruebas para verificar que el proyecto cumple con las metas descritas.

#### **1.5.2.4 Fase de revisión y retrospectiva**

En esta fase, cuando se completa el sprint, el trabajo realizado por el grupo de desarrollado (incremento) se envía al Product Owner para que decida si el resultado es aceptable o no. Durante la comprobación del sprint, los entregables se evalúan según los criterios de aceptación definidos. Durante la retrospectiva del sprint, se busca soluciones para mejorar el proceso para el próximo sprint.

Los sprints se validan cuando se implementa en el sistema, se integran los módulos para obtener un producto estable y confiable, y durante esta fase se prueba el producto para garantizar la integridad de los datos y asegurarse de que no haya errores.

### **1.5.2.5 Fase de lanzamiento**

En esta etapa, cuando el producto se implementa y revisa, la tarea de enviar y revisar los entregables del proyecto está completa, es decir, el producto

54

funciona. Además, en esta fase es importante realizar el mantenimiento del sistema, el mismo debe realizarse para prevenir errores que puedan presentarse para corregirse y así prevenir nuevos requisitos o, por el contrario, para mejorar el rendimiento o las funciones.

Cabe señalar que, si bien esta fase está incluida en la metodología SCRUM, este proyecto propuesto no incluye la implementación del sistema, sino que lo deja en el entorno de desarrollo para su posterior implementación.

# **CAPÍTULO 3**

# **1.6 Propuesta de solución**

## **1.6.1. Tema**

Desarrollar un sistema con botón *de* pago electrónico para la gestión de cobranza en la Empresa Pública de Producción y Desarrollo Estratégico de la Universidad Estatal de Milagro (EPUNEMI) utilizando herramientas de software libre.

# **1.6.2. Descripción de la propuesta solución**

El sistema propuesto permite que los usuarios que tengan rubros pendientes de pagos accedan a la nueva modalidad de pago electrónico (botón de pago), permitiendo que el proceso de recaudación de la gestión de cobranza de EPUNEMI sea más eficiente y elimine diferentes procesos que se realizan de forma manual.

Esta modalidad representa menos carga administrativa en el proceso de recaudación, servicio que brinda la EPUNEMI, sin la necesidad de esperar que el estudiante deba reportar el pago efectuado.

Así mismo, los estudiantes que actúen sus pagos mediante botón de pago y que tengan menos de 2 cuotas vencidas (obligaciones pendientes de pago) se establece la actualización del desbloqueo automático en el Sistema de Gestión Académica (SGA+ UNEMI) y Entornos Virtuales de Posgrado, tal como se menciona en el manual de procedimiento de la Gestión de Cobranza<sup>3</sup> lo que mejorará la calidad del servicio y aumentará el índice de satisfacción del cliente.

El proyecto propuesto es un software 100% web, desarrollado para la gestión de cobranza de EPUNEMI. El sistema se desarrolló utilizando las siguientes herramientas de programación: Python, Django, Html5, Css, PostgreSQL y

 $\overline{a}$ <sup>3</sup> **Anexo 1:** Manual de procedimiento de la Gestión de Cobranza con código MP362 GESTIÓN DE COBRANZA
JavaScript, lo que confirma su alta disponibilidad, compatibilidad y funcionalidad en la web.

El sistema que actualmente posee la EPUNEMI tiene muchos módulos que garantizan el funcionamiento de la gestión de cobranza con la modalidad de pago tradicional. Sin embargo, para el desarrollo de la nueva modalidad de pago electrónica (botón de pago) se debieron crear nuevos módulos.

El sistema posee una interfaz intuitiva y amigable, algo fundamental para el personal administrativo de EPUNEMI. Asimismo, se realizará la respectiva socialización al personal de la Dirección de Tecnología de la Información y Comunicaciones para que el sistema pueda ser utilizado sin dificultad y garantizar el correcto funcionamiento.

Es importante indicar que la solución tecnológica no reemplaza las habilidades de los profesionales, sino que contribuye en garantizar la seguridad y confiabilidad en el manejo de la información para que puedan monitorear continuamente la gestión de la cobranza, razón por la cual cuando el personal administrativo de EPUNEMI decida complementar sus habilidades con los principios tecnológicos modernos, brindarán un excelente servicio a los clientes y mejorarán su nivel profesional.

Como se mencionó en el capítulo anterior, el sistema se desarrolló con base en la metodología ágil Scrum, el cual divide todo el proyecto en fases para un mejor desempeño, optimiza el proceso y asigna tareas a los diferentes miembros del equipo.

El sistema está diseñado con requisitos defino que son escalables en el tiempo para admitir futuras actualizaciones. Además, está dividido en varios módulos que contiene procesos para la gestión de cobranza que maneja la EPUNEMI.

#### **1.6.3. Usuarios del sistema**

Los usuarios considerados en la planificación del proyecto juegan un papel importante en cada una de las historias de usuario, ya que son quienes obtienen beneficios reales del uso del sistema en desarrollo.

57

#### − **Administrador**

Usuarios que pueden configurar todos los parámetros del sistema, tales como: el logueo de los usuarios, la creación de usuarios, creación de rubros, reportes.

## − **Estudiantes**

**•** Prospectos

Usuarios que están en proceso de matricularse en uno de los programas de posgrado o de educación continua, de la UNEMI.

- **Maestrantes** Usuarios que se encuentran cursando programas de posgrado en la UNEMI.
- Participantes en eventos académicos de Educación Continua -UNEMI Son usuarios que se encuentran atendiendo los eventos ofrecidos por la UNEMI catalogados como Educación Continua.

## **1.6.4. Análisis de la propuesta solución**

Mediante reuniones realizadas con la Dirección de Tecnología de la Información y Comunicaciones de la Universidad Estatal de Milagro, se consiguió obtener los requerimientos de funcionalidad del sistema de acuerdo a la gestión de cobranza, permitiendo identificar el modelo de negocio y elegir la más apropiada para crear una solución tecnológica de acuerdo a las necesidades de la EPUNEMI.

Los requerimientos que inicialmente se obtuvieron en la entrevista y reuniones fueron traducidas a Historias de Usuario, existen requisitos funcionales y no funcionales, las cuales son:

## **Funcionales**

- Permite el registro de usuarios.
- Permite iniciar sesión.
- Permite visualizar los rubros de pago que posee el usuario.
- Permite visualizar las transacciones ejecutadas.
- Permite cerrar sesión.
- Permite validar la transacción de pago.
- Los datos del usuario que el sistema debe manejar son: correo electrónico, nombres, usuario y rubros.

#### **No funcionales**

- Emitir mensaje de alerta ante un error de ingreso de datos.
- Mantener el diseño de la marca institucional de la EPUNEMI.
- Mantener la estructura del sistema SAGEST de la EPUNEMI.
- Debe desarrollarse con tecnologías que sean compatible o igual a la tecnología usada en el sistema SAGEST de la EPUNEMI.
- Todas las comunicaciones deben estar cifradas.
- El sistema de EPUNEMI estará disponible las 24 horas del día.
- La interfaz sea atractiva y fácil de utilizar a la vista de los usuarios.
- Exista niveles de acceso según el perfil de usuario.

#### **1.6.5. Diseño de la Propuesta**

Una vez que se cumplen los requisitos, el diseño continúa y define las entidades y los atributos de los registros de información para que la consistencia de los datos almacenados se mantenga y mejore a medida que se construye el diagrama.

El modelo lógico de la base de datos se construye como un diccionario de datos y un diagrama de entidades-relación, y se proponen entidades, atributos, tipos de datos y sus relaciones de acuerdo con los requisitos descritos en la recopilación de datos.

#### **1.6.5.1 Estructura de la base de datos**

Un modelo entidad-relación se utiliza en una estructura de base de datos para representar entidades clave y sus relaciones. La base de datos desarrollada para el sistema adopta una estructura de tabla y se prepara de acuerdo con las necesidades del proyecto.

Además, se proporcionan las claves primarias, claves secundarias, tipos de datos y columnas relacionales necesarias para que no haya problemas con datos incorrectos, claves existentes, tipos de datos duplicados, etc. al almacenar información en el sistema.

En la [Figura 1](#page-28-0) y [Figura 2](#page-51-0) se presenta el esquema de la base de datos, el cual posee 21 tablas:

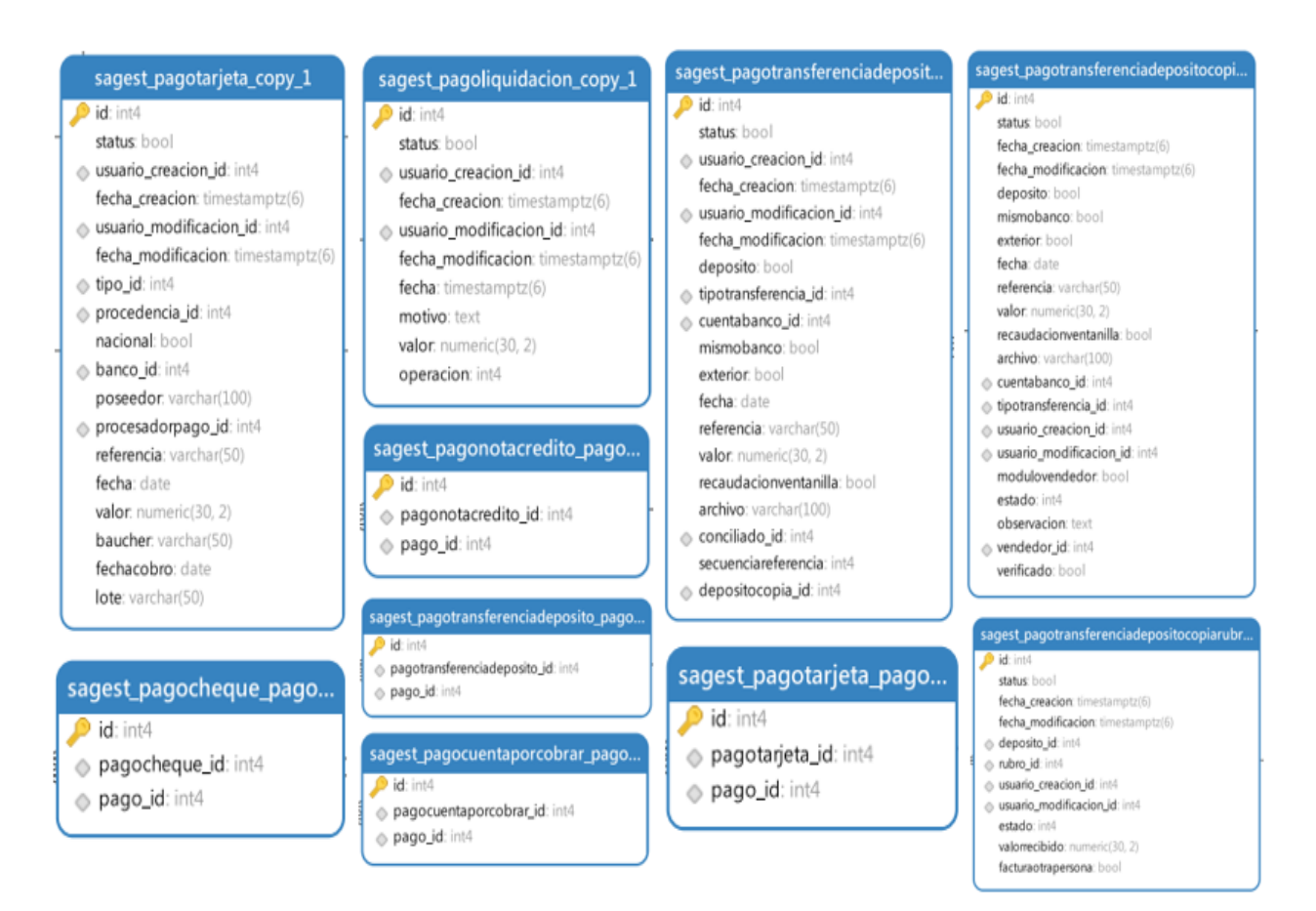

**Figura 3.** Base de datos de EPUNEMI - parte 1

Fuente: Jessica Guerra (2022).

#### **Figura 4.** Base de datos de EPUNEMI - parte 2

**D** id into

#### sagest\_pago\_copy\_2

#### $\bullet$  id: inte

- status: bool wsuario\_creacion\_id: int4 fecha creacion timestamptz(6)
- susuario\_modificacion\_id: int4 fecha modificacion: timestamptz(6)
- sesion\_id: int4
- c rubro id: int4 fecha: date subtotal0: numeric(30, 2) subtotaliva: numeric(30, 2) iva: numeric(30, 2) valordescuento: numeric(30, 2) valortotal: numeric(30, 2)
- efectivo: bool comprobante\_id: int4 archivo: varchar(100)
- le vendedor id: int4 secuencia: int4 migradounemi: bool

#### sagest\_pagocheque\_copy\_1

 $\bullet$  id: int4 status: bool

- susuario\_creacion\_id: int4
- fecha\_creacion: timestamptz(6) susuario\_modificacion\_id: int4
- fecha\_modificacion: timestamptz(6) banco\_id: int4 cuenta: varchar(50)
- numero: varchar(50)  $\Leftrightarrow$  tipocheque\_id: int4 fecha: date

fechacobro: date emite: varchar(100) valor: numeric(30, 2)

protestado: bool chequegerencia: bool chequecertificado: bool

#### sagest\_pagoliquidacion\_pago.. id: int4

#### pagoliquidacion\_id: int4

pago\_id: int4

# .<br>sagest\_pagodineroelectronico\_pago..

#### id: in pagodineroelectronico\_id: int4

pago\_id: int4

Fuente: Jessica Guerra (2022).

**1.6.6. Desarrollo de la propuesta**

mencionaremos a continuación:

#### status: bool

- lo usuario creacion id: int4
- fecha creacion: timestamptz(6) le usuario modificacion id: int4 fecha modificacion: timestamptz(6)

rubro

- → tipo\_id: int4
- persona\_id: int4
- matricula\_id: int4
- e relacionados id: int4
- contratorecaudacion id: int4 nombre: varchar(300) cuota: int4
- tipocuota: int4 fecha: date
- fechavence: date valor numeric(30.2)
- $\triangle$  iva id: int4 valoriva: numeric(30, 2)
- valortotal: numeric(30, 2) saldo: numeric(30, 2) cancelado: bool observacion: text
- capeventoperiodoipec\_id: int4 tienenotacredito: bool valomotacredito: numeric(30.2) valordescuento: numeric(30, 2) idrubrounemi: int4

totalunemi: numeric(30, 2) anulado: bool

- cuotacurso\_id: int4 cuotaadicional\_id: int4 bloqueado: boo compromisopago: int4 refinanciado: bool
- especie id: int4 bloqueadonomovedad: bool titularcambiado: bool coactiva: bool

#### sagest\_pagodineroelectronico\_.

#### $\blacksquare$ id: int4

- status: bool  $\textcircled{\textsf{u}}$ suario\_creacion\_id: int4
- fecha\_creacion: timestamptz(6) e usuario\_modificacion\_id: int4 fecha\_modificacion: timestamptz(6) fecha: date referencia: varchar(50)

valor: numeric(30, 2)

#### sagest\_pagonotacredito\_copy\_1

#### id: inté

- status: bool fecha\_creacion: timestamptz(6) fecha\_modificacion: timestamptz(6) fecha: date valor: numeric(30, 2)
- factura\_id: int4
- notacredito id: int4
- susuario\_creacion\_id: int4
- susuario\_modificacion\_id: int4

#### sagest\_pago\_copy\_1

#### $\triangleright$  id: int4

- status: bool susuario\_creacion\_id: int4
- fecha creacion: timestamptz(6)
- susuario\_modificacion\_id: int4 fecha modificacion: timestamptz(6)
- sesion\_id: int4 who\_id: int4
- fecha: date
	- subtotal0: numeric(30, 2)
	- subtotaliva: numeric(30, 2) iva: numeric(30, 2)
	- valordescuento: numeric(30, 2) valortotal: numeric(30, 2)
- efectivo: bool comprobante\_id: int4
- archivo: varchar(100) vendedor\_id: int4
- secuencia: int4 migradounemi: bool

#### sagest\_factura\_pago...

#### $\bullet$  id: int4

- factura id: int4
- pago\_id: int4

#### sagest\_pagocuentaporcobrar\_c..  $\blacksquare$  id: int4

status: bool

61

Para el desarrollo del sistema se seleccionó las herramientas que

- usuario\_creacion\_id: int4
- fecha\_creacion: timestamptz(6) usuario\_modificacion\_id: int4
- fecha\_modificacion: timestamptz(6) fecha: date
	- valor: numeric(30, 2)

#### sagest\_factura\_copy\_1

#### **B** Islands status: bool

- susuario creacion id: int4 fecha\_creacion: timestamptz(6)
- e usuario\_modificacion\_id: int4 fecha\_modificacion: timestamptz(6)
- e puntoventa id: int4
- numero: inté numerocompleto: varchar(20)
- fecha: date valida: bool
- 
- c cliente id: int4 le ivaaplicado id: int4 subtotal\_base\_iva: numeric(30, 2) subtotal\_base0: numeric(30, 2) total descuento: numeric(30, 2)
- total\_iva: numeric(30, 2) total: numeric(30, 2)
- e sesioncaja id: int4 impresa: bool identificacion: varchar(20)
- tipo: int4
- nombre: varchar(100)
- email: varchar(100)
- direccion: text
- telefono: varchar(50) electronica: bool
- pagada: bool
- firmada: bool
- enviadasri: bool
- fallgenviorlasti: hool
- mensajeenvio: text falloautorizacionsri: bool
- mensajeautorizacion: text
- autorizada: bool

xmlarchivo: varchar(100)

pdfarchivo: varchar(100)

claveacceso: varchar(49)

autorizacion: text

weburl: varchar(32)

tipoambiente: int4

comprobante\_id: int4

a asientodiario id: int4

observacion: text

tienenotacredito: bool

evidencia: varchar(100)

tipoemision: int4

estado: int4

fechaautorizacion: timestamptz(6)

- enviadacliente: bool
- xmlgenerado: bool
- xml: text xmlfirmado: text

#### **1.6.6.1 Herramienta de programación**

Se realizó reuniones con la Dirección de Tecnología de la Información y Comunicaciones de la Universidad Estatal de Milagro, donde se nos informó sobre los alcances esperados del proyecto y la lista de requisitos que debe cumplir la solución tecnológica. En la [Tabla 40](#page-77-0) se muestra las herramientas de programación a usar para el desarrollo del sistema son las siguientes:

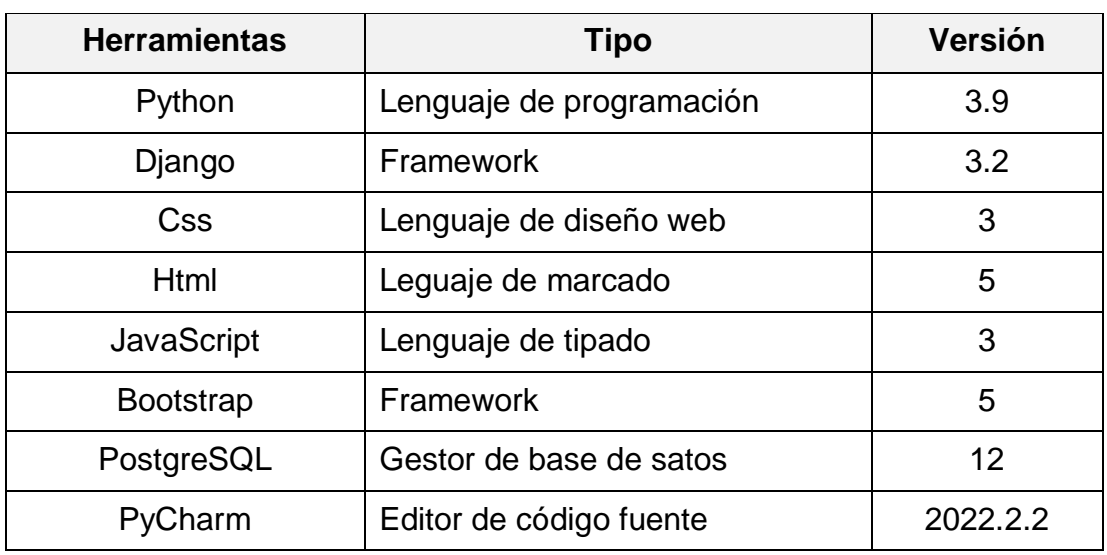

#### <span id="page-77-0"></span>**Tabla 40.** Herramientas de programación

Fuente: Jessica Guerra (2022).

Como puede ver en la [Tabla 40,](#page-77-0) las herramientas de programación utilizadas para desarrollar el sistema son todas herramientas de código abierto, lo cual es una gran ventaja porque todas las funciones y componentes de código abierto disponibles se utiliza para el desarrollo.

En la [Tabla 41](#page-77-1) se muestra los requerimientos mínimos del equipo de desarrollo:

<span id="page-77-1"></span>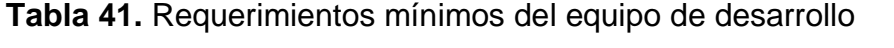

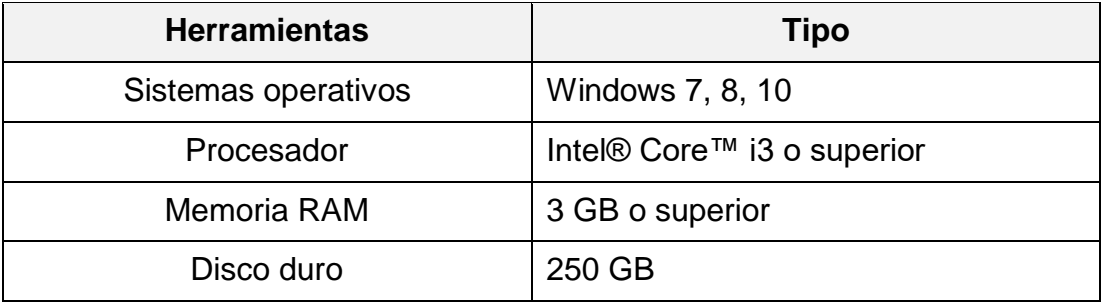

Fuente: Jessica Guerra (2022).

## **1.6.6.2 Arquitectura de los aplicativos**

Para el desarrollo de este proyecto se identificó la arquitectura de los sistemas que se interactúan en el proceso de la gestión de cobranza entre la Dirección de Posgrado y la EPUNEMI. En la [Figura 5](#page-78-0) se muestra la arquitectura de los aplicativos.

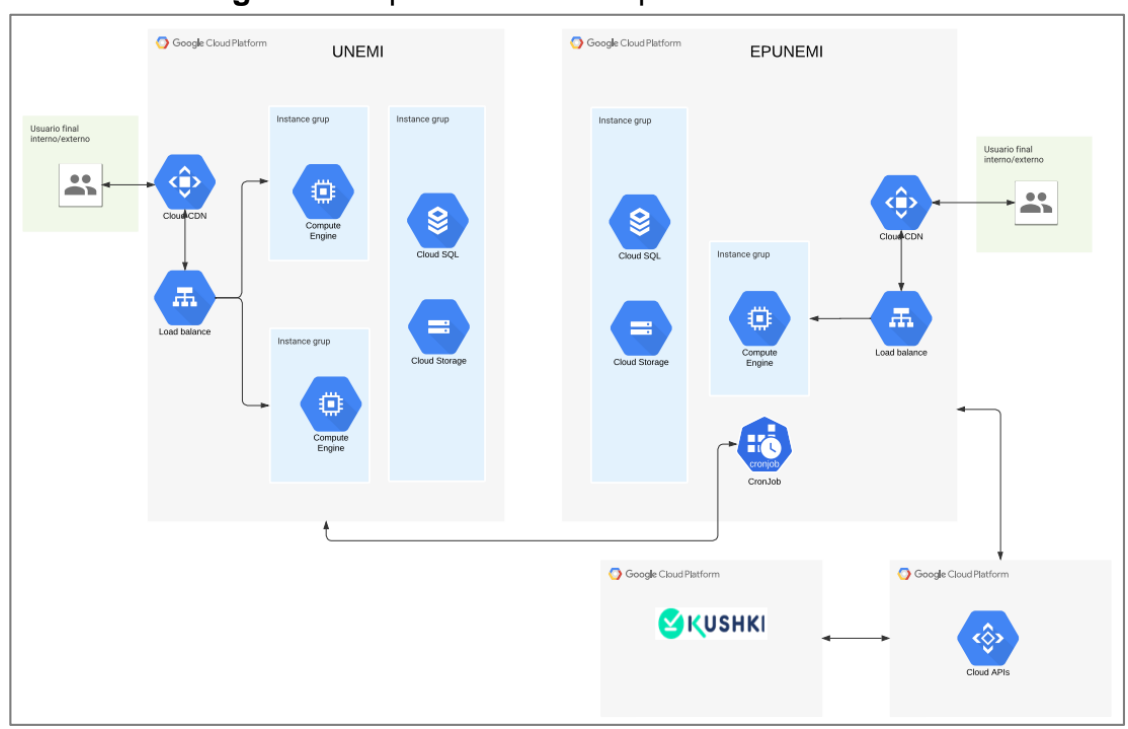

<span id="page-78-0"></span>**Figura 5.** Arquitectura de los aplicativos

Fuente: Jessica Guerra (2022).

#### **1.6.6.3 Diseño de las interfaces de usuario**

#### **PÁGINA PRINCIPAL DEL SISTEMA DE EPUNEMI**

En la [Figura 6](#page-79-0) se muestra diseño del sitio web en donde se usa una de navegación híbrida que utiliza estructuras lineales y jerárquicas para brindar a los usuarios un recorrido más personalizado. Para acceder a la página principal del sistema de EPUNEMI, se debe acceder mediante la siguiente direcciona:

<https://epunemi.gob.ec/>

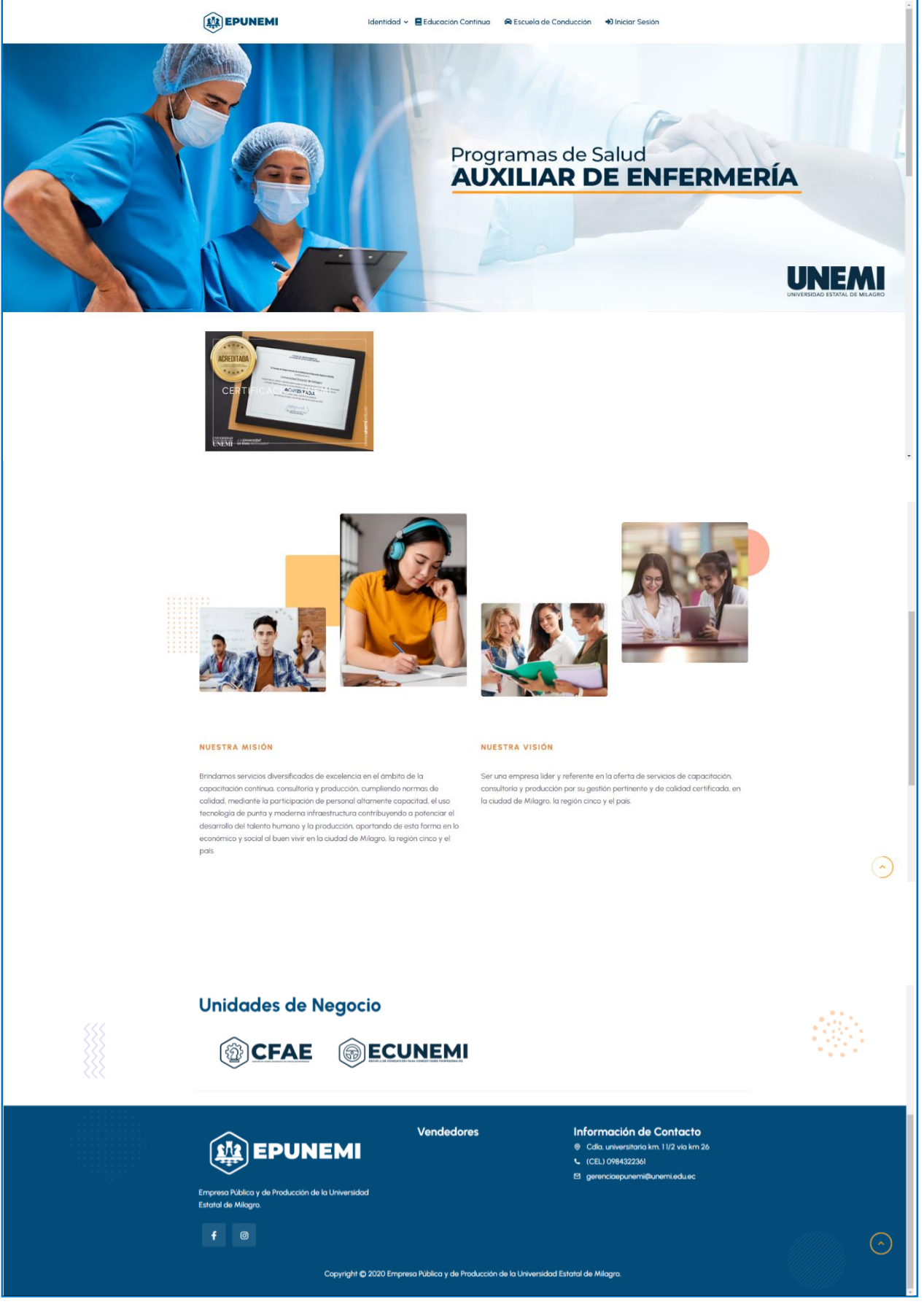

## <span id="page-79-0"></span>**Figura 6.** Página principal del sistema de EPUNEMI

La página principal del sistema posee un menú principal con varias opciones como se visualiza en la [Figura 7.](#page-80-0)

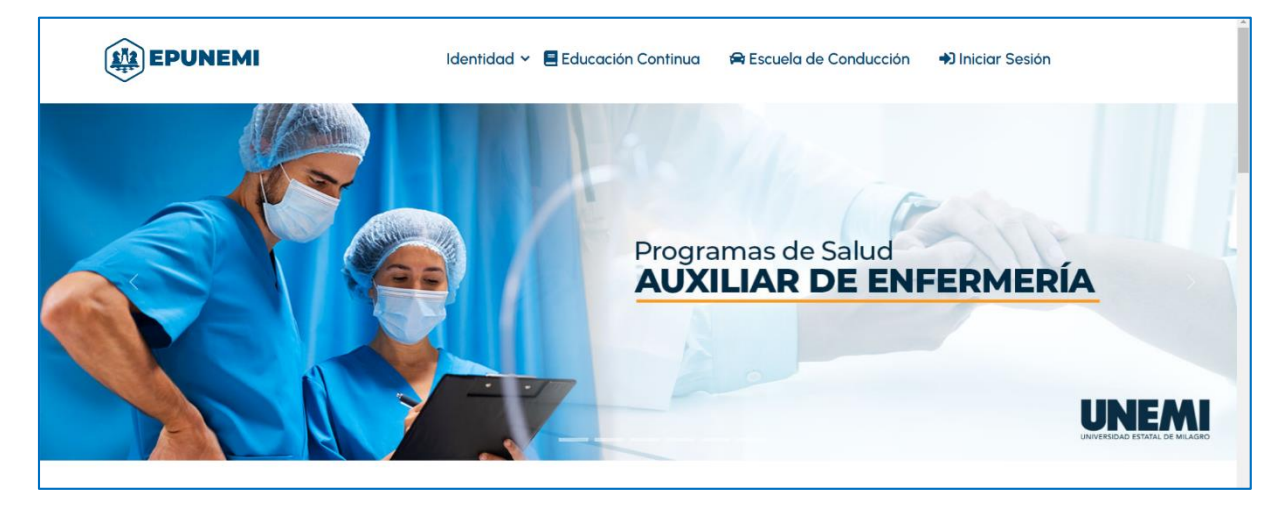

#### <span id="page-80-0"></span>**Figura 7.** Menú principal del sistema EPUNEMI

El menú principal del sistema tiene las siguientes opciones:

#### **Identidad:**

Al dar clic en el ítem de *Identidad* se despliega un listado de opciones, tal como se muestra en la [Figura 8.](#page-80-1)

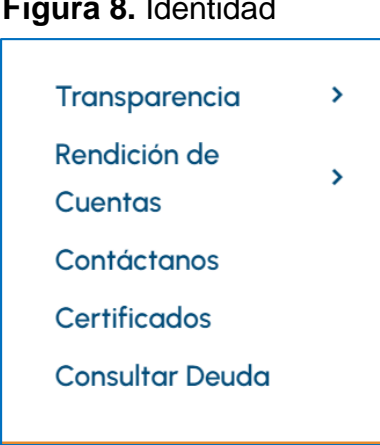

#### <span id="page-80-1"></span>**Figura 8.** Identidad

#### **Educación continua:**

Al dar clic en el ítem de *Educación Continua* se presentará una página donde se visualizan los cursos online y presenciales que se oferta, como se muestra en la [Figura 9.](#page-81-0) Se brinda capacitación a todas las personas interesadas en fortalecer sus conocimientos y habilidades.

#### <span id="page-81-0"></span>**Figura 9.** Educación Continua

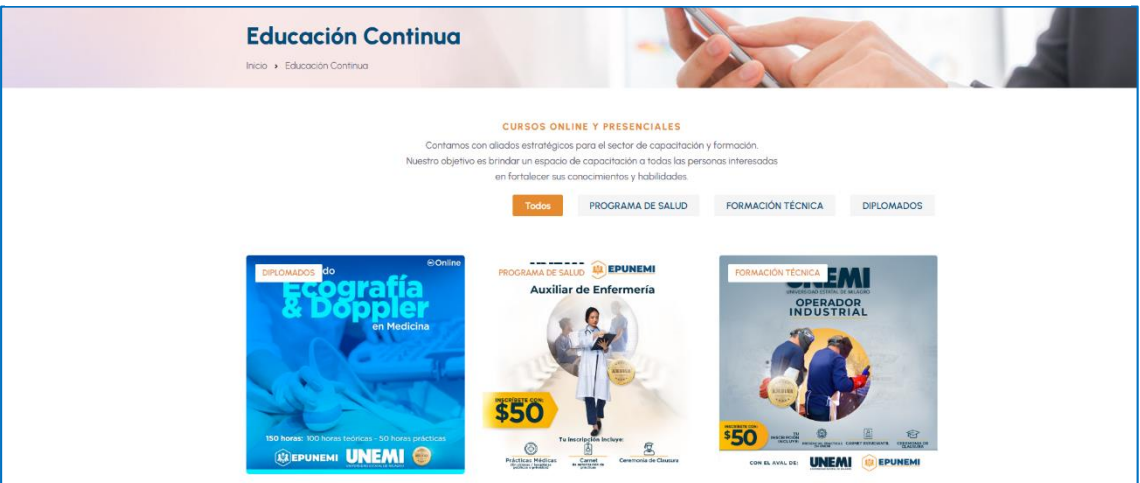

#### **Escuela de Conducción:**

Al dar clic en el ítem de *Escuela de Conducción* se presentará una página donde se visualizan los cursos online y presenciales que se oferta sobre la Escuela de Conducción, como se muestra en la [Figura 10](#page-81-1)**.**

## <span id="page-81-1"></span>**Figura 10.** Escuela de Conducción

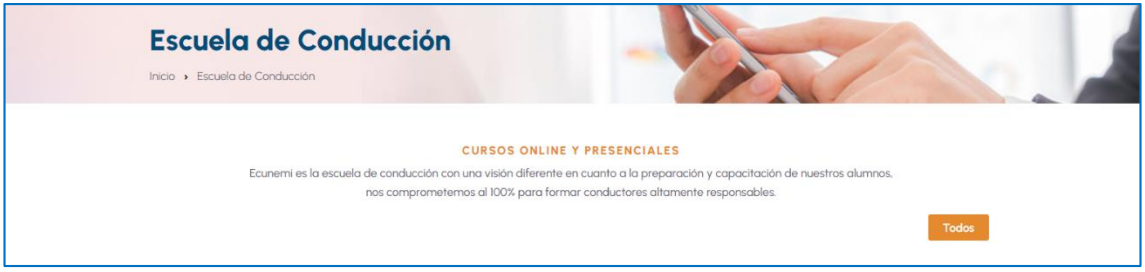

#### **Iniciar Sesión:**

Al dar clic en el ítem de Iniciar Sesión se muestra una página donde se debe ingresar usuario y contraseña, como se muestra en la [Figura 11.](#page-81-2)

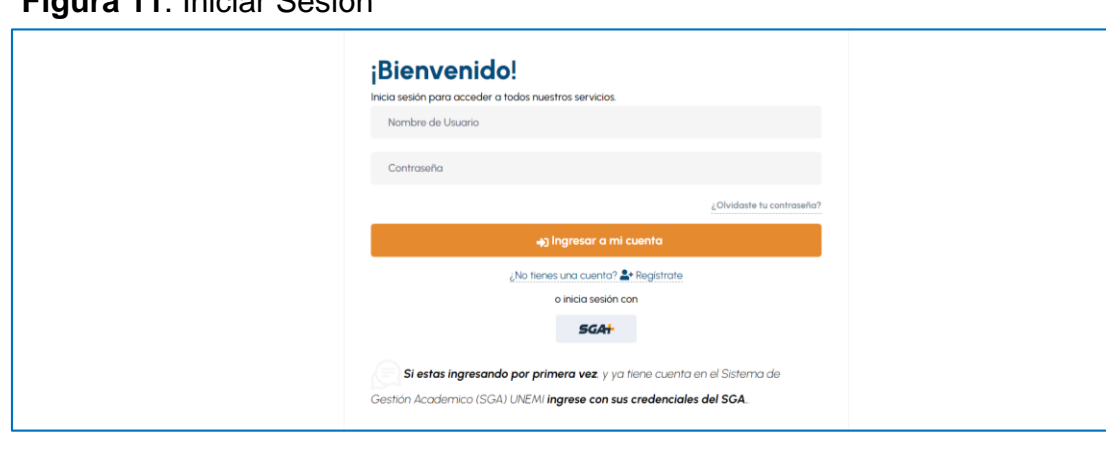

## <span id="page-81-2"></span>**Figura 11**. Iniciar Sesión

#### **PERFIL DE USUARIO**

El sistema de EPUNEMI está desarrollado para la gestión de dos tipos de perfiles de usuario, las cuales son:

- Perfil de Estudiante
- Perfil de Administradores

Para acceder a cada perfil se debe tener en consideración una cuenta asociada con su respectiva información.

#### **Perfil de Estudiante**

Para que el estudiante pueda acceder al sistema de EPUNEMI debe dar clic en el ítem de **→** Iniciar Sesión

Se direcciona a una página donde se muestra un formulario en el que se debe ingresar usuario y contraseña, como sé nuestra en la [Figura 12.](#page-82-0)

#### <span id="page-82-0"></span>**Figura 12.** Inicio de sesión

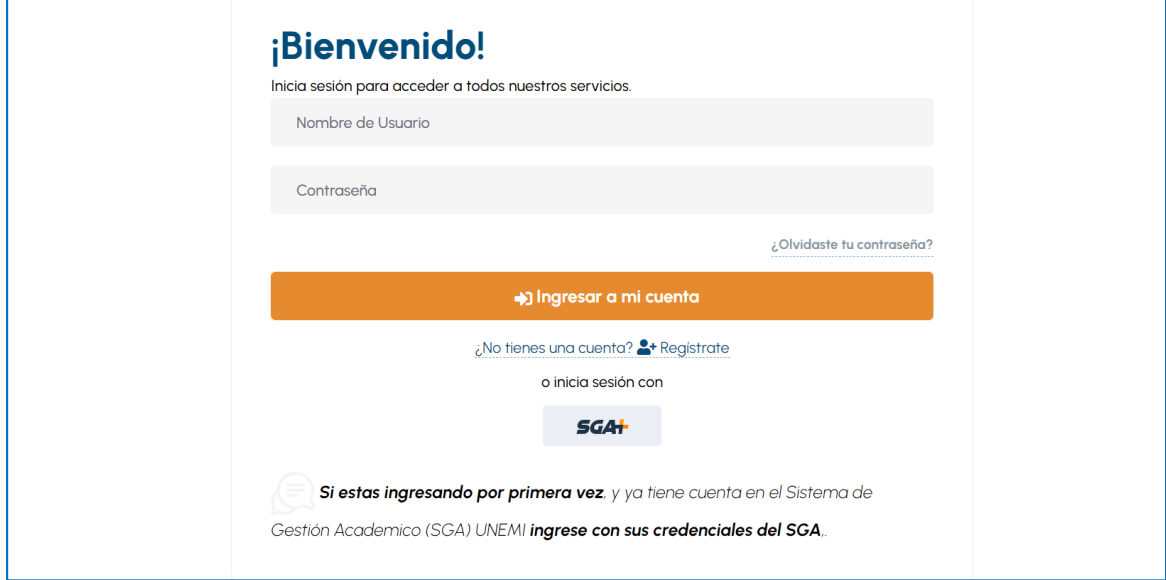

En caso de que el estudiante no posea credenciales para acceder al sistema, tendrá las siguientes opciones:

1. Si está ingresando por primera vez y tiene cuenta en el Sistema Gestión Académica (SGA+ UNEMI) dar clic en  $SGA +$ 

A continuación, en la [Figura 13](#page-83-0) se muestra el inicio de sesión mediante el SGA+ UNEMI.

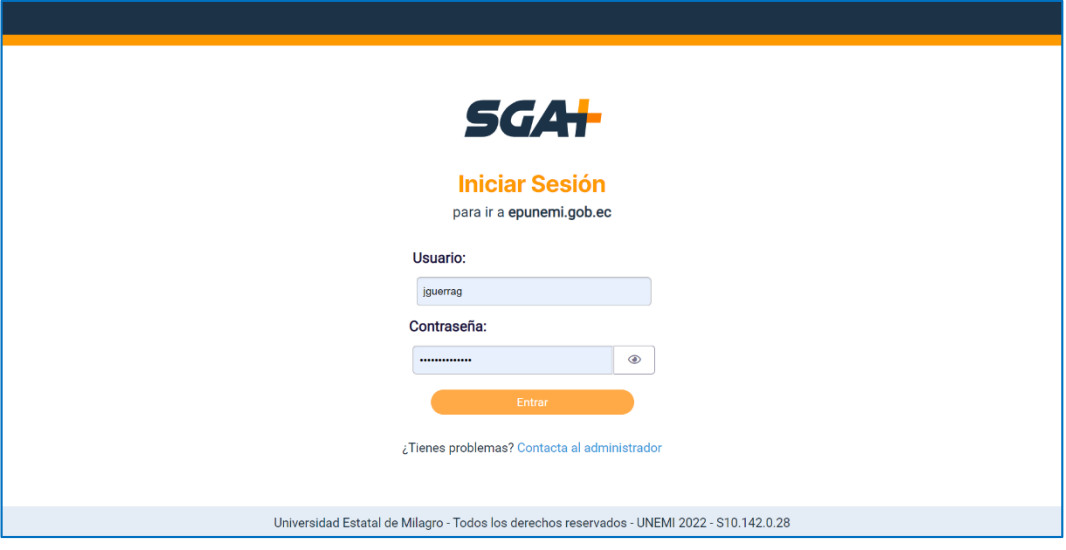

<span id="page-83-0"></span>**Figura 13.** Inicio de sesión del SGA UNEMI+

- 2. Si está ingresando por primera vez y no posee cuenta en el SGA+ UNEMI podrá crear una cuenta en el Sistema de EPUNEMI, dando clic
	- ¿No tienes una cuenta? <sup>4</sup> Regístrate en

A continuación, en la [Figura 13](#page-83-0) se muestra el inicio de sesión mediante el SGA+ UNEMI.

**Figura 14.** Crear nueva cuenta

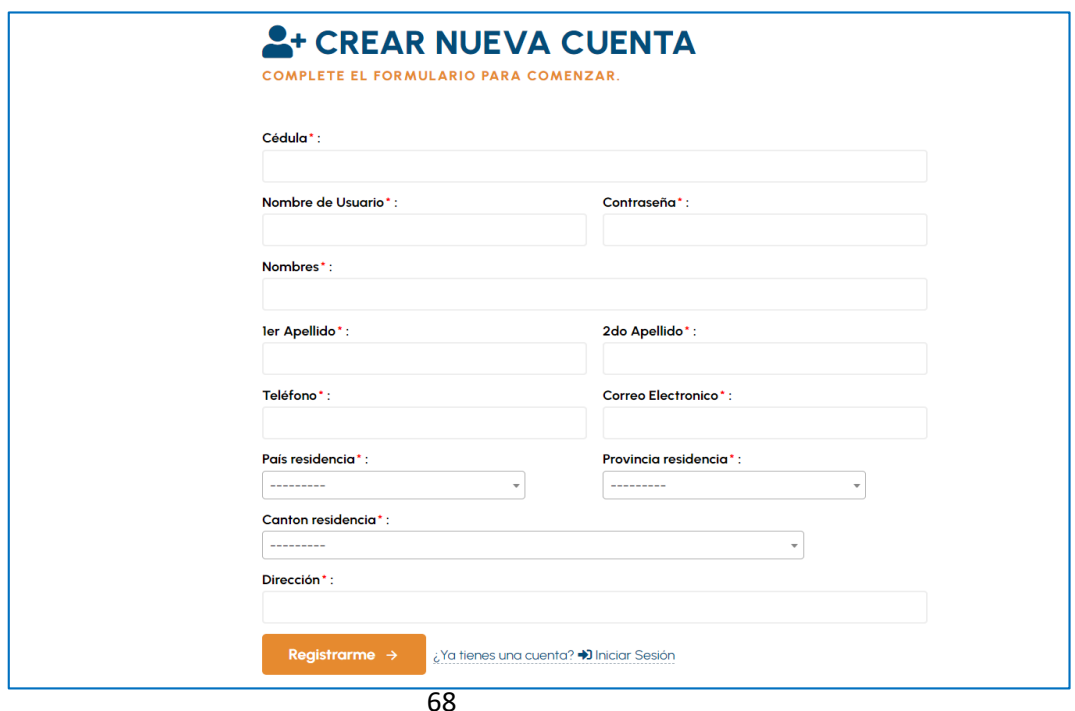

Une vez que se haya completado el formulario con la información solicitada, se debe dar clic en la opción de Registrarme  $\rightarrow$ 

Si el estudiante tiene cuenta en el Sistema de EPUNEMI deberá ingresar usuario y contraseña, como se muestra en la [Figura 15.](#page-84-0)

<span id="page-84-0"></span>**Figura 15.** Inicio de sesión usuario EPUNEMI

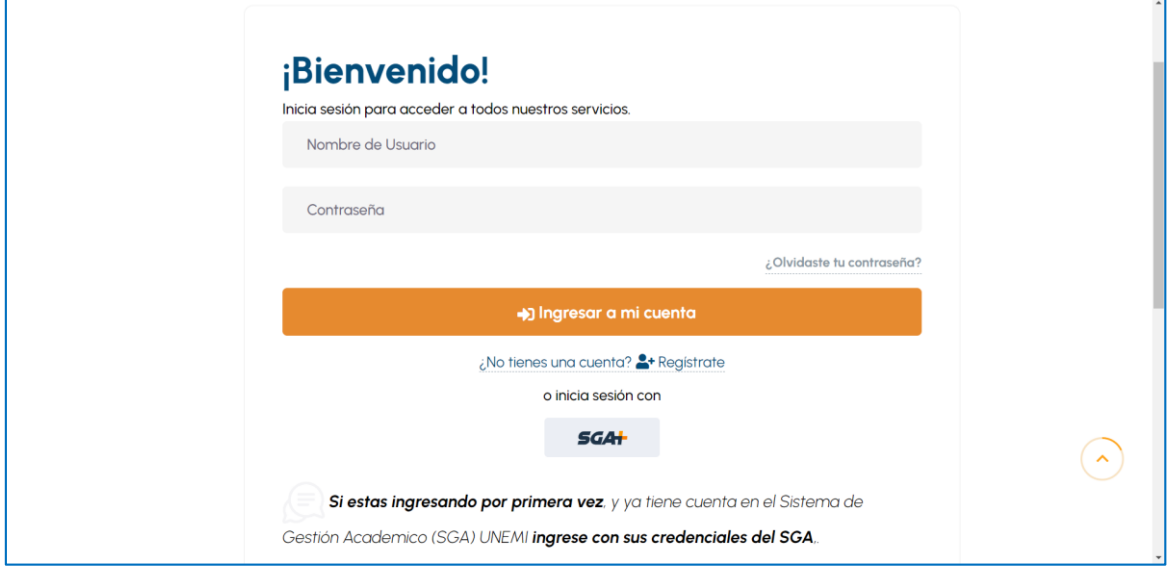

Si las credenciales ingresadas no son correctas, presentará un mensaje como se muestra en la [Figura 16.](#page-84-1)

#### <span id="page-84-1"></span>**Figura 16.** Notificación de usuario incorrecto

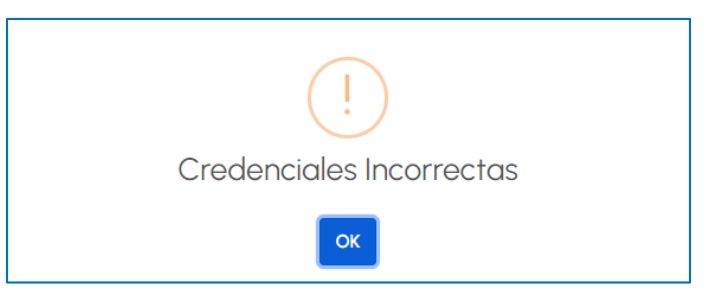

Si las el usuario ingresado no existe, presentará un mensaje como se muestra en la [Figura 17.](#page-84-2)

<span id="page-84-2"></span>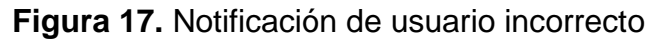

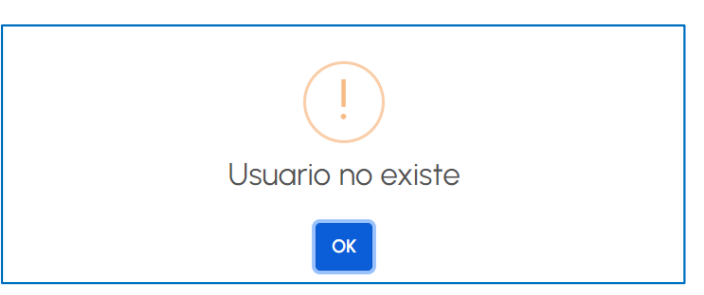

Si el estudiante ha olvidado la contraseña y necesita recuperarla, debe dar clic en la opción ¿Olvidaste tu contraseña?

Se visualiza un formulario, donde el estudiante debe agregar la cédula y dar clic en restaurar, como se muestra en la [Figura 18.](#page-85-0)

<span id="page-85-0"></span>**Figura 18.** Restablecer contraseña

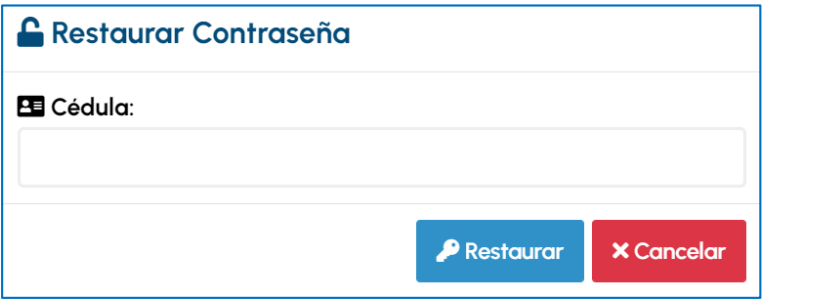

 $\blacktriangleright$  Restaurar Una vez que haya agregado la cédula debe dar clic en la opción Inmediatamente sé muestra la notificación indica que verifique su contraseña en el correo electrónico que ha registrado, como se muestra en la [Figura 19.](#page-85-1)

<span id="page-85-1"></span>**Figura 19.** Notificación de recuperación de contraseña

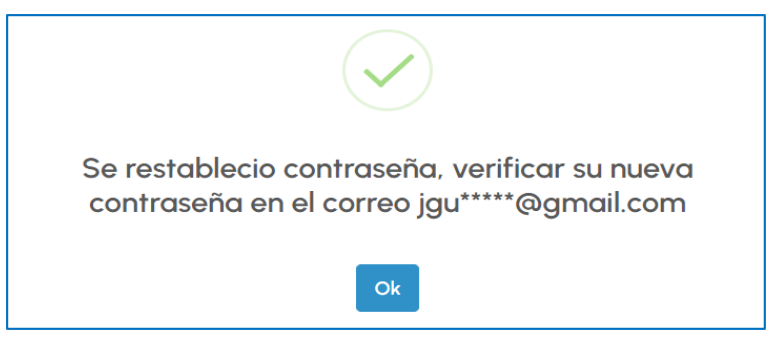

Si las credenciales ingresadas son correctas, podrá acceder al Sistema de EPUNEMI de forma exitosa, como se muestra en la [Figura 20:](#page-85-2)

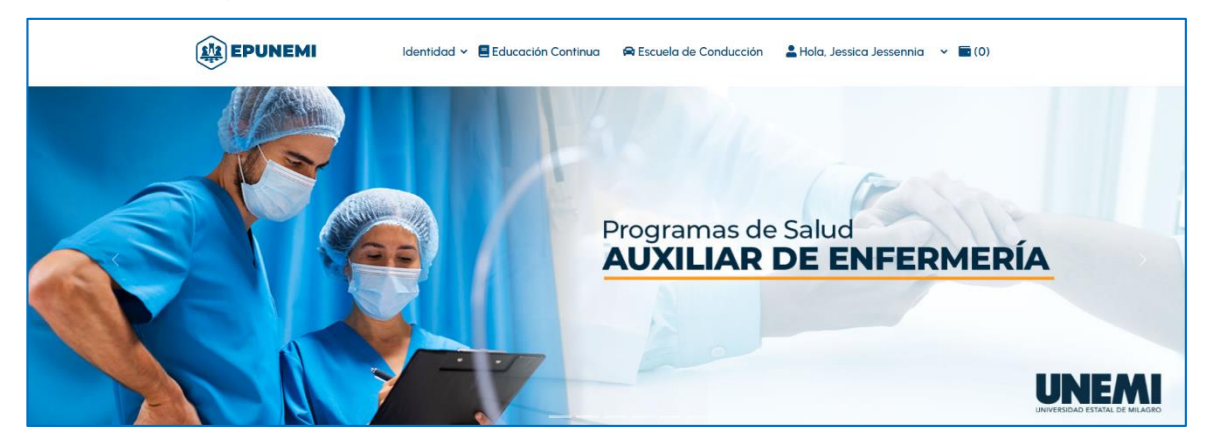

<span id="page-85-2"></span>**Figura 20.** Ingreso exitoso al sistema de EPUNEMI

#### **Mi Perfil**

En el siguiente apartado se visualiza la información del estudiante, para ello se deberá posicionarse sobre el nombre del usuario **&** Hola, Jessica Jessennia y automáticamente se desplegará una lista de opciones, tal como se muestra en la [Figura 21.](#page-86-0)

<span id="page-86-0"></span>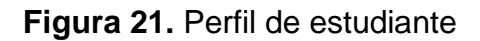

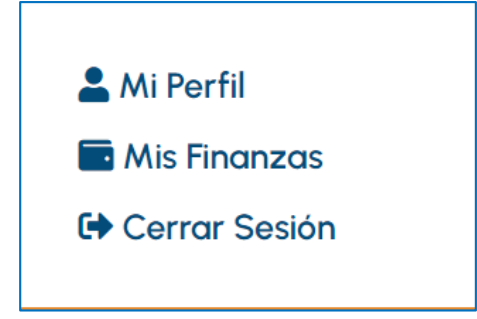

#### **Mi perfil**

Al dar clic en este ítem se presentan dos opciones, las cuales son:

#### **Editar Perfil**

Al dar clic en *Editar Perfil* el estudiante podrá visualizar la información personal y dirección, tal como se visualiza en la [Figura 22.](#page-86-1)

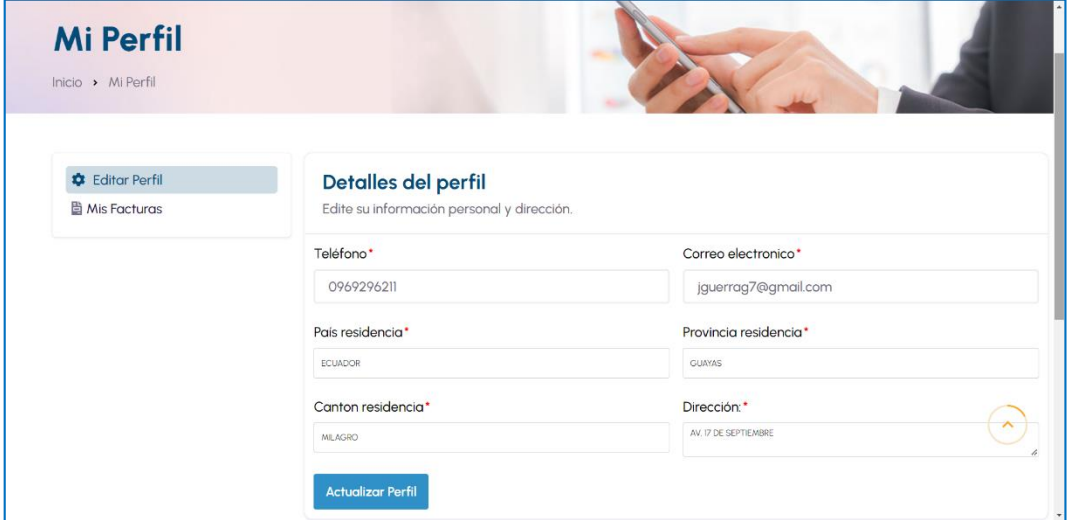

#### <span id="page-86-1"></span>**Figura 22.** Mi perfil

Si el estudiante desea modificar alguna información debe ingresar la información al formulario y posterior dar clic en **Actualizar Perfil** 

#### **Mis facturas**

Al dar clic en la opción *Mis Facturas* se visualiza todas las facturas que tiene el estudiante de acuerdo a los rubros pagados, como se muestra en la [Figura 23.](#page-87-0)

<span id="page-87-0"></span>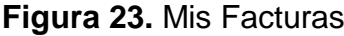

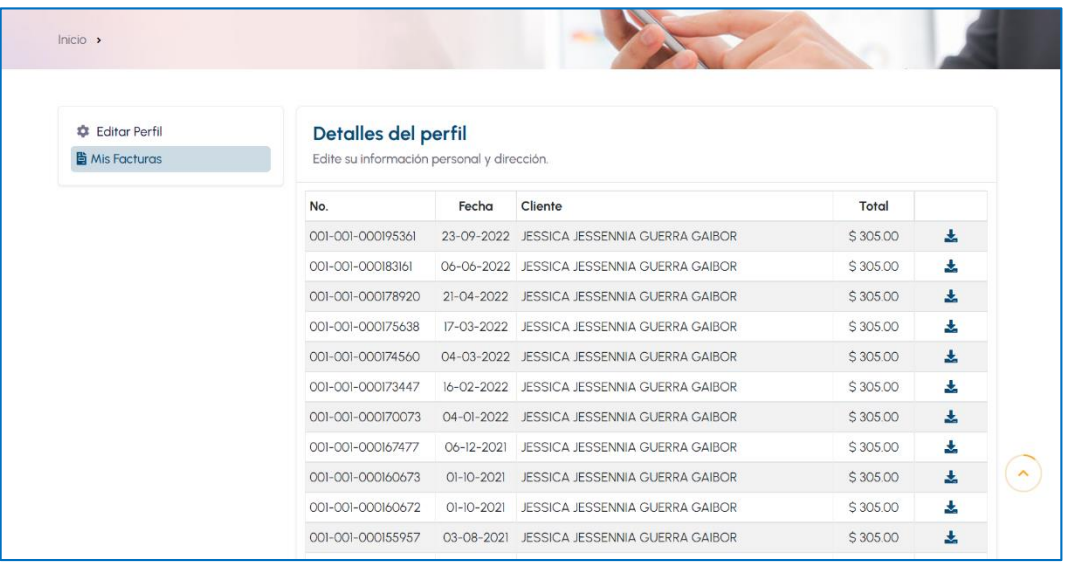

#### **Cerrar Sesión**

Al dar clic en opción *Cerrar Sesión* permite salir del sistema de EPUNEMI una vez que el estudiante ha realizado las diferentes actividades del servicio que ofrece EPUNEMI.

## **PROCESO DE PAGO MEDIANTE BOTÓN DE PAGO ESTUDIANTE**

Para ejecutar el pago mediante botón de pago el estudiante debe iniciar sesión de forma exitosa, y posterior seguir los siguientes pasos:

1. El estudiante debe posesionar el puntero del mouse sobre el nombre del estudiante, y automáticamente se desplegará una lista de opciones, tal como se muestra en la [Figura 24.](#page-88-0)

#### <span id="page-88-0"></span>**Figura 24.** Perfil de usuario

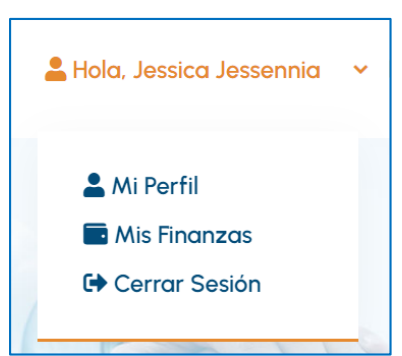

2. Al dar clic en la opción Mis Finanzas, se muestra todos los rubros generados y que se encuentren pendiente de pago. Los rubros por pagar se muestran dividido de acuerdo al tipo de costo, como se muestra en la [Figura 25.](#page-88-1)

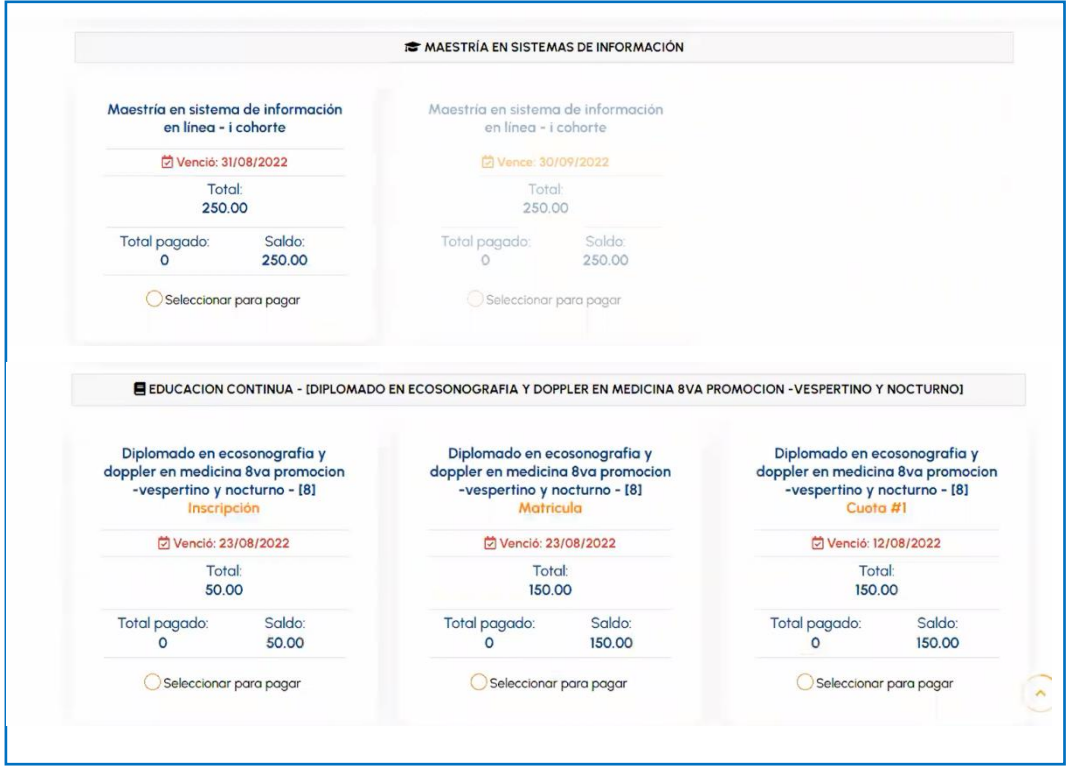

#### <span id="page-88-1"></span>**Figura 25**. Rubros pendiente de pago

En el caso de aquellas maestrías que estén bajo la modalidad de financiamiento UNEMI y que posean compromiso a pagar los rubros de forma mensual. Se debe considerar el pago de la cuota en orden cronológico a la fecha de vencimiento. A continuación, se muestra la funcionalidad de esta condición:

#### **Ejemplo:**

El maestrante Juan tiene 3 rubros vencidos de pago, con fecha de agosto, septiembre y octubre. El sistema está habilitado para que seleccione primero el mes de agosto, luego se habilita septiembre y posterior octubre.

A continuación, se muestra la funcionalidad de esta opción que solo aplica en los casos en el que la maestría haya sido financiada:

Se visualiza activo el rubro de la maestría que tiene con fecha de vencimiento el 31/08/2022, mientras que el de fecha vencida 30/09/2022 está desactivado hasta que se seleccione la del mes de agosto, tal como se muestra en la [Figura 26.](#page-89-0)

<span id="page-89-0"></span>**Figura 26.** Rubro de maestria – vencio 31/08/2022

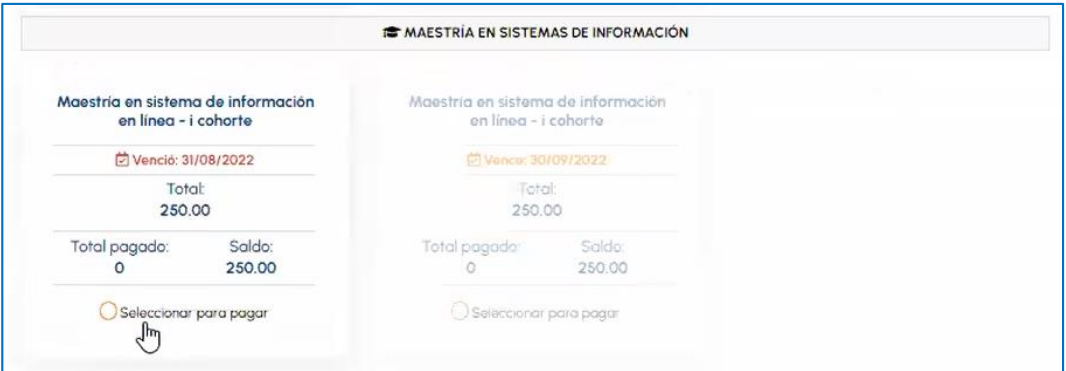

Una vez que seleccione pagar el rubro del mes de agosto, se activa el rubro del mes siguiente que es septiembre, tal como se muestra en la [Figura 27.](#page-89-1)

<span id="page-89-1"></span>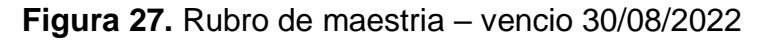

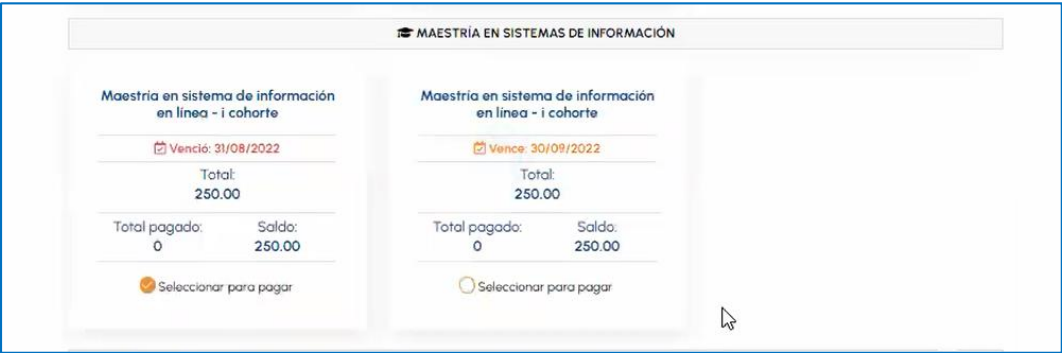

Se visualiza activa y seleccionado ambos rubros del mes agosto y septiembre, tal como se muestra en la [Figura 28.](#page-90-0)

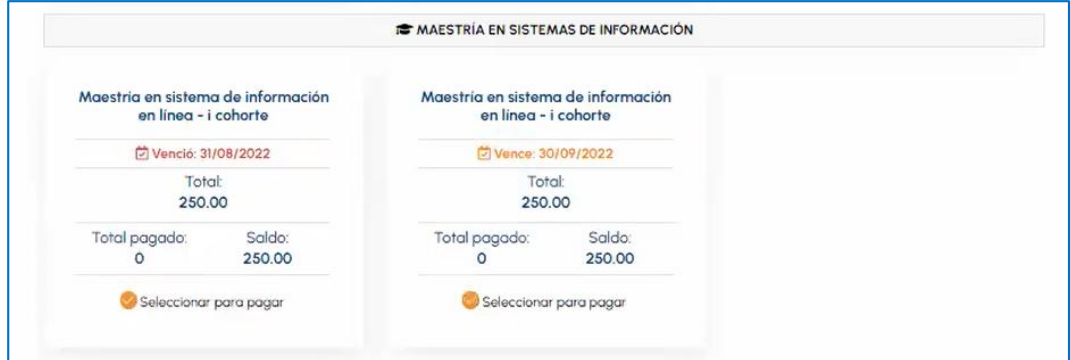

<span id="page-90-0"></span>**Figura 28.** Rubro de maestria selecionados

Si el pago que realiza el estudiante no pertenece a un financiamiento y no se encuentra diferido en cuotas, el estudiante podrá seleccionar cualquier rubro a pagar, tal como se visualiza en la [Figura 29](#page-90-1) .

#### <span id="page-90-1"></span>**Figura 29.** Rubro por pago de diplomados

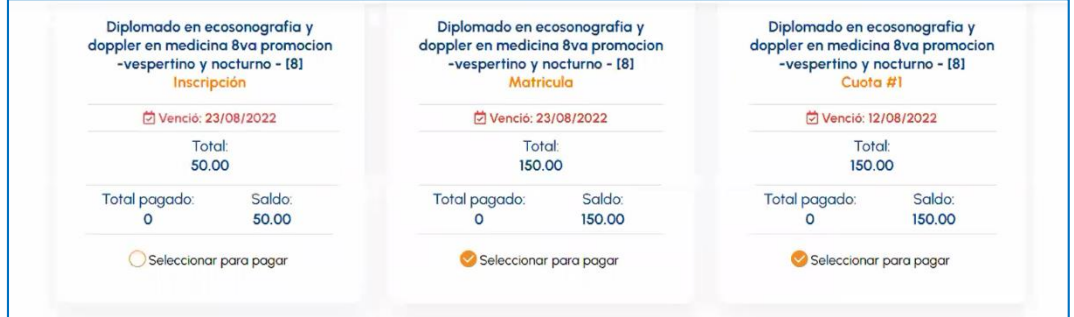

Cada vez que selecciona un rubro a pagar, en la parte superior izquierda se visualiza un mensaje en donde se indica que el rubro seleccionado se ha agregado exitosamente al carrito de pago.

- 3. En la parte inferior se presenta un botón en donde se indica el valor a pagar de acuerdo a los rubros seleccionados. Para proceder con el pago, el estudiante debe seleccionar el botón **contragor \$315**
- 4. Se visualiza la confirmación de la orden de pago en donde se llena los datos de la factura, se selecciona el método de pago Kushki, se lista los rubros seleccionados y se visualiza el total a pagar, tal como se muestra en la [Figura 30](#page-91-0) .

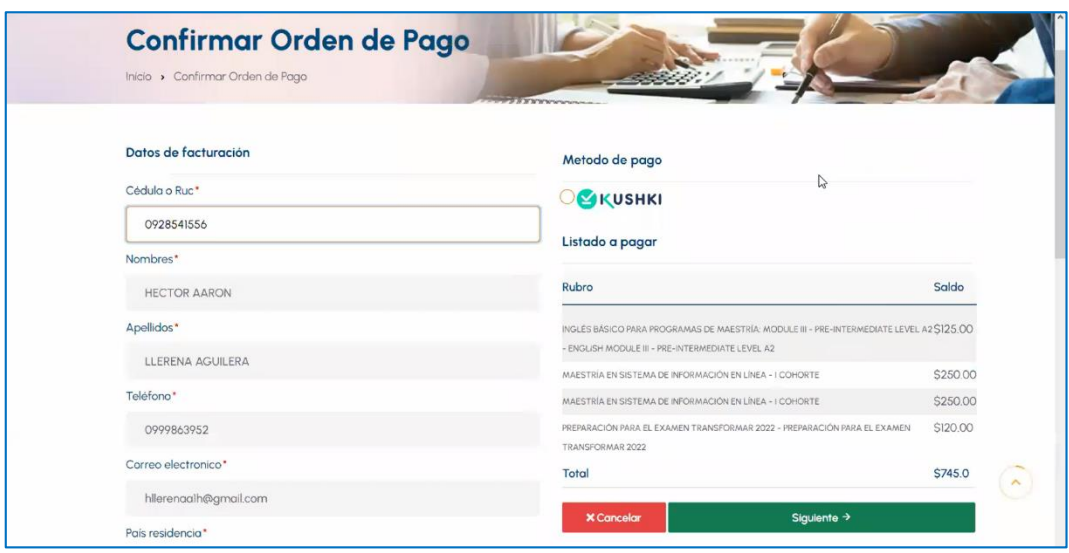

#### <span id="page-91-0"></span>**Figura 30.** Confirmar orden de pago

Si el estudiante está de acuerdo en pagar los rubros seleccionados,

Siguiente  $\rightarrow$ 

deberá dar clic en la siguiente opción

En caso de que el estudiante desee abandonar el pagar de los rubros **X** Cancelar seleccionados, dar clic en la siguiente opción

5. Se visualiza la orden de pago en donde el estudiante debe agregar los datos de la tarjeta con la que realiza el pago, como se visualiza en la [Figura 31](#page-91-1) .

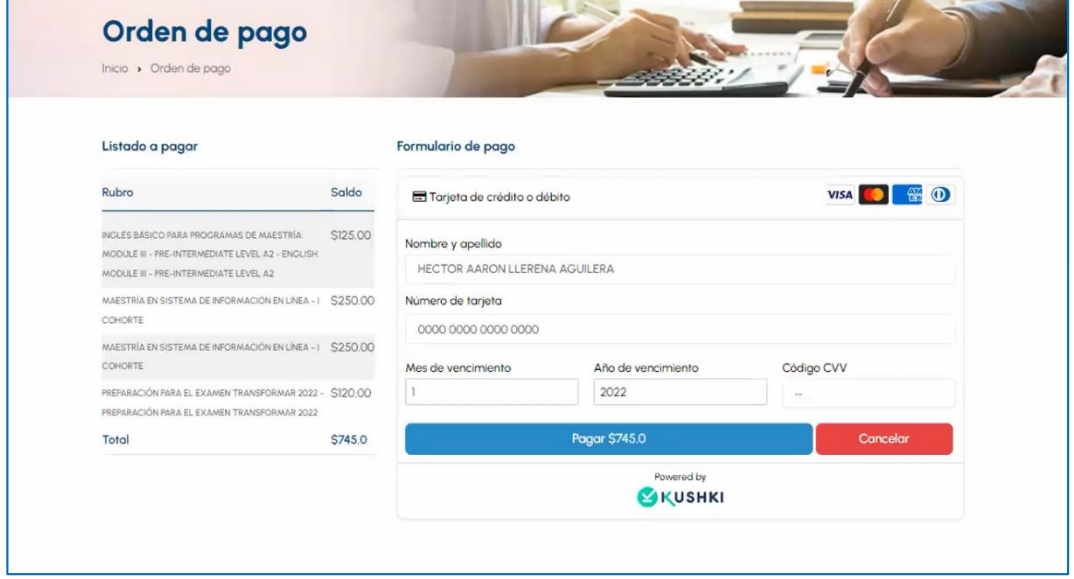

#### <span id="page-91-1"></span>**Figura 31.** Orden de pago

El estudiante llena el formulario de pago y posterior deberá dar clic en

la siguiente opción Pagar \$745.0 En el caso de que el estudiante desea abandonar de ejecutar el pago Cancelar dar clic en la siguiente opción

- 6. Se procede con la verificación de los datos de la tarjeta. En caso que los datos de la tarjeta sean incorrectos y la transacción no se haya podido ejecutar con éxito, se visualiza lo siguiente, de acuerdo al tipo de error que genere. Entre las más comunes:
	- En la [Figura 32](#page-92-0) se visualiza aquellos pagos que han sido declinados.

<span id="page-92-0"></span>**Figura 32.** Transaccion declinada

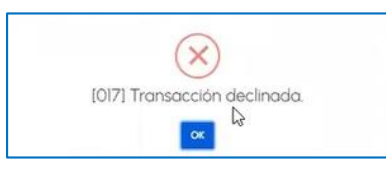

 En la [Figura 33](#page-92-1) se visualiza aquellas tarjetas que los datos han sido ingresados al formulario de forma incorrecta.

<span id="page-92-1"></span>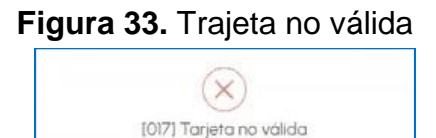

 $\propto$ 

 En la [Figura 34](#page-92-2) se visualiza aquellas tarjetas que no tienen fondo al momento de ejecutado el pago.

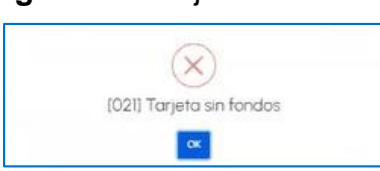

<span id="page-92-2"></span>**Figura 34.** Trajeta sin fondos

 En la [Figura 35](#page-92-3) se visualiza aquellas tarjetas que han sido bloqueadas por el banco.

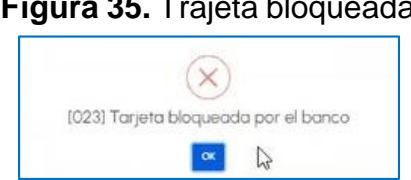

# <span id="page-92-3"></span>**Figura 35.** Trajeta bloqueada

7. Si los datos de la tarjeta son correctos y la transacción se realiza con éxito, se presenta la siguiente [Figura 36.](#page-93-0)

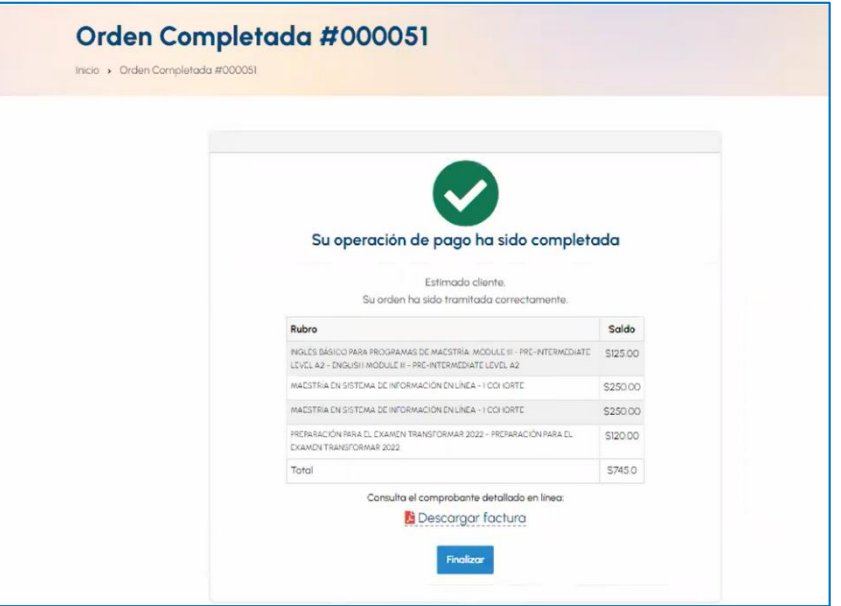

<span id="page-93-0"></span>**Figura 36.** Orde completada

Al dar clic en Descargar la factura se visualiza la factura, como se muestra en la [Figura 37](#page-93-1)

<span id="page-93-1"></span>**Figura 37.** Factura

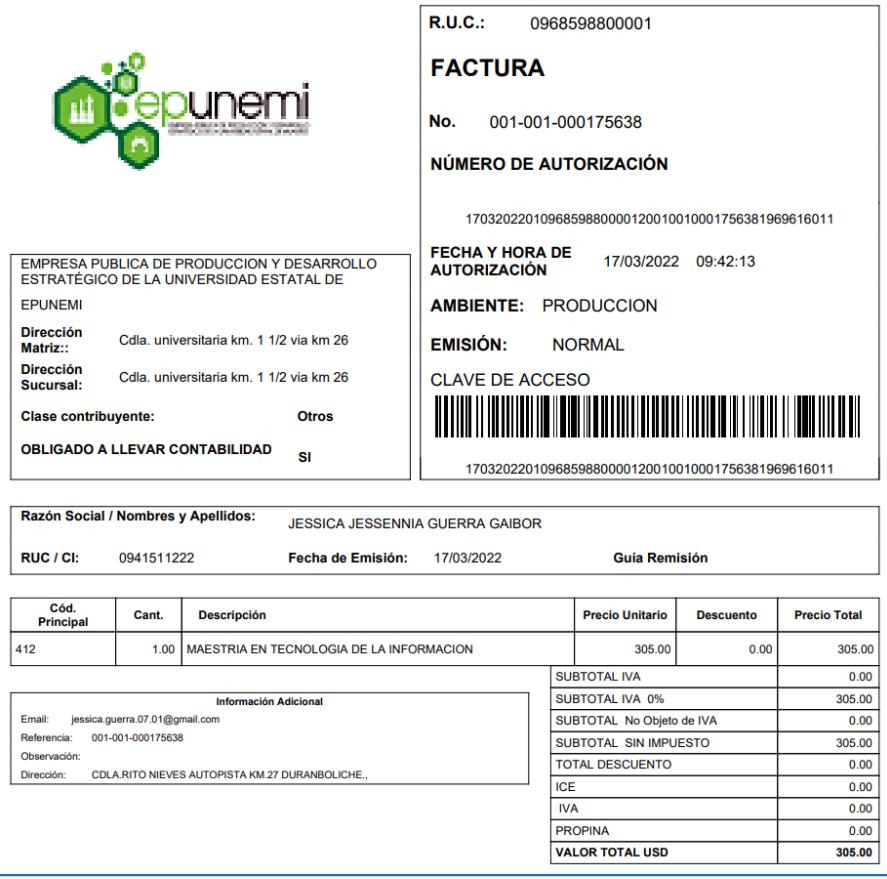

#### **Perfil Administrativo:**

Para que el personal administrativo de EPUNEMI pueda acceder a verificar los pagos que se han ejecutado mediante botón de pago, deben ingresar al Sistema Administrativo de la EPUNEMI (SAGEST EPUNEMI), tal como se muestra en la [Figura 38.](#page-94-0)

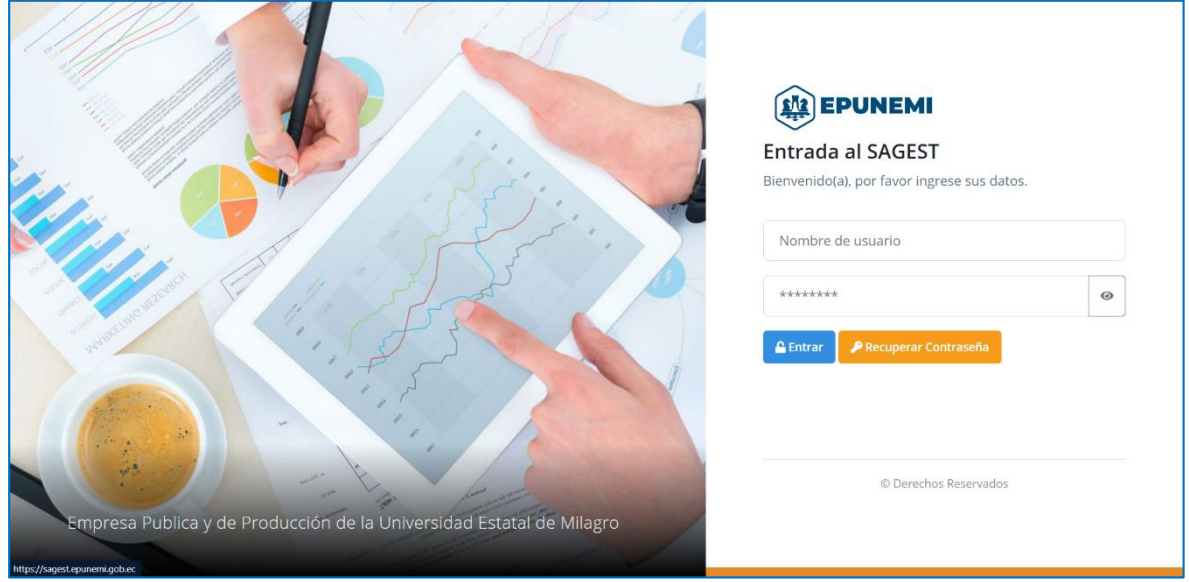

<span id="page-94-0"></span>**Figura 38.** Inicio de sesion de SAGEST UNEMI

El SAGEST EPUNEMI es un sistema que posee el personal administrativo de EPUNEMI para ejecutar todas las actividades relacionadas con los servicios que ofrecen, se visualiza el sistema SAGEST UNEMI en la [Figura 39](#page-94-1) .

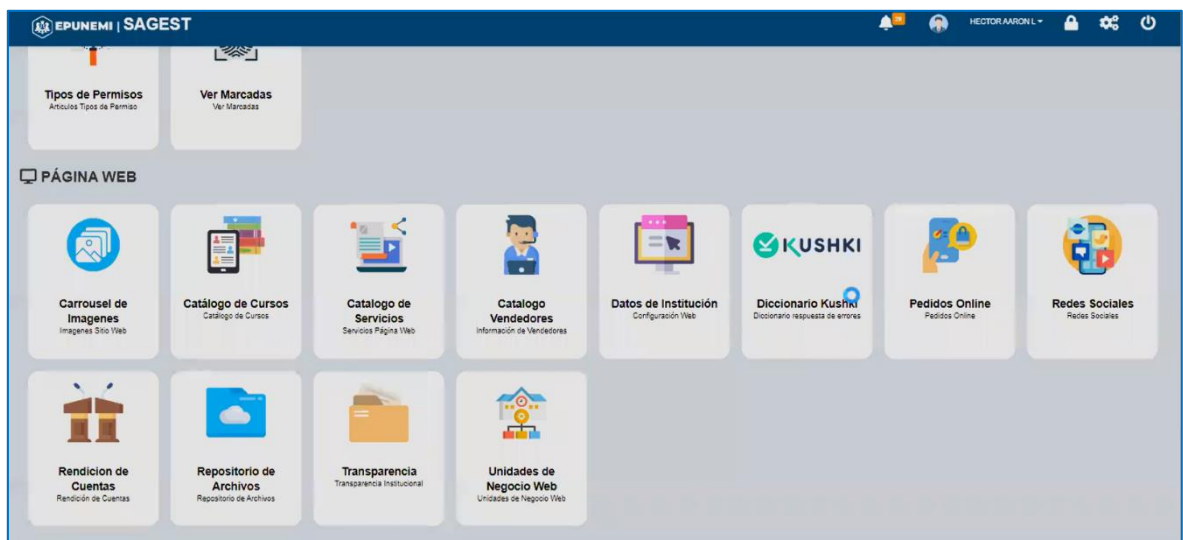

#### <span id="page-94-1"></span>**Figura 39.** Sistema de SAGEST UNEMI

En este sistema se crearon 2 módulos que permiten el correcto funcionamiento de los pagos mediante botón de pago, las cuales son las siguientes:

## **1. El módulo de Diccionario Kushki**

Este módulo se crea con el objetivo de identificar los posibles tipos de error que se pueda presentar al momento que se realiza un pago mediante la tarjeta, el logo del módulo se muestra en la [Figura 40.](#page-95-0)

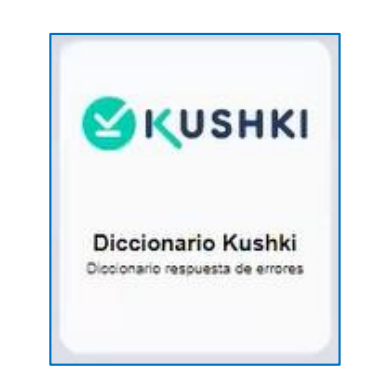

<span id="page-95-0"></span>**Figura 40.** Módulo de diccionario de Kushki

Se detalla las respuestas de todos los errores que se puede encontrar al momento que se realiza el pago con la tarjeta mediante el botón de pago, como se visualiza en la [Figura 41.](#page-95-1)

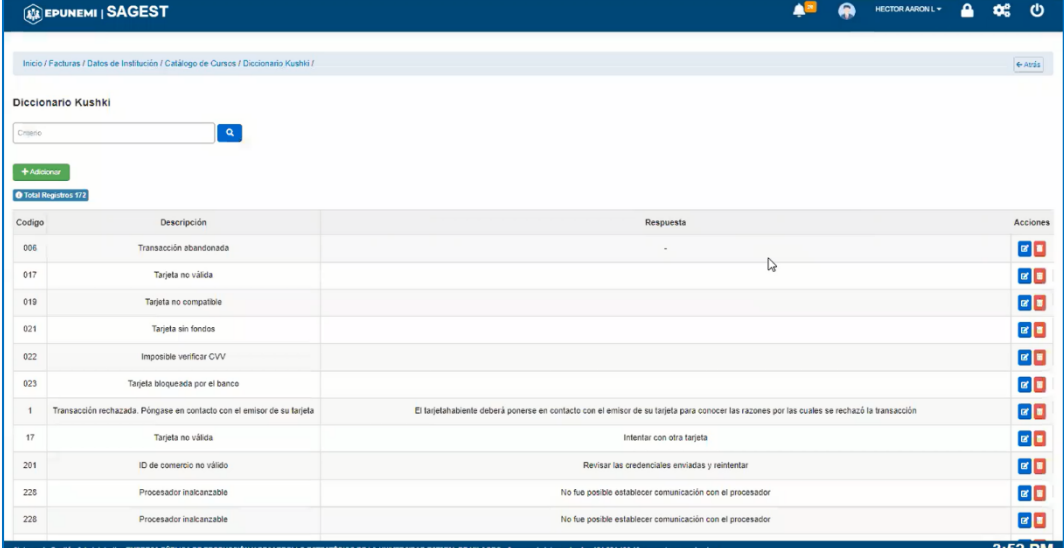

<span id="page-95-1"></span>**Figura 41.** Detalle del módulo de diccionario de Kushki

## **2. El módulo de Pedido Online**

Este módulo se crea con el objetivo de visualizar las transacciones que

se ejecutan mediante el botón de pago. El logo del módulo se muestra en la [Figura 42.](#page-96-0)

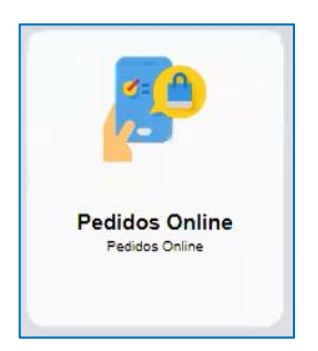

#### <span id="page-96-0"></span>**Figura 42.** Módulo de pedidos Online

Se detalla las transacciones que se han hecho con la tarjeta mediante botón de pago, se guarda la información sobre la persona que realiza el pago, así como los datos de la tarjeta, además de datos como fecha y estado de la transacción, tal como se visualiza en la [Figura 43.](#page-96-1)

<span id="page-96-1"></span>**Figura 43.** Detalle de pedido Online

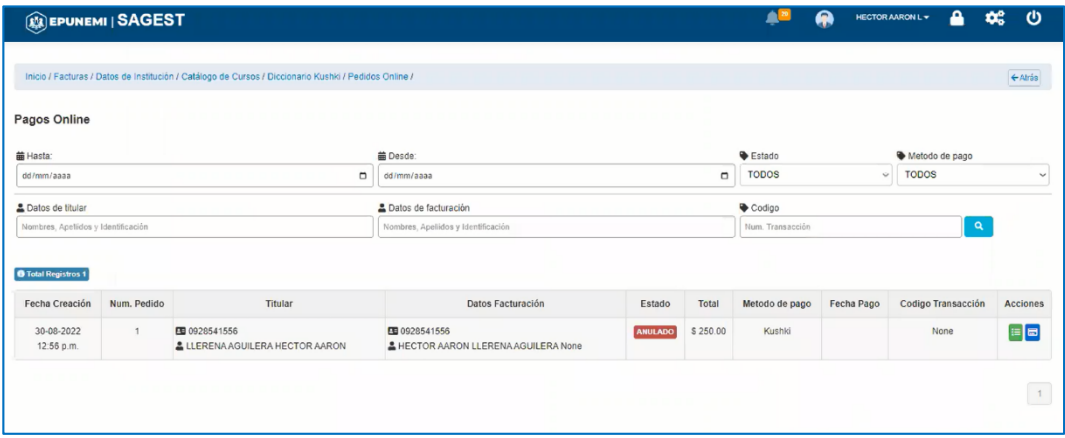

#### **3. Ver orden**

Se visualiza el detalle del rubro que se pagó mediante el botón de pago, como se visualiza en la [Figura 46.](#page-98-0)

## **Figura 44.** Detalle dede orden

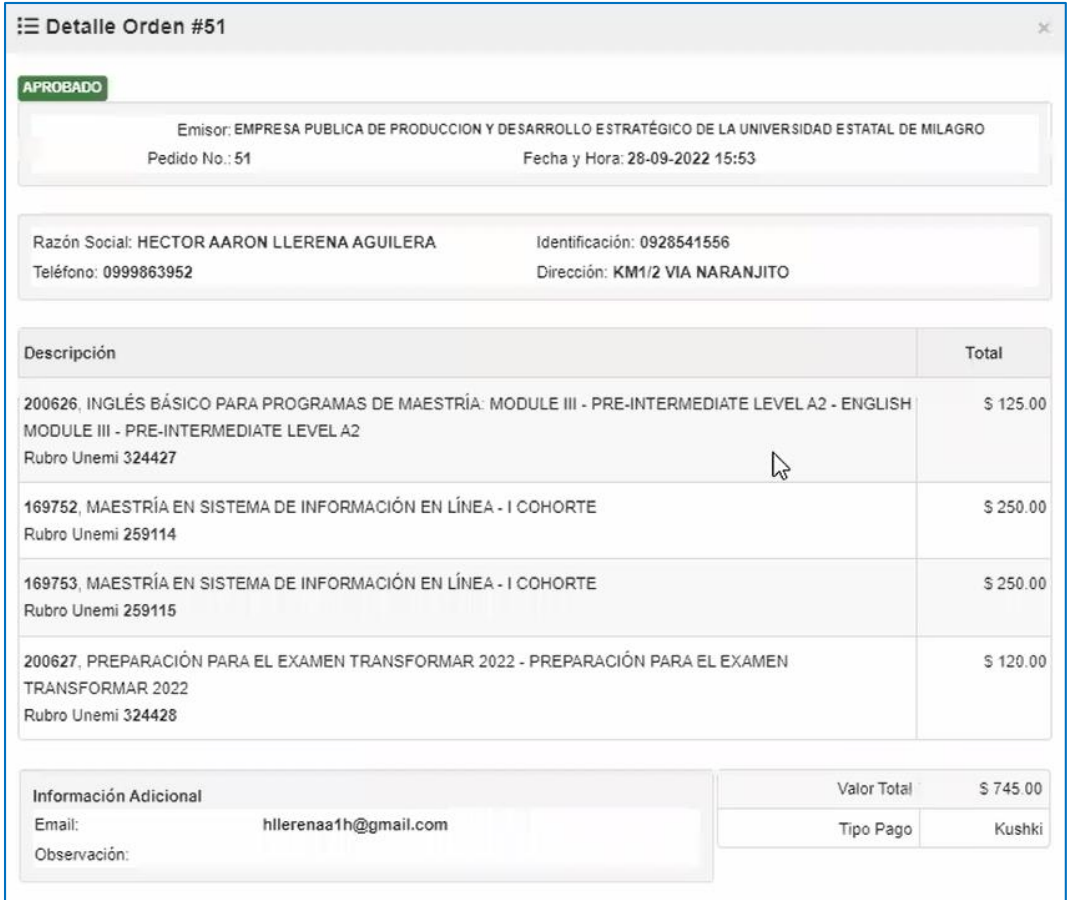

## **4. Ver pago**

Se detalla el pago realizado mediante el botón de pago, como se muestra en

## **Figura 45.** Detalle pago de orden

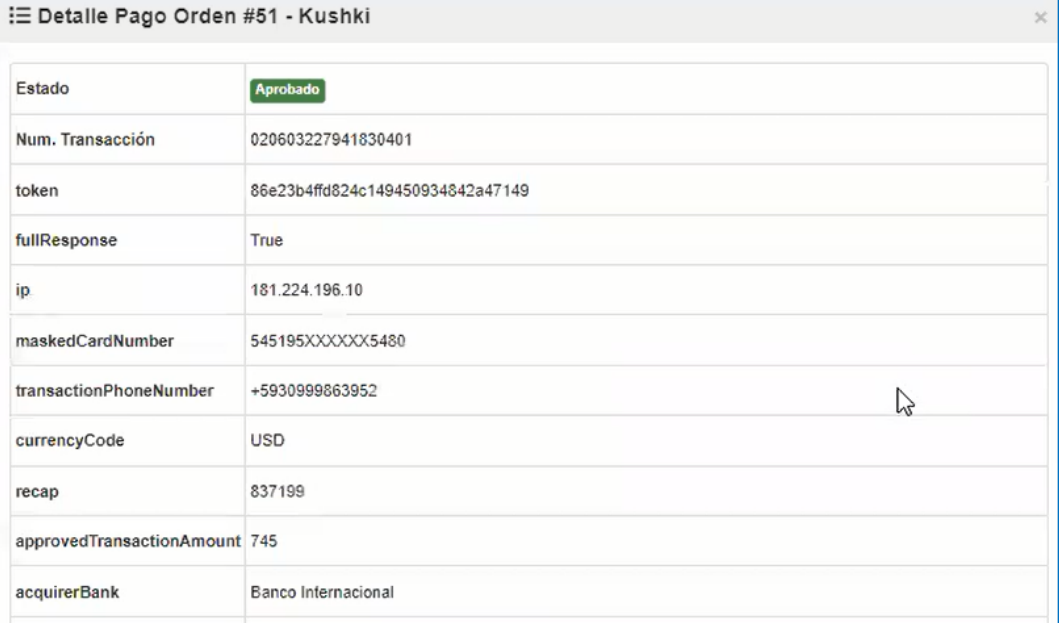

#### **5. Reportes**

Se realiza la generación de diferentes reportes que sirven de bitácora de control, en los casos que se desee las estadísticas sobre diferentes escenas, así también para aquellos procesos de informes que se utiliza como registros de auditoría. Estos reportes tendrán filtros de que ayudan a definir datos de manera selectiva, tal como se muestra en la [Figura 46.](#page-98-0)

#### <span id="page-98-0"></span>**Figura 46.** Filtros de reporte

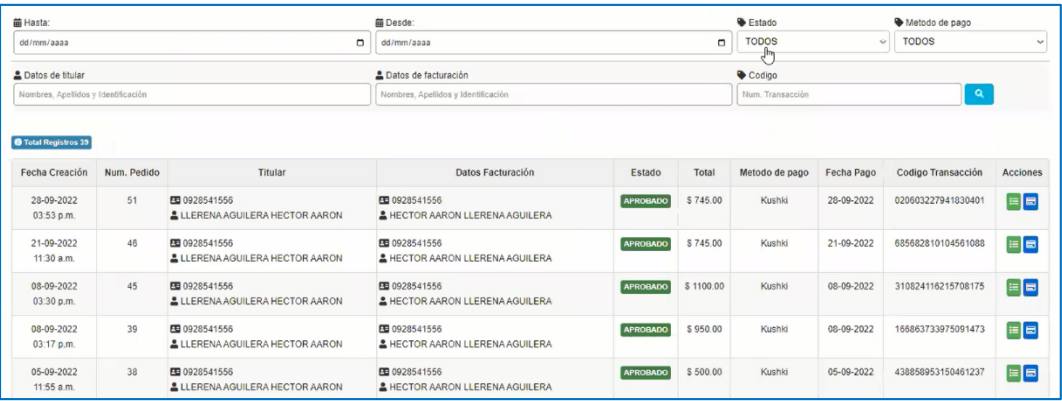

Los reportes estarán disponibles en formato .pdf y en Excel, como se muestra en la [Figura 47](#page-98-1)

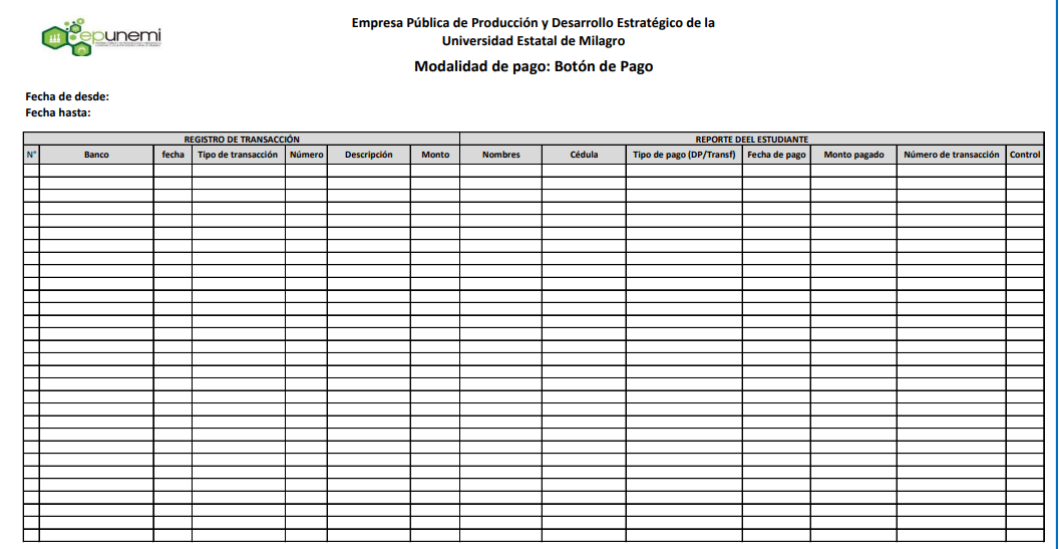

## <span id="page-98-1"></span>**Figura 47.** Reporte de cociliación bancaria de modalidad botón de pago

#### **1.6.7. Recursos**

Para la ejecución del proyecto, se requieren de recursos humanos, hardware y software para el desarrollo de sistemas, cuyas características se describen a continuación:

## **1.6.7.1 Recursos humanos**

El recurso humano que se requiere para el desarrollo del sistema son los siguientes:

#### **Tabla 42.** Recursos humanos

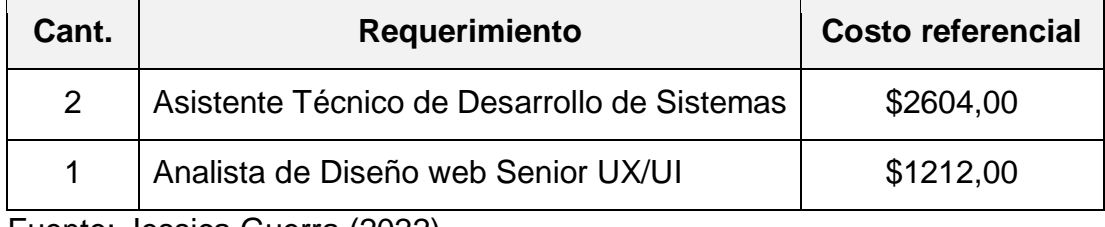

Fuente: Jessica Guerra (2022).

## **1.6.7.2 Software para el desarrollo**

Para el desarrollo del sistema, se requiere de los siguientes aplicativos y licencias:

#### **Tabla 43.** Software para el desarrollo

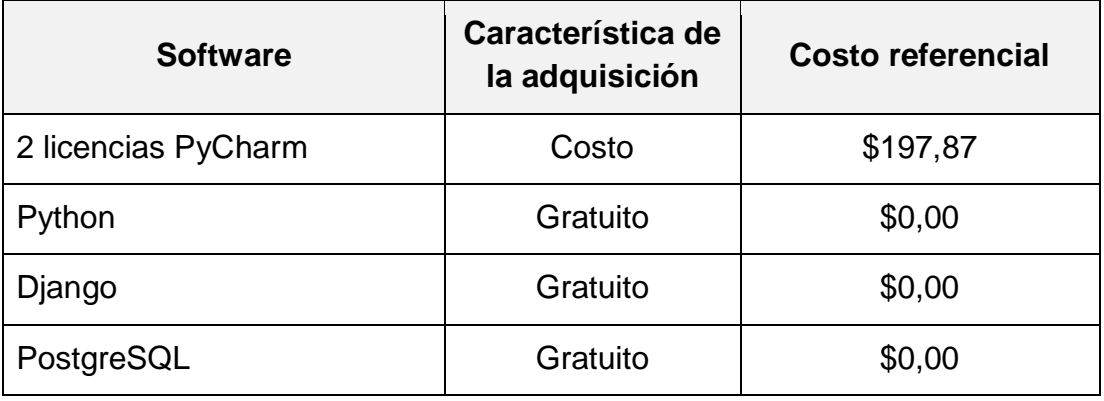

Fuente: Jessica Guerra (2022).

#### **1.6.7.3 Hardware para el desarrollo**

Para el desarrollo del sistema, se requieren los siguientes equipos de

hardware:

#### **Tabla 44.** Hardware para el desarrollo

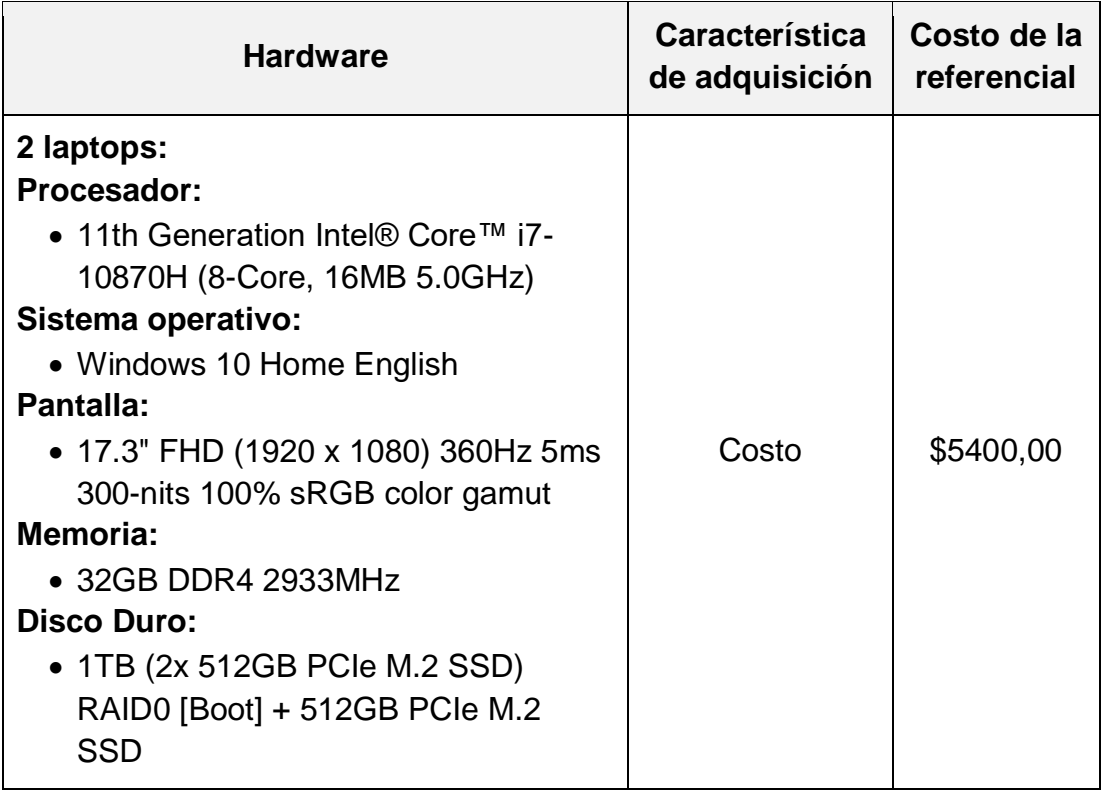

Fuente: Jessica Guerra (2022).

## **1.6.7.4 Recursos financieros**

Todos los recursos necesarios para el desarrollo del sistema se encuentran debidamente detallados a continuación:

#### **Tabla 45.** Recursos financieros

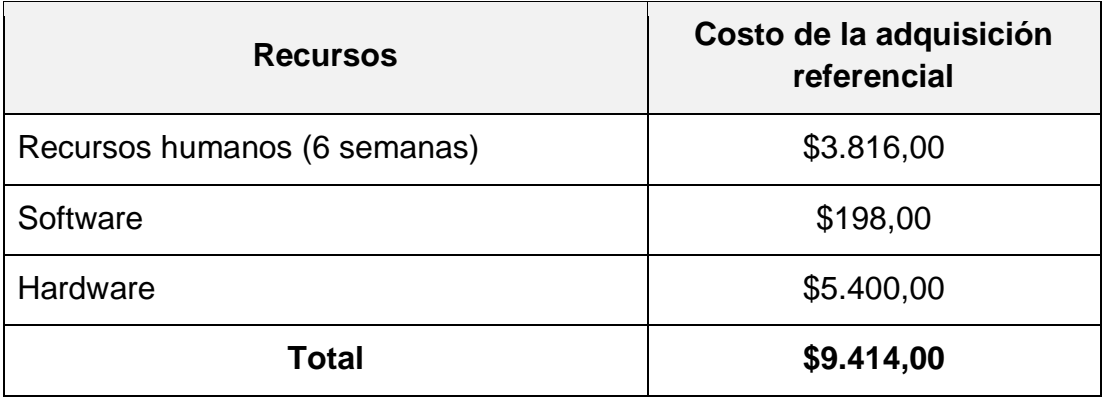

# **CONCLUSIÓN Y TRABAJO FUTUROS**

La EPUNEMI ofrece alternativas de pago tradicionales, alterativas que representa una carga administrativa al proceso de recaudación de la gestión de cobranza, ya que es necesario esperar que los estudiantes reporten, por correo electrónico o mensajes de redes sociales, el pago efectuado; y, una vez recibida la notificación, el personal administrativo de la EPUNEMI debe conciliar la identidad del estudiante para luego elaborar el comprobante de pago y la respectiva factura.

Con el desarrollo del sistema con botón de pago electrónico para la gestión de cobranza en la EPUNEMI se logró un gran impacto en torno a la optimización del flujo de pago, lo que se traduce en una mejor experiencia para el usuario, un servicio rápido y eficiente. Al mismo tiempo, permitió una mejora de la imagen institucional.

Un factor destacable para los estudiantes que pagan a través del botón de pago y tienen menos de 2 pagos vencidos, es la actualización del desbloqueo automático en el SGA+ UNEMI y el entorno virtual de posgrado, lo que mejora la calidad del servicio y aumenta el índice de satisfacción del estudiante.

Se logró cumplir en su totalidad con los requisitos solicitados, ya que se pudo desarrollar un sistema seguro y escalable que permite pagar los rubros de manera fácil y rápida. Así mismo, se logró la automatización de algunos procesos administrativos, reduciendo el porcentaje de errores y manipulación de la información.

Se realizó la entrega del proyecto a la Dirección de Tecnología de la información y Comunicaciones, en donde el personal administrativo quedó muy satisfecho con la solución, cumpliendo sus expectativas con respecto a la optimización del trabajo que se realiza en el proceso de recaudación de la gestión de cobranza.

Con el desarrollo del sistema, se logró cumplir con el objetivo general del

proyecto que es desarrollar un sistema con botón de pago electrónico para la gestión de cobranza en la Empresa Pública de Producción y Desarrollo Estratégico de la Universidad Estatal de Milagro (EPUNEMI) utilizando herramientas de software libre, logrando satisfacer las necesidades y expectativas de los interesados.

Como trabajo futuro se propone desarrollar un módulo de pre-pago, ya que de esta manera se ataca otra línea del flujo que afecta en el tiempo total de la cuenta, convirtiendo a la aplicación en una solución más integral. Asimismo, el desarrollo de más alternativa de pago como lo es PayPal o criptomoneda, que es lo nuevo en el dinero digital. También sería muy útil desarrollar un módulo donde se elabore reportes e indicadores sobre la gestión de cobranza para que colabore en la toma de decisiones.

# **RECOMENDACIONES**

Para poder desarrollar completamente la propuesta y lograr que la aplicación funcione sin eventualidades, es importante manifestar algunas recomendaciones:

- Se recomienda antes de todo se informe al personal administrativo de EPUNEMI la adquisición de la nueva aplicación web que utiliza en el proceso de gestión de cobranza.
- Se recomienda efectuar una capacitación al personal de EPUNEMI de manera que todos puedan manejar la aplicación web correctamente.
- Para evitar pérdidas o robos de información, se recomienda realizar un respaldo de la base de datos en un período de tiempo determinado, para asegurar la integridad de la información.
- Se recomienda usar un navegador que esté actualizado a la última versión para no interferir en el diseño de la aplicación.
- Se recomienda realizar publicidad en redes sociales para dar a conocer el nuevo servicio de botón de pago que ofrece la EPUNEMI y aumentar así la posibilidad de nuevos clientes.

# **BIBLIOGRAFÍA GENERAL**

- OpenJS Foundation. (s.f.). *jQuery*. ( jQuery License) Recuperado el 22 de 05 de 2022, de https://jquery.com/
- Aguirre Andrade, A., & Manasía Fernández, N. (2007). El comercio electrónico y su aporte socioeducativo. *Frónesis, 14*(1), 32-50.
- Banco Central del Ecuador. (24 de 02 de 2022). *Evolución de los medios de pago del Ecuador en el contexto de pandemia covid -19.* Banco Central del Ecuador. Obtenido de Contenido.bce.fin.ec: https://contenido.bce.fin.ec/documentos/Administracion/snpestadistica-2.pdf
- Banco Central del Ecudor. (2020). *Evolución de los medios de pago del ecuador en el contexto de pandemia covid -19.* Gestión de Riesgos de Sistemas de Pagos - Subgerencia de Servicios .
- Bravo Bravo, B. M. (2021). Diseño e implementación de una plataforma ecommerce para la distribuidora cebra ubicada en la ciudad de loja. *Universidad Católica de Santiago de Guayaquil*.
- Cámara Ecuatoriana de Comercio Electrónico. (24 de 02 de 2022). *Cámara Ecuatoriana de Comercio Electrónico*. Obtenido de Cámara Ecuatoriana de Comercio Electrónico: https://cece.ec/
- Cerón Gómez, J. L. (2011). Análisis de viabilidad de un modelo de pago electrónico con dispositivo registrado. *Universidad EAFIT*. Obtenido de https://repository.eafit.edu.co/bitstream/handle/10784/2466/CeronGom ez\_JorgeLuis\_2011.pdf?sequence=1
- Criollo Cassagne, A. K. (2017). Implementación de una aplicación tipo botón de pago del banco central como una alternativa de pago a las tarjetas de crédito en los comercios electrónicos. *Facultad de Ingeniería en Electricidad y Computación*. Recuperado el 25 de 07 de 2022, de https://www.dspace.espol.edu.ec/retrieve/213b1eec-da52-459d-88e0- 361c3392ee43/D-106347.pdf
- Diana, D., & Sandra, S. (2020). Propuesta de mejora en la aplicación de recaudos de matrículas por medio de pagos online . *Uniminuto*.
- Django Software Foundation. (24 de 05 de 2022). *https://www.djangoproject.com/*. Obtenido de https://www.djangoproject.com/
- Domínguez Alfonso, R. (2014). Nuevas Tecnologías y Educación en el siglo. *Revista científica electrónica de Educación y Comunicación en la Sociedad del Conocimiento, 4*. Obtenido de http://www.ugr.es/~sevimeco/revistaeticanet/index.htm
- Encalada, V., Enrique, E., Lozano, R., Alberto, R., Oscco, G., Aguirre, S., & De María, F. (2019). Sistemas de información como herramienta para reorganizar procesos de manufactura. *Revista Venezolana de Gerencia, 24*(85). Obtenido de https://www.redalyc.org/articulo.oa?
- Fernández Portillo, A., Sánchez Escobedo, M., Jiménez Naranjo, H., & Hernández Mogollón, R. (2015). La importancia de la Innovación en el Comercio Electrónico. *Universia Business Review*(47), 106-125.
- Fernández Portillo, A., Sánchez Escobedo, M., Jiménez Naranjo, H., & Hernández Mogollón, R. (julio-septiembre de 2015). La importancia de la Innovación en el Comercio Electrónico. *Universia Business Review*(47), 106-125. Recuperado el 2022 de 07 de 31, de https://www.redalyc.org/articulo.oa?id=43341001006
- Guercio Traver, C., & Laudon C., K. (2014 ). *E-Commerce 2013.* Pearson Educación.
- Ibarra, L., Partida, A., & Aguilar, D. (2015). Electronic Commerce as a Business Strategy: Impact in Consumption Habits in Hermosillo, Sonora's Inhabitants. *Procedia - Social and Behavioral Sciences*, 275- 282.
- Ilbay Villacis, R. C. (2015). Implementación de una aplicación web para el cobro de impuestos y consulta móvil en android para servicio a los contribuyentes del Gad Municipalidad de Ambato. *Pontificia Universidad Catóica del Ecuador*.
- Kendall, K., & Kendall, J. (2011). Análisis y diseño de sistemas. En *Análisis y diseño de sistemas* (págs. 1-2). México: Pearson Educación.
- Kitchenham, B., & Charters, S. (2007). Guidelines for performing Systematic Literature reviews in Software Engineering Version 2.3. *In Proceeding of the 28th international conference on Software engineering , 45*, 1051. Obtenido de https://doi.org/10.1145/1134285.1134500
- Kniberg, H. (2007). Una historia de guerra Ágil SCRUM Y XP desde las trincheras. *QCon Software Development Conference*. Obtenido de http://infoq.com/minibooks/scrum-xp-fromthetrenches
- Korntheuer. (2017). *Comercio electrónico en el Ecuador - SEO-Quito, Posicionamiento web en Quito, Ecuador*. Recuperado el 2022 de 07 de 31, de https://seoquito.com/comercio-electronico-en-ecuador/
- Kushki S.A. (s.f.). *Kushki - Cobra online en toda América y el mundo*. Recuperado el 07 de 08 de 2022, de https://www.kushki.com/
- Maida, E. G., & Pacienzia, J. (2015). Metodologías de desarrollo de software. *Pontificia Universidad Católica Argentina Santa María de los Buenps Aires*.
- Martínez Valverde, J., & Rojas Ruiz, F. (2016). Comercio electrónico. *Ediciones Paraninfo*.
- Mata y Martín, R. M., & Javato Martín, A. M. (2007). *Los medios electrónicos de pago.*
- Merino, C. R. (2015). *¿Qué es E-commerce o comercio electrónico?* Recuperado el 24 de 02 de 2022, de Marketing Digital/E-commerce: https://marketingdigital.bsm.upf.edu/e-commerce-comercioelectronico/
- Moreno, J. C., Sánchez, C. M., Salavarrieta, J., & Vargas, L. M. (2019). Soluciones Tecnológicas para la Prevención de Fraude y diseño de un. *Entre Ciencia e Ingeniería*, 36-42.
- Nabila, M., Purwandari, B., Naziefa, B., Abdul Chalid, D., Sulistiyo Wibowo, S., & Solichah, I. (2018). Financial Technology Acceptance Factors of Financial Technology Acceptance Factors of. *2018 International Conference on Information Technology Systems and Innovation (ICITSI)*, 284-289.
- Nookhao, S., & Chaveesuk, S. (2019). The Consumer Trust Influencing Intention to Use Electronic Wallet in Thailand. *11th International Conference on Information Technology and Electrical Engineering (ICITEE), 1*, 667-672.
- Nuvei Tomorrow's Payment Platform. (s.f.). *Nuvei*. Recuperado el 08 de 08 de 2022, de https://www.nuvei.com.ec/index.html
- Oz, E., & Martínez Sarmiento, M. Á. (2008). Administración de los sistemas de información. (T. E. García, Ed.) *CENGAGE Learning*.
- PlacetoPay. (s.f.). *PlacetoPay Microsites* . Recuperado el 08 de 08 de 2020, de https://sites.placetopay.com/
- Por, P., Deemer, G., Benefield, C., Larman, B., & Vodde, V. (2009). Información básica de Scrum (The Scrum Primer). *Certified Scrum Training Worldwide*. Obtenido de www.ScrumTI.com
- Pressman, R. S. (2005). *Ingenieria del Software. Un Enfoque Practico.* México.
- Python Software Foundation. (s.f.). *Welcome to Python.org*. Recuperado el 24 de 05 de 2022, de https://www.python.org/
- Rivera Ramírez, G. J., Suarez Rodríguez, P. O., Tenezaca Rodríguez, F. J., & Mendoza Morán, B. (29 de 01 de 2021). Uso de los medios de pago electrónico en las empresas de la provincia de Santa Elena Use of electronic payment methods in companies in the province of Santa Elena. *Revista científica Ciencia y Tecnología, 21*, 42-56. Obtenido de http://cienciaytecnologia.uteg.edu.ec
- Sánchez, J., & Guilarte, C. (2002). La cuenta corriente y la transferencia bancaria (observaciones a sus aspectos más discutidos). *Revista de Derecho Bancario y Bursátil nº86, 86*, 103-137. Obtenido de http://www.ucm.es/info/mercantilDocumentodepositadoenelarchivoinsti tucionalEPrintsComplutensehttp://www.ucm.es/eprints
- Sommerville, I. (20005). *Ingeniería del software.* Madrid: Pearson Educación. S.A.
- Superintendencia de Bancos. (2018). *Glosario de Términos – Superintendencia de Bancos*. Obtenido de https://www.superbancos.gob.ec/bancos/glosario-de-terminos/
- Tabares, J. (7 de 11 de 2018). *E-commerce en Ecuador, una mina de oro para*  **emprender.** Obtenido de Entrepreneur: https://www.entrepreneur.com/topic/marketing
- The Blokehead. (2016). *Scrum - ¡Guía definitiva de prácticas ágiles esenciales de Scrum! (Spanish Edition).* Estados Unidos. Obtenido de https://books.google.com.ec/books?hl=es&lr=&id=T24eDQAAQBAJ&o i=fnd&pg=PT17&dq=iterativo+e+incremental+scrum&ots=KUrrqS8Ml W&sig=k4KB-u61BH5HjFrbcBXcIl2jJQ#v=onepage&q=iterativo%20e%20incremental%20scrum&f=fal se
- The PostgreSQL Global Development Group. (s.f.). *PostgreSQL: The world's most advanced open source database*. (PostgreSQL Database Management System) Recuperado el 22 de 05 de 2022, de https://www.postgresql.org/
- Trigas Gallego, M. (s.f.). Metodología Scrum. *Unión Nacional Izquierdista Revolucionaria - UNIR*. Obtenido de Obtenido de
- Twitter. (s.f.). *Bootstrap · The most popular HTML, CSS, and JS library in the world.* (Bootstrap) Recuperado el 22 de 05 de 2022, de https://getbootstrap.com/docs/5.2/getting-started/introduction/

Universidad Estatal de Milagro. (2021). *Reglamento del Órgano Colegiado Académico Superior de la Universidad Estatal de Milagro*. Obtenido de https://www.unemi.edu.ec/wpcontent/uploads/2021/07/REGLAMENTO-DEL-ORGANO-COLEGIADO-ACADEMICO-SUPERIOR-DE-LA-UNIVERSIDAD-ESTATAL-DE-MILAGRO.pdf
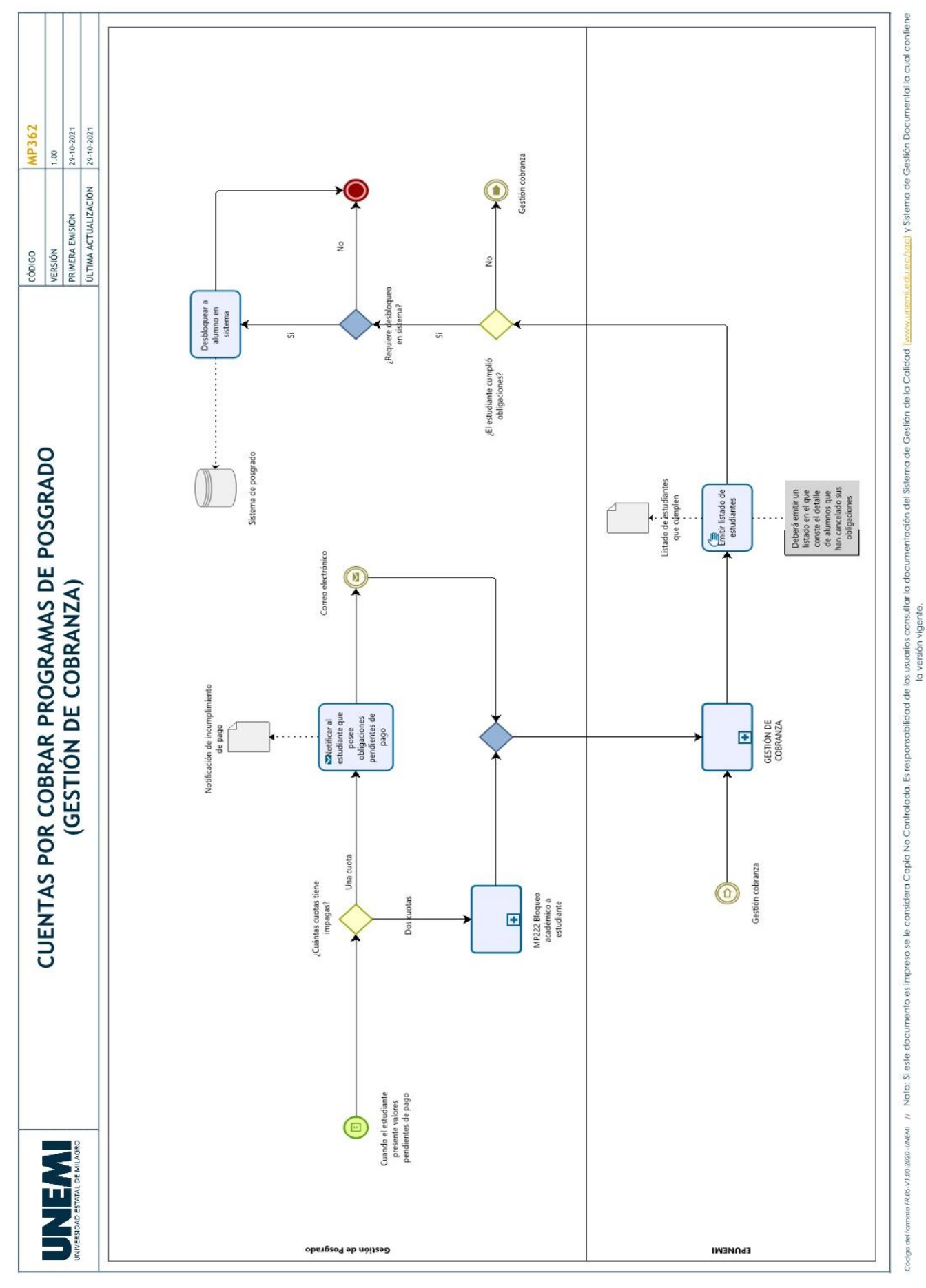

# ANEXO 1: MANUAL DE PROCEDIMIENTO DE GESTIÓN DE COBRANZA

# ANEXO 2: CONVENIO DE COOPERACIÓN INTERINSTITUCIONAL ENTRE KUSHKI S.A. Y LA UNIVERSIDAD ESTATAL DE MILAGRO

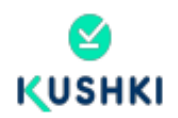

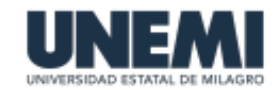

- 1.5. La UNEMI, es una Institución de Educación Superior, con personería jurídica y autonomía administrativa, que fue creada mediante Ley N° 2001-37, publicada en el Registro Oficial N° 261 de fecha 07 de febrero del año 2001, establecimiento que tiene como misión la de incentivar e impulsar el crecimiento intelectual y personal de sus estudiantes, formando profesionales competitivos, emprendedores, conscientes de su identidad nacional, justicia social, democracia y preservación del medio ambiente sano, por medio de la generación y aplicación del conocimiento científico y tecnológico, contribuyendo eficientemente a resolver los requerimientos del país.
- 1.6. La UNEMI, tiene como prioridad fundamental la de fortalecer y estrechar los vínculos con las instituciones de educación superior nacionales y extranjeras, con el apoyo de Dirección de Relaciones Interinstitucionales v la participación de las distintas Unidades Académicas y Administrativas, en actividades que conlleven a establecer una cooperación mutua en la referente a lo académico y científico que sirva de apoyo al desarrollo del País, para lograr enriquecer la cultura y realzar los valores humanos de sus conciudadanos.
- $1.7.$ El LICENCIATARIO ha manifestado su interés de adquirir la licencia de uso del Software de KUSHKI para su uso no exclusivo e intransferible, a fin de brindar un servicio para facilitar el procesamiento de los pagos en línea de los clientes del LICENCIATARIO, mediante tarjeta de crédito.

### **CLÁUSULA SEGUNDA. - OBJETO DEL CONVENIO:**

Con base en los antecedentes expuestos, el LICENCIATARIO contrata a KUSHKI para la integración de la Plataforma en el Sitio Web con la finalidad de facilitar y dar seguridad a los pagos en línea de los contribuyentes y usuarios (en adelante referidos como "Usuarios") del LICENCIATARIO; y, por medio del presente documento, licencia de forma no exclusiva e intransferible a favor del LICENCIATARIO el Software para permitir que los Usuarios del LICENCIATARIO utilicen la Plataforma de KUSHKI, que será integrada en el Sitio Web del LICENCIATARIO.

La Plataforma de KUSHKI es compatible con todas las tarietas de crédito y débito Visa, MasterCard y American Express (en adelante "Tarjetas de Crédito"). KUSHKI únicamente presta servicios de licencia de uso de Software y, en ningún, momento recauda, compensa ni liquida transacciones o pagos.

## **CLÁUSULA TERCERA. - OBLIGACIONES ESPECIALES DE KUSHKI:**

Además de las obligaciones previstas en la ley y en otras Cláusulas de este Convenio, son obligaciones especiales de KUSHKI, las siguientes:

Uno. - Implantar en el Sitio Web del LICENCIATARIO la Plataforma a fin de que los Usuarios del LICENCIATARIO puedan efectuar pagos mediante Tarjetas de Crédito de las obligaciones tributarias o no que los Usuarios deben cumplir a favor de la Institución Pública.

Dos. - Capacitar al LICENCIATARIO respecto del uso y manejo de la Plataforma

ANEXO 2: GUÍAS DE PROCESO DE PAGO

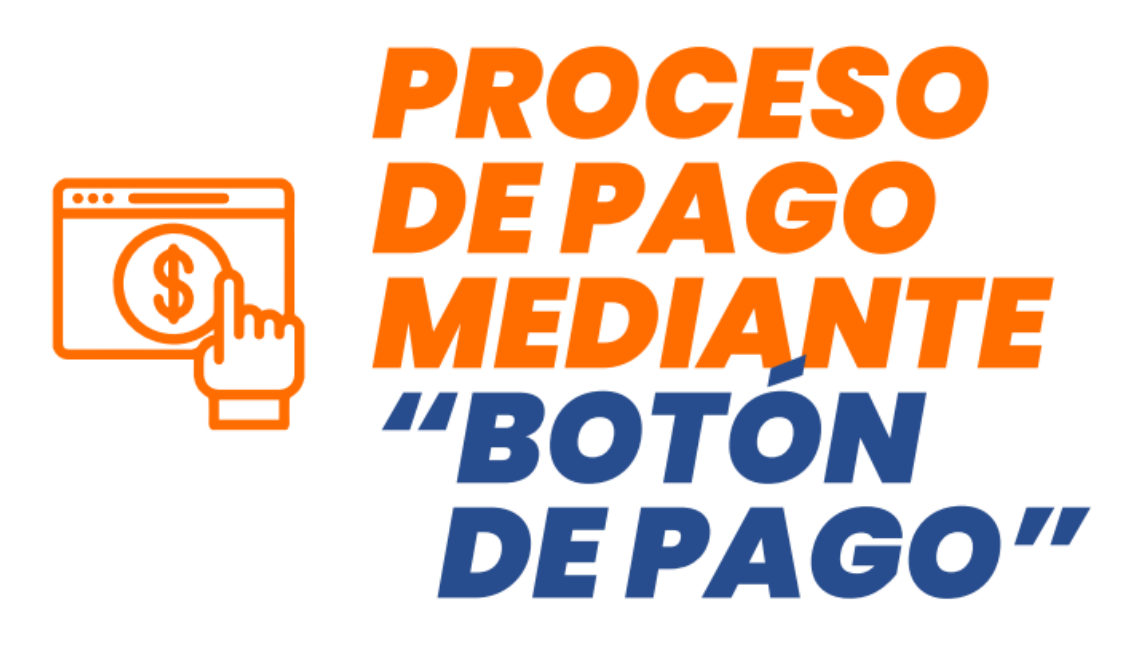

El estudiante debe acceder al sistema de EPUNEMI, está disponible para acceder en la direcciona web: https://epunemi.gob.ec/

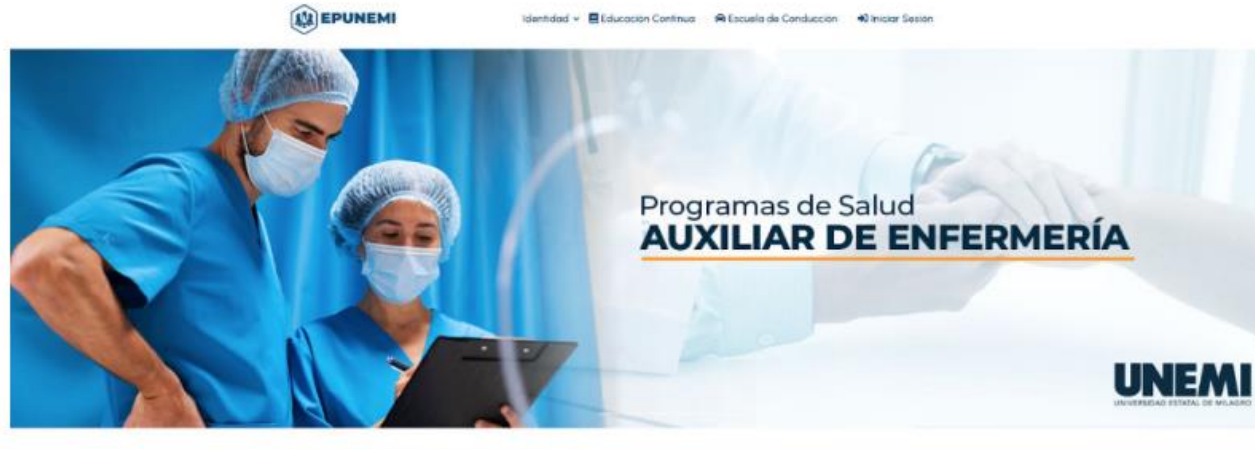

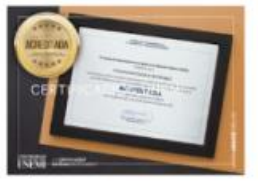

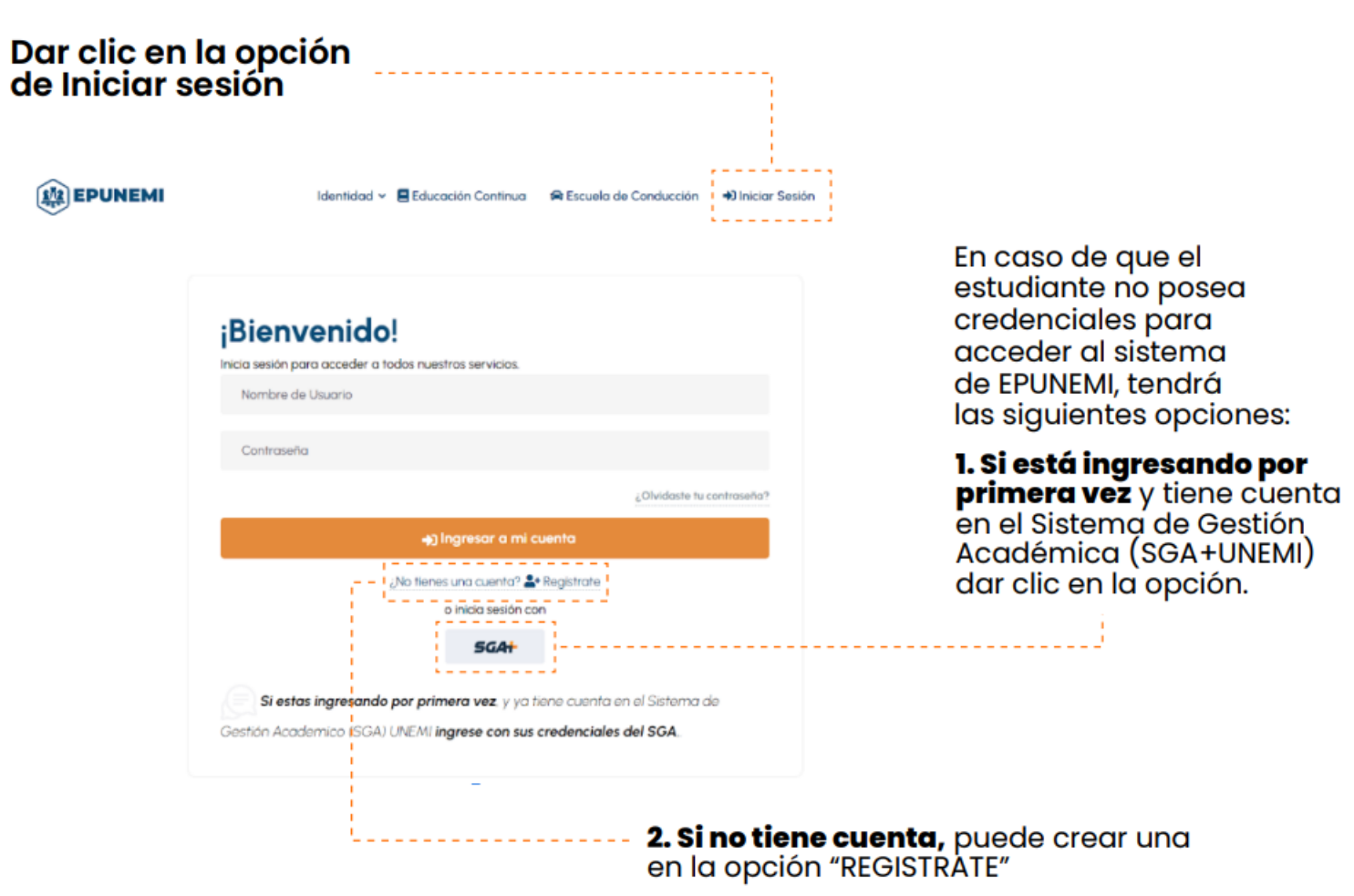

# Si el usuario selecciona

SGA+, automáticamente cargará la interfaz de login del SGA+

# Si el usuario selecciona Registrarse, cargará una interfaz de registro.

COMPLETE EL FORMULARIO PARA COMENZAR.

# &+ CREAR NUEVA CUENTA

**SGA+ Iniciar Sesión** para ir a epunemi.gob.ec Usuario: iguernag Contraseña:  $^\circledR$ --------------¿Tienes problemas? Contacta al administrador

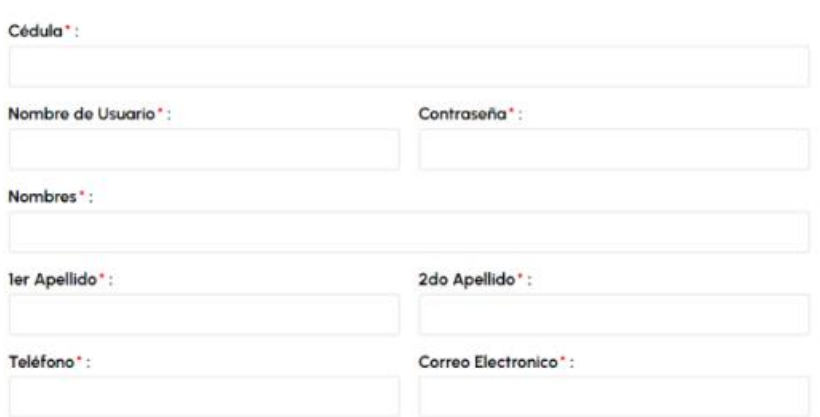

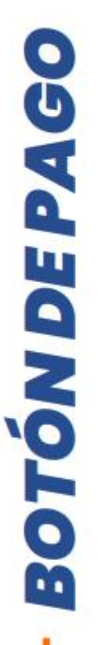

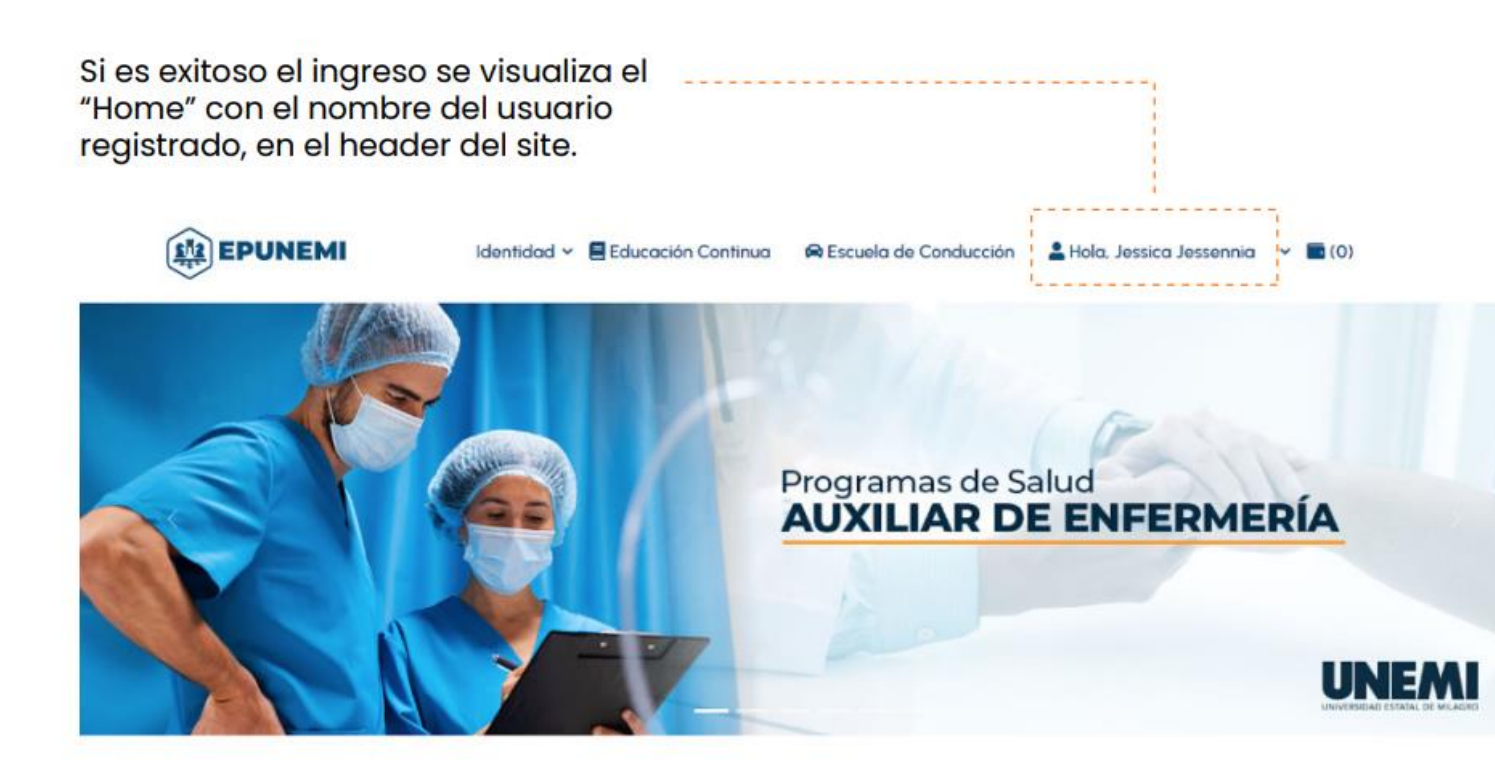

Para iniciar el proceso de pago de un rubro,<br>se debe posecionar sobre el nombre del usuario,<br>y se desplegará varias opciones,<br>dar clic en **Mis Finanzas** 

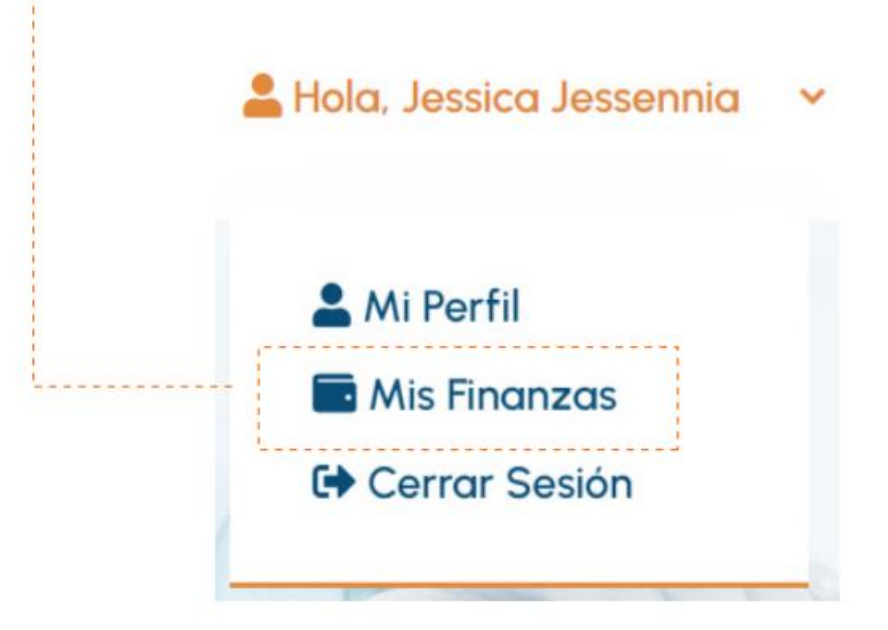

Se visualiza los rubros por pagar que tiene el estudiante.<br>Dar clic en los rubros que desea pagar marcado<br>en la siguiente opción.

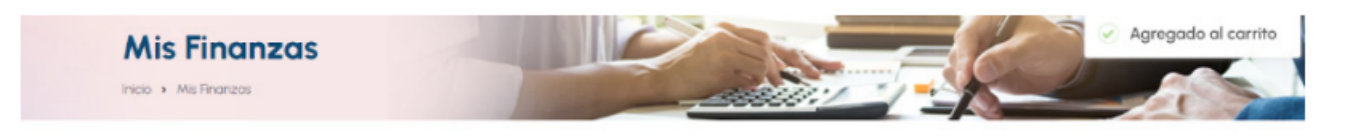

## **Rubros por cancelar**

Consulta y selecciona tus saldos pendientes a pagar

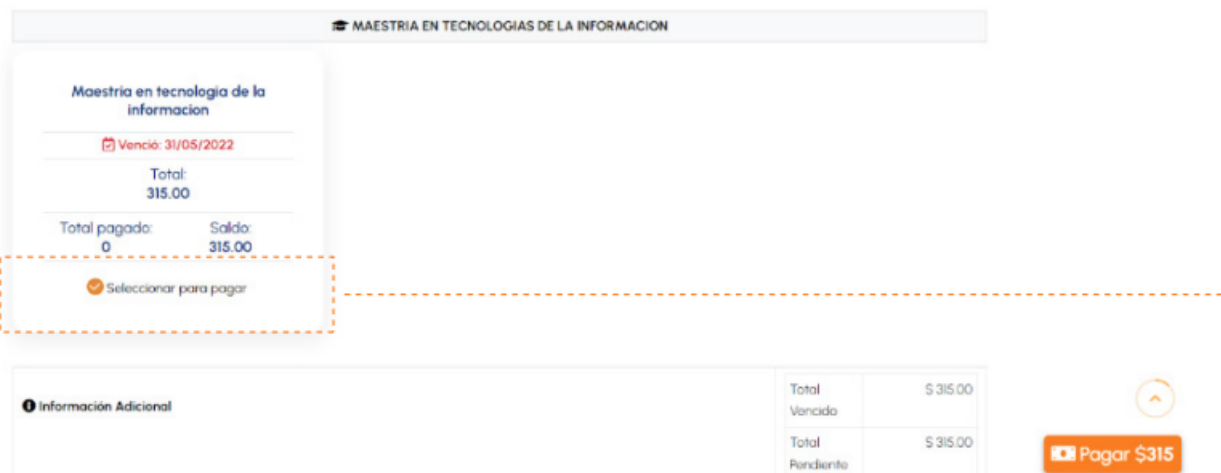

# Módulos de rubros por pagar

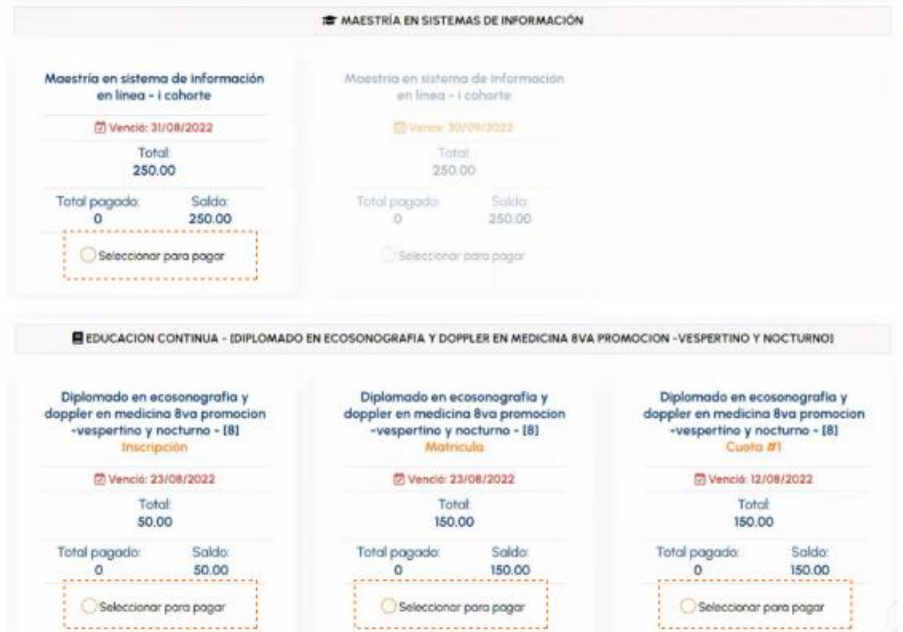

Una vez que se ha seleccionado los rubros<br>que se desea pagar, se da clic en:

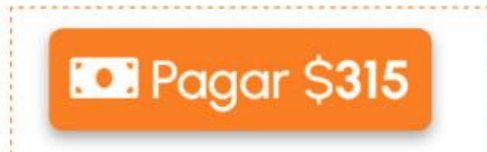

Se debe verificar los datos de la factura. Seleccionar el método de pago<br>y dar clic en siguiente

# Confirmar Orden de Pago

Inicio > Confirmar Orden de Pago

No

Ap

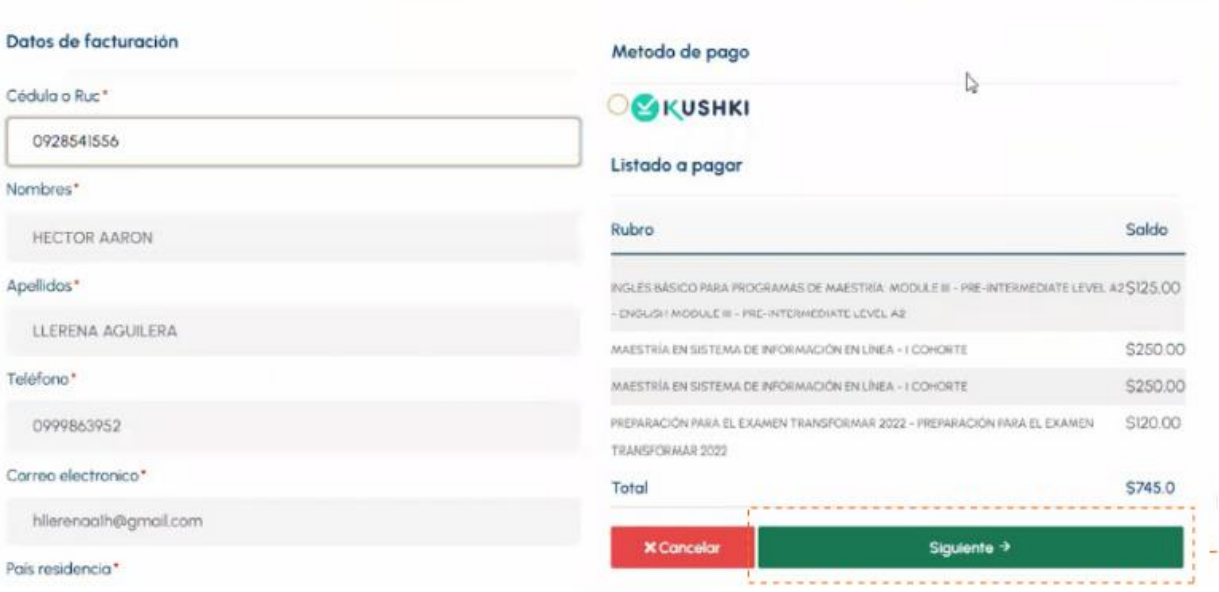

-----

Se llena el formulario de pago<br>con la tarjeta y luego dar<br>clic en Pagar "Eje: \$745.0"

# Orden de pago

Inicio » Orden de pago

### Formulario de pago

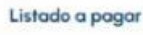

Rubro

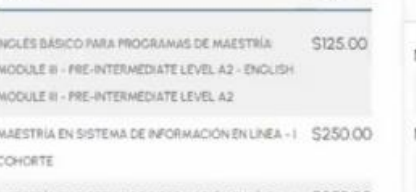

Saldo

\$745.0

MAESTRÍA EN SISTEMA DE INFORMACIÓN EN LÍNEA -1 S250.00 **COHORTE** 

PREFARACIÓN PARA EL EXAMEN TRANSPORMAR 2022 - \$120.00 PREPARACIÓN PARA EL EXAMEN TRANSFORMAR 2022

Total

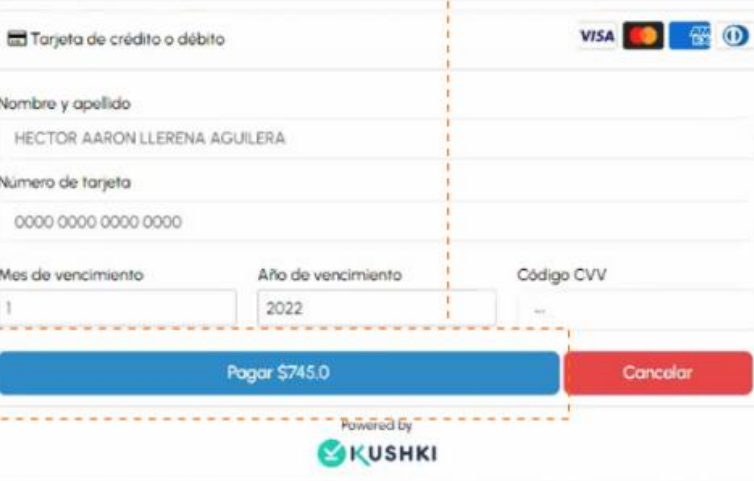

# **BOTÓN DE PAGO**

# **BOTÓN DE PAGO**

# Al dar clic en **Descargar la factura**<br>se visualiza la factura

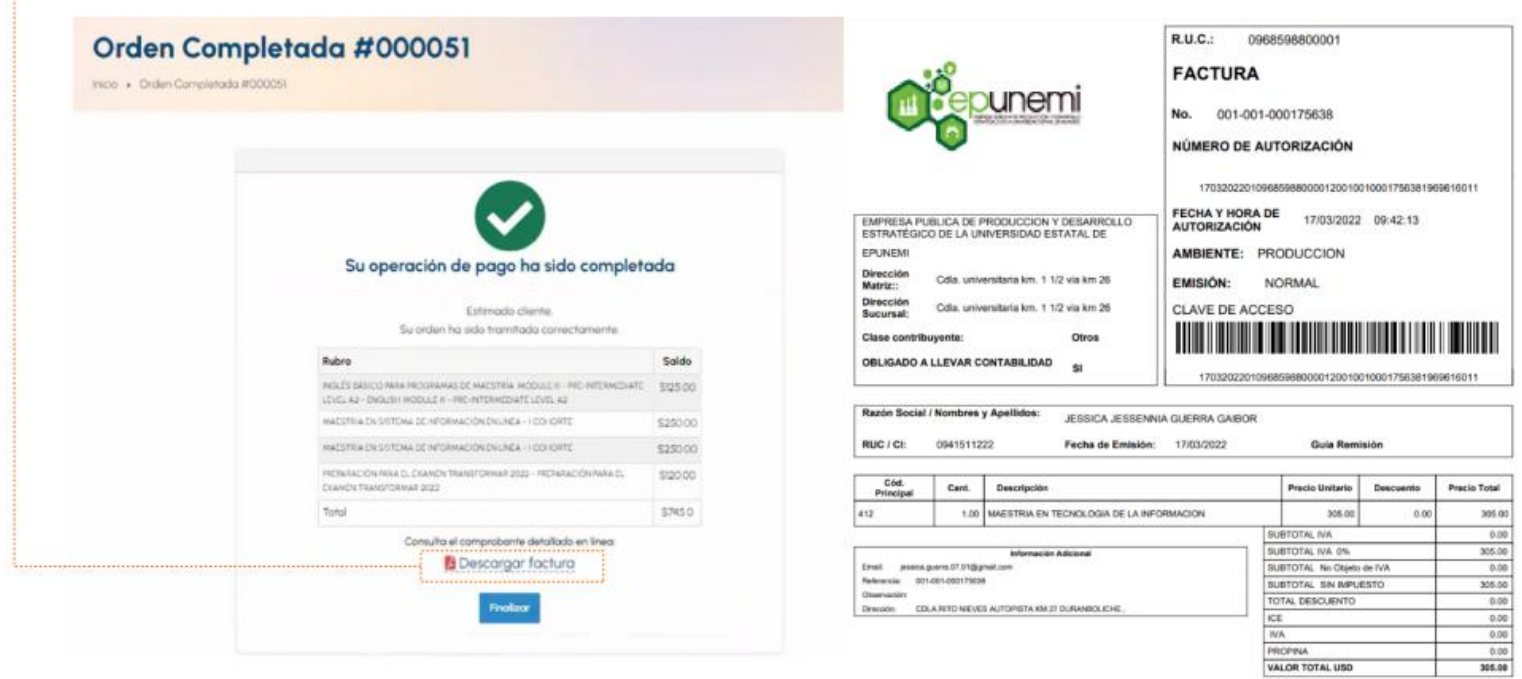

## **ANEXO 2: CARTA DE ACEPTACIÓN**

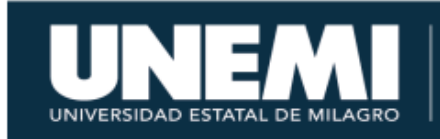

Dirección de **Tecnologías de la**<br>Información y Comunicaciones

# ACTA DE ACEPTACIÓN DE SOFTWARE

# A quien corresponda:

Por medio del presente documento, se manifiesta que la Dirección de Tecnología de la Información y Comunicaciones ha recibido y aceptado de manera satisfactoria la propuesta de solución y puesta en marcha en ambiente de producción el proyecto de tesis "Desarrollo de sistema de pago electrónico para la gestión de Cobranza de la Empresa Pública de Producción y Desarrollo Estratégico de la Universidad Estatal de Milagro (EPUNEMI)" como necesidad que se presenta actualmente en la empresa y que está siendo abordada por la Ing. Jessica Jessennia Guerra Gaibor, estudiante de la Maestría en Tecnologías de la Información de la Universidad Estatal de Milagro.

Sin otro particular me suscribo atentamente.

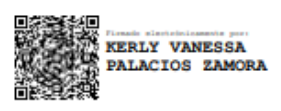

Ing. Kerly Vanessa Palacios Zamora, MSc. Directora Tecnología de la Información y **Comunicaciones**